# ADwin-light-16

## **Manual**

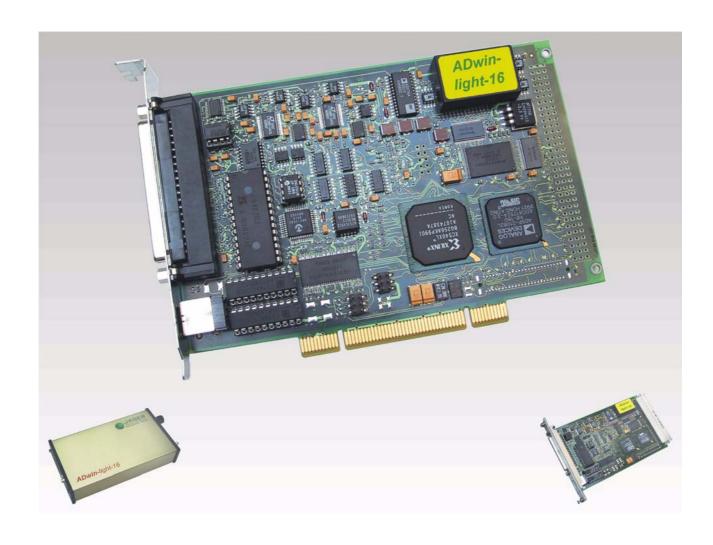

## For any questions, please don't hesitate to contact us:

Hotline: +49 6251 96320
Fax: +49 6251 5 68 19
E-Mail: info@ADwin.de
Internet www.ADwin.de

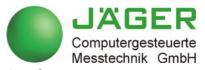

Jäger Computergesteuerte Messtechnik GmbH Rheinstraße 2-4 D-64653 Lorsch Germany

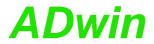

## **Table of contents**

| Typographical Conventions                                                                                                    | V              |
|----------------------------------------------------------------------------------------------------|----------------|
| 1 Information about this manual                                                                                                    | 1              |
| 2 System description                                                                                                    | 2              |
| 3 Operating Environment                                                                                                    | 7              |
| 4 Start-up of the Hardware                                                                                                    | 8              |
| 5 Inputs and Outputs 5.1 Analog Inputs and Outputs 5.2 Digital Inputs and Outputs 5.3 Impulse/Event Counter. 5.4 LS Bus 5.5 Time-critical tasks | 11<br>13<br>14 |
| 6 Calibration                                                                                                    |                |
| 7 CO1 Counter Add-On                                                                                                    | 23             |
| 8 DIO1 Add-On 8.1 Digital Inputs and Outputs 8.2 Counters. 8.3 CAN-Bus 8.4 SSI Decoder.                                                         | 28<br>29       |
| 9 DIO2 / DIO3 Add-On 9.1 Digital Inputs and Outputs 9.2 Counters. 9.3 SSI Decoder.                                                              | 43             |
| 10 PWM1 Add-On                                                                                                    | 54             |
| 11 ADwin-light-16-Boot                                                                                                    | 57             |
| 12 Accessories                                                                                                    | 58             |
| 13 Software  13.1 Example Program  13.2 Analog Inputs and Outputs  13.3 Digital Inputs and Outputs  13.4 Counter                                | 59<br>63       |
| 13.5 CAN interface                                                                                                    |                |

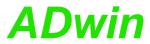

|   | 13.6 SSI interface                        | 135              |
|---|-------------------------------------------|------------------|
| Α | nnex                                      |                  |
|   | A.1 Technical Data                        |                  |
|   | A.2 Hardware Addresses - General Overview | A-7              |
|   | A.3 Hardware-Revisions                    | A-8              |
|   | A.4 RoHS Declaration of Conformity        | A-8              |
|   | A.5 Overview Connectors / Enclosures      | A-9              |
|   | A.6 Baud rates for CAN bus                | <del>\</del> -16 |
|   | A.7 Table of figures                      | ۹-19             |
|   | A.8 Index                                 | <del>۱-20</del>  |

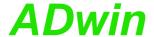

## **Typographical Conventions**

"Warning" stands for information, which indicate damages of hardware or software, test setup or injury to persons caused by incorrect handling.

You find a "note" next to

- information, which absolutely have to be considered in order to guarantee an error free operation.
- advice for efficient operation.

"Information" refers to further information in this documentation or to other sources such as manuals, data sheets, literature, etc.

File names and paths are placed in <angle brackets> and characterized in the font Courier New.

Program commands and user inputs are characterized by the font  ${\tt Courier}$   ${\tt New}.$ 

Source code elements such as commands, variables, comments and other text are characterized by the font Courier New and are printed in color.

Bits in data (here: 16 bit) are referred to as follows:

| Bit No.   | 15              | 14              | 13              |   | 01                | 00                |
|-----------|-----------------|-----------------|-----------------|---|-------------------|-------------------|
| Bit value | 2 <sup>15</sup> | 2 <sup>14</sup> | 2 <sup>13</sup> |   | 2 <sup>1</sup> =2 | 2 <sup>0</sup> =1 |
| Synonym   | MSB             | -               | -               | - | -                 | LSB               |

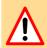

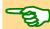

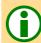

<C:\ADwin\ ...>

Program text

Var\_1

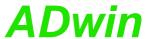

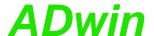

## 1 Information about this manual

This manual contains comprehensive information about the operation of the *ADwin-light-16* system. Additional information is available in

- the manual "ADwin Driver Installation", which describes all interface installations for the ADwin systems.
   Commence your installation with the help of this manual.
- the description of the configuration program ADconfig. With it, you initialize the communication of the corresponding interface with ADwin-light-16.
- the manual ADbasic, which contains all instructions for the compiler ADbasic and explains the principle of ADwin systems in particular.

The online help of *ADbasic* contains the same information.

- the description of the driver installation and command instructions for all well known development environments.
- the manual "ADwin HSM-24V", a module on the LS bus.

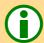

#### Please note:

For *ADwin* systems to function correctly, adhere strictly to the information provided in this documentation and in other mentioned manuals.

Programming, start-up and operation, as well as the modification of program parameters must be performed only by appropriately qualified personnel.

Qualified personnel are persons who, due to their education, experience and training as well as their knowledge of applicable technical standards, guidelines, accident prevention regulations and operating conditions, have been authorized by a quality assurance representative at the site to perform the necessary acivities, while recognizing and avoiding any possible dangers.

(Definition of qualified personnel as per VDE 105 and ICE 364).

This product documentation and all documents referred to, have always to be available and to be strictly observed. For damages caused by disregarding the information in this documentation or in all other additional documentations, no liability is assumed by the company *Jäger Computergesteuerte Messtechnik GmbH*, Lorsch, Germany.

This documentation, including all pictures is protected by copyright. Reproduction, translation as well as electronical and photographical archiving and modification require a written permission by the company *Jäger Computergesteuerte Messtechnik GmbH*, Lorsch, Germany.

OEM products are mentioned without referring to possible patent rights, the existence of which, may not be excluded.

Hotline address: see inner side of cover page.

Qualified personnel

Availability of the documents

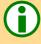

Legal information

Subject to change.

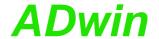

## 2 System description

## 2.1 *ADwin* system concept

**ADwin** systems guarantee fast and accurate operation of measurement data acquisition and automation tasks under real-time conditions. This offers an ideal basis for applications such as:

- very fast digital closed-loop control systems
- very fast open-loop control systems
- data acquisition with very fast online analysis of the measurement data
- monitoring of complex trigger conditions and many more

**ADwin** systems are optimized for processes which need **very short process cycle times** of one millisecond down to some microseconds.

The **ADwin** system is equipped with analog and digital inputs and outputs, a fast processor (32-bit floating point signal processor) and local memory. The processor is responsible for the whole real-time processing in the system. The applications run **independent** of the PC and its workload.

The processor of the *ADwin* system processes *each* measurement value at once.

In one cycle you can acquire the status of the inputs, process the status with the help of any mathematical functions, and react to the results, even at very fast process cycle times of some microseconds. This results in a perfect and logical work sharing: The PC executes a program for visualizing of data, for input and operation of the processes, togeher with access to networks and data bases, while the processor of the **ADwin** system executes all tasks which require real-time processing concurrently.

The operating system for the DSP of the *ADwin* system has been optimized to achieve the fastest response times possible. It manages parallel processes in a *multitasking* environment. Low priority processes are managed by time slicing. Specified high priority processes interrupt all low priority processes and are immediately and completely executed (preemptive multitasking). High priority processes are executed as time-controlled or event-controlled processes (external trigger).

The built-in **timer** is responsible for the precise scheduling of high priority processes. It has a resolution of 25 nanoseconds (3,3ns since processor T11). The *ADwin* systems are characterized by an extremely short response time of only 300 nanoseconds during the change from a low to a high priority process. A continously running communication process enables a continous data exchange between the *ADwin* system and the PC even while applications are active. The communication has no influence on the real-time capability of the *ADwin* system, even so, it is possible to exchange data at any time.

The real-time development tool *ADbasic* gives the opportunity to create time-critical programs for *ADwin* systems very easily and quickly. *ADbasic* is an **integrated development environment** under Windows with possibilities of online debugging. The familiar, easy-to-learn BASIC instruction syntax has been extended by many more functions, in order to allow direct access to inputs and outputs as well as by functions for process control and communication with the PC.

System features

**Processor** 

Real-time operating system

Timing

**ADbasic** 

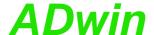

#### Communication between ADwin system and PC

The *ADwin* system is connected to the PC via an **USB or Ethernet** interface. After power-up the *ADwin* system is booted from the PC via this interface. Afterwards the *ADwin* operating system is waiting for instructions from the PC which it will process.

There are two kinds of instructions: On the one hand instructions, which transfer data from the PC to the *ADwin* system, for instance "load process", "start process" or "set parameter", on the other hand instructions which wait for a response from the *ADwin* system, for instance "read variables" or "read data sets". Both kinds of instructions are processed immediately by the *ADwin* system, which means immediate and complete responses. The *ADwin* system never sends data to the PC without request! The data transfer to the PC is always a response to an instruction coming from the PC. Thus, embedding the *ADwin* system into various programming languages and standard software packages for measurements is held simple, because they have only to be able to call functions and process the return value.

Under Windows 95/98/NT/ME/2000/XP/Vista you can use a **DLL** and an **ActiveX** interface. On this basis the following drivers for **development environments** are available:

.NET, Visual Basic, Visual-C, C/C++, Delphi, VBA (Excel, Access, Word), TestPoint, LabVIEW / LabWINDOWS, Agilent VEE (HP-VEE), InTouch, DIAdem, DASYLab, SciLab, MATLAB.

Versions for Linux, Mac OS and Java are available, too.

The simple, instruction-oriented communication with the **ADwin** system enables several Windows programs to access the same **ADwin** system in coordination at the same time. This is of course a great advantage when programs are being developed and installed.

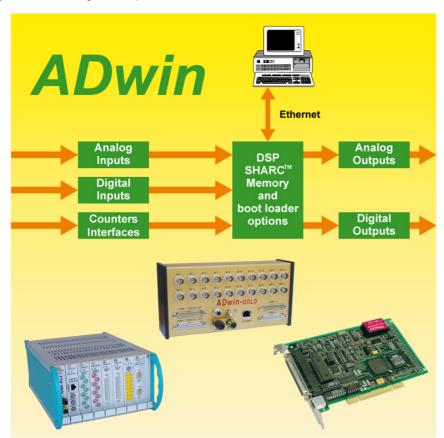

Fig. 1 – Concept of the *ADwin* systems

**Interfaces** 

Instruction processing

Software interfaces

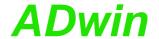

#### **Processor and memory**

## 2.2 ADwin-light-16

The *ADwin-light-16* system is equipped with the **32 bit signal processor** ADSP 21062 (SHARC) from Analog Devices with floating point and integer processing. It is responsible for the complete measurement data acquisition, online processing, and signal output and can instantaneously process - in combination with the A/D-converter - each measured value with sample rates of up to 100 kHz; from Rev. B an optional sample rate of 500kHz is available.

The **on-chip memory with 256 KiB** has a very short access time of 25 ns and is large enough to hold the complete *ADwin* operating system, the *ADbasic* process and all variables.

In order to get maximum access speed, all inputs and outputs are memory mapped in the external memory section of the DSP. For buffering larger quantities of data the DSP uses an **external memory** (SDRAM) of **8 MiB** (Rev. B has 16MiB).

#### **Analog inputs**

In a 37-pin D-SUB socket there are **8 analog inputs** available, which are connected to a multiplexer, whose output signal is converted with a 16 bit analog-to-digital converter (ADC, see figure below). Since revision B a sequential control for automatic conversion of several channels is available.

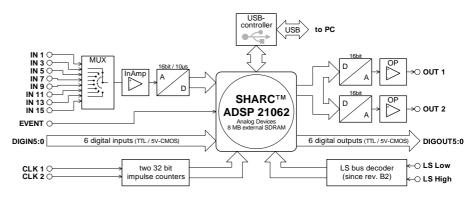

Fig. 2 – Functional diagram (with USB interface)

#### **Analog outputs**

*ADwin-light-16* is equipped with **2 analog outputs** with 16 bit resolution and an output voltage range of -10 V ... +10 V. The output voltages of all DACs are synchronized and calibrated per software. In order to smooth the output signal, it passes through a low pass filter with a cut-off frequency of  $f_{\rm c}=700$  kHz.

#### Digital inputs and outputs

**6 digital inputs and 6 digital outputs** are available on the 37-pin D-SUB socket. The inputs and outputs are TTL-compatible. Furthermore, there are inputs for 2 counters with 32 bit each.

#### **Trigger input**

ADwin-light-16 is equipped with a trigger input (EVENT, see also chapter 5.2 "Digital Inputs and Outputs"). Thus, processes can be triggered by a signal (trigger) and completely processed at once (see ADbasic manual, chapter "Processes in the ADwin Operating System").

A serial interface (LS bus from Rev. B2, see page 16) enables the connection of upt o 15 additional modules.

#### Scope of delivery

The standard scope of delivery for ADwin-light-16:

- ADwin-light-16 system
- USB or Ethernet connecting cable, length 1.8 m
- ADwin-CD-ROM
- Manual "Driver Installation"
- this hardware manual

**Variants** 

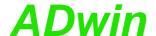

Additional items supplied with the type with external enclosure (L16-EXT) are:

- Power adapter: a PC slot plate with power supply socket and PC-internal three-pole connecting cable
- power supply cable for connection between the slot plate and L16-EXT.

ADwin-light-16 is available as basic version with USB connection in several variants.

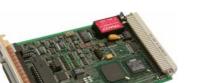

PC plug-in board (L16-PCI)

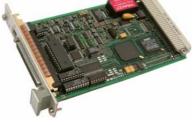

19" plug-in board (L16-EURO)

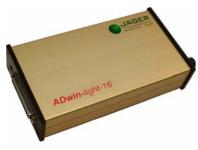

external enclosure (L16-EXT)

Fig. 3 - Variants

The variants L16-EURO and L16-EXT can optionally be delivered with USB or 10/100 MBit Ethernet interface. The available types of the ADwin-light-16 basic version are described in the following table.

| Туре                     | Interface |               |  |  |  |  |  |  |  |
|--------------------------|-----------|---------------|--|--|--|--|--|--|--|
|                          | USB       | Ethernet      |  |  |  |  |  |  |  |
| PC plug-in board         | L16-PCI   | _             |  |  |  |  |  |  |  |
| 19" plug-in board (Euro) | L16-EURO  | L16-EURO-ENET |  |  |  |  |  |  |  |
| External enclosure       | L16-EXT   | L16-EXT-ENET  |  |  |  |  |  |  |  |

Fig. 4 – Types of the ADwin-light-16 basic version

Please take into account that the power supply for the different variants varies:

- +5 Volt for L16-PCI and L16-EURO
- +10 ... +18 Volt for *L16-EXT*, since Rev. B +10 ... +36 Volt

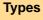

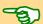

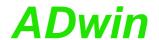

#### 2.2.1 Ordering options (later upgrade not possible)

ADwin-light-16 can be equipped with the following options:

- L16-CO1: counter option (description see page 23) with a 32-bit up/down counter with four edge evaluation for incremental encoders.
- L16-DIO1: add-on module (description see page 25) with
  - 32 digital inputs/outputs (programmable in groups of 8)
  - one SSI decoder (since Rev. B)
  - CAN interface (high speed; low speed as an alternative)
  - two 32 bit up/down counters for impulse, period duration and duty cycle measurements as well as a four edge evaluation for the connection of incremental encoders.
- L16-DIO2: add-on module (description see page 41) with
  - 32 digital input/outputs (programmable in groups of 8).
  - one SSI decoder
  - two 32 Bit up/down counters for impulse, period duration and duty cycle measurements as well as a four edge evaluation for incremental encoders.
- L16-DIO3: add-on module description see page 41) contains
   32 digital inputs/outputs (programmable in groups of 8).
- L16-PWM1: Software add-on (description see page 53) cointains 1
   PWM output and 1 SPI interface (Master).
- L16-Boot: Flash-EPROM bootloader for stand alone operation without a PC (description see page 57). May only be ordered in combination with an Ethernet interface.
- L16-Mount: Kit for installation of an L16-EXT system on a DIN top-hat rail in an electrical control cabinet with isolated mountings.

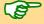

Please take into account, that the counters of the add-on boards are not additionally available, but that they replace the counters of the basic version. Therefore you cannot use the counters of different add-ons at the same time.

#### 2.2.2 Accessories

The following equipment for *ADwin-light-16* is available as accessory; description see page 58:

- ADbasic, real-time development tool for all ADwin systems
- cable connectors for an external power supply (for L16-EXT only)
- external power supply ADwin-light-16-pow (necessary for notebook operation)

#### **ADbasic**

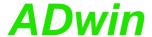

## 3 Operating Environment

The board of the *ADwin-light-16* may only be operated in a closed casing (already given with *L16-EXT* variant).

According to type and accessories (see chapter 2.2.1f, delivery options / accessories) the system can be operated in 19" enclosures, control cabinets or as a mobile system (e.g. in vehicels).

The ADwin-light-16 system must be earth-protected, in order to

- build a ground reference point for the electronic
- conduct interferencing energy to earth.

Connect the GND socket, which is internally connected with the ground reference point and the enclosure, via a short low-impedance solid-type cable to the central earth connection point of your installation.

The types with USB interface have a galvanic connection to the PC via USB and possibly also via power supply.

The types with Ethernet interface have their data lines galvanically isolated, but the ground potentials are connected, because the shielding of the Ethernet connector (RJ-45) is connected with GND.

Transient currents, which are conducted via the enclosure or the shielding, have influence on the measured signal.

If you want to prevent transient currents, please make sure that the shielding is fully operative. Take measures for bleeding off interference, such as earthing the shielding close to the entry into the control cabinet. The more frequently you earth the shielding on its way to the machine the better the shielding will operate.

Use cables with shielding on both ends for **signal lines.** Here too, you should reduce the bleeding off of interferences via the enclosure by using screen clips.

The *ADwin-light-16* system is internally operated with a voltage of +5 V and ±15 V against GND and thus is not life-threatening. For operation with an external power supply, the instructions of the manufacturer apply.

*ADwin-light-16* is designed for operation in dry rooms. The installation environment (PC or 19" rack) may have an ambient temperature within the range +5 ... +50 °C, and a relative humidity of 0 ... 80 % (none condensing, see also Annex).

The temperature of the casing (surface temperature) of the type *L16-EXT* must not exceed +55 °C, even under extreme operating conditions - e.g. in an electrical control cabinet or if the system is exposed to the sun for longer periods of time. Otherwise, you risk damage to the device or the output of undefined data (values) which can cause damages to your measurement equipment under unfavorable circumstances.

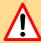

**Galvanic connection** 

Excluding transient currents

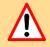

Protective extra low voltage

Ambient temperature

Chassis temperature

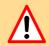

Reliable power supply

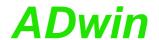

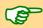

## 4 Start-up of the Hardware

Do not connect any signal cables to *ADwin-light-16* **on start-up** before taking the **following steps**:

- 1. Software installation / hardware installation in the PC or 19" rack. Follow the instructions in the manual: "*ADwin* Driver Installation".
- 2. Set the operating environment as described in chapter 3.
- 3. Read chapter 5 "Inputs and Outputs" in this manual.
- 4. Only now connect the signal lines to the inputs and outputs.

#### **Notes**

Avoid direct contact with uninsulated parts in order to protect them against electrostatic discharges.

Please pay attention that a reliable power source is used.

For standard version, this concerns the PC, and otherwise the external power supply, or if operated in a vehicle, the battery voltage.

If using current-limiting power supplies, please pay attention the current demand at power-up which can be a multiple of the operating current. Detailed information is contained in the Technical Data (Annex).

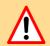

**In case of power failure** all unsaved data are lost. Undefined data could cause damage to your equipment under unfavorable circumstances.

#### **Check Data Communication**

Start *ADbasic* and boot the *ADwin* system by clicking the boot button **B**.

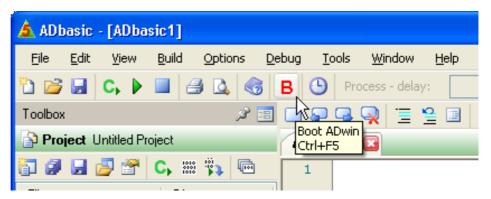

The display in the status line: "ADwin is booted" shows that the operating system has been loaded appropriately and that *ADbasic* can establish a connection to the *ADwin* system.

Programming the *ADwin* systems is described in more detail in the *ADbasic* manual.

Start with the programming examples in the *ADbasic* Tutorial.

#### ADbasic programs

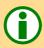

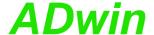

## 5 Inputs and Outputs

The *ADwin-light-16* system has the following connectors (pin assignment see next page):

- connector for USB or Ethernet
- 37-pin D-SUB socket ADwin I/O CONNECTOR for
  - · 8 analog inputs
  - · 2 analog outputs
  - · 6 each, digital inputs and outputs
  - 1 digital trigger input
  - · 2 impulse/event counters with 32 bit
  - Output for power supply +5V; L16-PCI also ±12V
- 9-pin D-SUB socket LS-BUS for the LS bus interface (since Rev. B2).

The variant *L16-EXT* has an additional GND socket (see earth protection, page 7), a power input socket and a manual on/off switch.

All inputs and outputs may only be operated according to the specifications given (see Annex A-1: Technical Data). In case of doubt, ask the manufacturer of the equipment to which you intend to connect the *ADwin-light-16* system with.

Open inputs can cause errors – above all in an environment which is not free of any interferences. For your own safety, connect unused inputs as close as possible to the D-SUB socket on a defined level (e.g. GND). Separate these inputs from open circuit lines.

Exception to this is the event input, which already has an internal pull-up resistor (10  $k\Omega$ ).

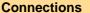

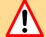

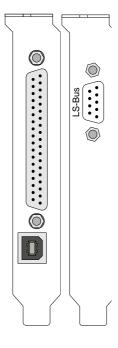

L16-PCI

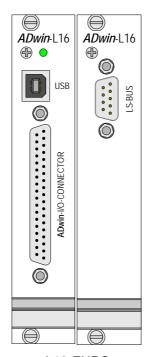

L16-EURO

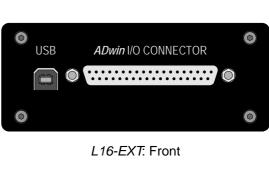

GND ON ON POWER 10-36VDC

L16-EXT: Back

Fig. 5 – Connectors *ADwin-light-16* 

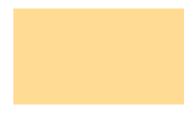

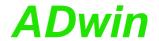

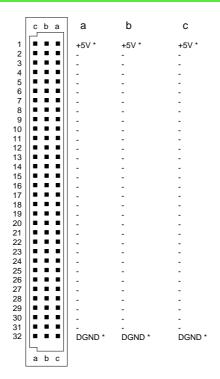

Fig. 6 – *L16-EURO* VG96 connector for power supply (female)

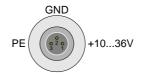

Fig. 7 – *L16-EXT* power connector (male)

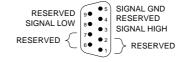

Fig. 8 – Pin assignment LS-BUS (female)

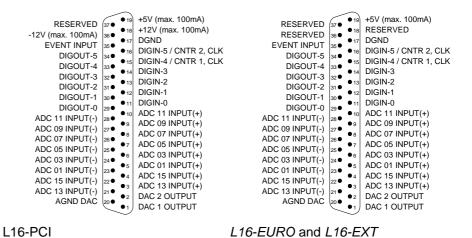

Fig. 9 – Pin assignment inputs/outputs (female)

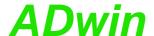

For fast and easy programming there are standard instructions available in the compiler *ADbasic*, which enable a user to easily measure or output data (see also *ADbasic* manual). Use other instructions (such as direct register access) only if extremely time-critical or special tasks require to do so. (see also chapter 13).

More detailed information about the analog as well as the digital inputs and outputs can be found in the following chapters.

#### 5.1 Analog Inputs and Outputs

The variant *L16-EXT* has to be earth-protected, in order to perform measurements without interference. For this, connect the GND socket via a low impedance solid-type cable to the central earth connection point of your installation. When using the variants PCI or EURO, the earth protection is made via PC or the 19" rack.

For *L16-EXT*, the enclosure is connected to the protective earth conductor of the PC via the GND-line of the power supply cable as well as via the GND-line of the USB cable.

#### 5.1.1 Analog Inputs

The system has 8 analog measurement inputs, which are connected through a multiplexer to the 16-bit analog-to-digital converter (ADC). The multiplexer settling time is 6.5 µs with a full scale range of 20 V.

The inputs are all odd-numbered (ADC 01, ADC 03, ... ADC 15), which has to be considered during programming.

The analog inputs are differential. For each of the measurement channels there is a positive and a negative input, between which the voltage difference is measured (pay attention to the potential of the input lines).

Please note, that the inputs do need a mass connection between the system's GND and the signal source. This is in addition to the connections to the positive and negative input.

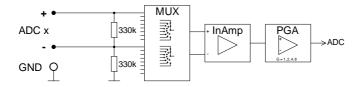

Fig. 10 - Input circuitry of an analog input

The signal at the multiplexer output is converted by a 16-bit analog-to-digital converter (ADC); see Fig. 2 – Functional diagram (with USB interface). The conversion time is  $10\mu s$  (since Rev. B selectable per software:  $2\mu s$ ) at a resolution of 305  $\mu V$ .

The instruction ADC ( ) executes a complete measurement with an ADC on one analog input. Thus, this instruction considers for instance the settling time of the multiplexer and assures perfect measurements (see also *ADbasic* manual).

From Rev. B the signals of several selected analog inputs can be converted (sequentially) with a single instruction. The inputs are selected with <code>Seq\_Init</code>, conversion is started with <code>Start\_Conv</code> and results are read with <code>Seq\_Read</code>.

#### Standard instructions

Earth protection

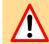

Multiplexer

Differential

16-bit measurement

Complete measurement

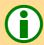

Rev. B with sequential control

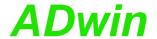

#### **DAC** instruction

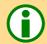

Voltage range

Allocation of digits and voltage

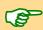

#### 5.1.2 Analog Outputs

The standard instruction **DAC** (number, value) checks each of the values exceeding or falling below of the 16-bit value range. If the value is in the 16-bit value range, the indicated value is output on the output number. If it is not, the maximum or minimum value is output (see also *ADbasic* manual).

#### 5.1.3 Calculation Basis

The voltage range of the *ADwin-light-16* system at the analog inputs and outputs is -10 V to +10 V (bipolar 10 V).

The 65536 (2<sup>16</sup>) digits are allocated to the corresponding voltage ranges of the ADCs and DACs insofar that

- 0 (zero) digits correspond to the maximum negative voltage and
- 65535 digits correspond to the maximum positive voltage

The value for 65,536 digits, exactly 10 Volt, is just outside the measurement range, so that there is a maximum voltage value of 9.999695 Volt for the 16-bit conversion.

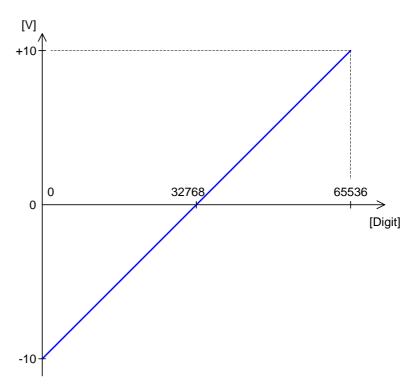

Fig. 11 – Zero offset in the standard setting of bipolar 10 Volt

Bipolar range leads to a zero offset which is shown below.

For the voltage range of  $-10 \text{ V} \dots +10 \text{ V}$  applies  $\text{U}_{\text{OFF}} = -10 \text{ V}$ 

The quantization level  $U_{LSB}$  is the smallest digitally displayable voltage difference and is equivalent to the voltage of the least significant bit (LSB). The  $U_{LSB}$  is equivalent to the formula: 20 V /  $2^{16}$  = 305.175  $\mu$ V.

The measured 16-bit value of the ADC is returned to the lower word of the binary cell. Here you must also find the DAC value to be output.

| Bit           | 3116       | 15 | 14   | 13    | 12  | 11  | 10   | 09  | 80 | 07  | 06 | 05    | 04   | 03  | 02   | 01   | 00 |
|---------------|------------|----|------|-------|-----|-----|------|-----|----|-----|----|-------|------|-----|------|------|----|
| 32-bit memory | upper word | •  | 16-k | oit v | alu | e o | f th | e A | DC | /D/ | ۱C | in th | ne I | owe | er v | vord | t  |

**Least Significant Bit** 

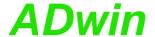

#### 

For a DAC:

DAC

$$Digits = \frac{U_{OUT} - U_{OFF}}{U_{LSB}}$$

For an ADC:

ADC

$$Digits = \frac{U_{IN} - U_{OFF}}{U_{LSB}}$$

$$U_{IN} = Digits \cdot U_{LSB} + U_{OFF}$$

#### **Tolerances**

Slight deviations regarding the calculated values may be within the tolerance of the individual component. Two kinds of deviation are possible, which are indicated in this manual (in LSB):

- The integral non-linearity (INL) defines the maximum deviation from the ideal straight line of the conversion characteristics curve, covering the whole input voltage range.
- The differential non-linearity (DNL) defines the maximum deviation from the ideal quantization level.

INL

DNL

#### 5.2 Digital Inputs and Outputs

6 digital inputs (DIGIN 00 ... DIGIN 05) and 6 digital outputs (DIGOUT 00 ... DIGOUT 05) are available on the 37-pin D-SUB socket. The pin assignment be found in figure 9 on page 10.

The inputs DIGIN 04 and DIGIN 05 are used as counter inputs at the same time and may be read as digital inputs while being used as counters. This is not true when using a DIO1-add-on (see page 25) or DIO2-add-on (see page 41).

The digital inputs and outputs are TTL-compatible and not protected against overvoltage.

Do not use connections marked as "RESERVED". They are reserved for upcoming changes or expansions and can cause damages to your system if you do not pay attention to this fact.

The *ADwin-light-16* system is equipped with an external trigger input (EVENT). An external signal (trigger) with rising edge may be used to start processes, which are processed immediately and completely (see *ADbasic* manual, chapter "Structure of an *ADbasic*-Program").

The functions of the digital channels are easily programmed with *ADbasic* instructions:

| Function                              | Instruction  |
|---------------------------------------|--------------|
| Read single digital input.            | DIGIN        |
| Read all digital inputs.              | DIGIN_WORD   |
| Set all digital outputs.              | DIGOUT_WORD  |
| Set one digital output to level High. | SET_DIGOUT   |
| Set one digital output to level Low.  | CLEAR_DIGOUT |

The instructions are included in the file <code><ADWL16</code> . INC> and are described in the <code>ADbasic</code> manual and in the online help.

Digital inputs/outputs

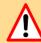

**Trigger input (EVENT)** 

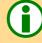

**Programming** 

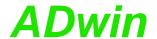

#### 5.3 Impulse/Event Counter

The ADwin-light-16 system is equipped with 2 impulse/event counters, each with 32 bits, which may be configured or read out both together or individually.

With the options L16-CO1, L16-DIO1 or L16-DIO2 the counters described here are replaced by other counters. You will find the corresponding description in chapter 7 "CO1 Counter Add-On", chapter 8 "DIO1 Add-On" or chapter 9 "DIO2 / DIO3 Add-On".

#### 5.3.1 Hardware

The figure shows the design of a single counter.

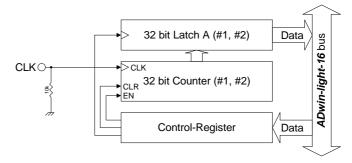

Fig. 12 – Block diagram of the impulse/event counter

The counters are externally clocked that means they increase their counter values by incrementing at each positive edge at the clock input (CLK). Both counters have a latch A, into which the counter value can be latched (under program control) for read out.

The counters are controlled with special *ADbasic* instructions via the control register. The instructions are described in Fig. 13 – Counter instructions - short reference (below) and in the ADbasic manual (or online help).

The clock inputs are on pins 15 and 16 (see Fig. 9 – Pin assignment inputs/outputs (female), page 10); for the correct function TTL compatible signals are

required. More details and limit values can be found in the Technical Data in the Annex. Both inputs can optionally be used as digital signal input (see also chapter 5.2).

The inputs of the impulse/event counters have pull-down resistors. Nevertheless open inputs can cause errors in an environment which is not free of interference. Therefore set unused inputs to a defined level (e.g. GND).

#### 5.3.2 Software

by the opposing function..

The counters are easily programmed using ADbasic instructions. The instructions are part of an include file which must be included at the beginning of a program: #INCLUDE ADWL16.INC

The instructions for both counters are shortly illustrated in the following table and more detailed in the ADbasic manual or online help. You can configure each counter individually or both counters together.

| Counter nº              | 2                                                                               | 1 | Comment   |  |  |  |  |  |  |  |  |  |
|-------------------------|---------------------------------------------------------------------------------|---|-----------|--|--|--|--|--|--|--|--|--|
| Bit 1 0                 |                                                                                 |   |           |  |  |  |  |  |  |  |  |  |
| <pre>Cnt_Clear( )</pre> | 0                                                                               | 0 | no effect |  |  |  |  |  |  |  |  |  |
| 1 1 clear counter*      |                                                                                 |   |           |  |  |  |  |  |  |  |  |  |
| * these functions are   | * these functions are reset after being executed. All other functions are reset |   |           |  |  |  |  |  |  |  |  |  |

Fig. 13 - Counter instructions - short reference

#### **Setting inputs**

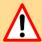

#### Include file

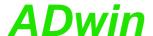

| Counter no                                                                   | 2  | 1   | Comment                                             |  |  |  |  |  |  |  |
|------------------------------------------------------------------------------|----|-----|-----------------------------------------------------|--|--|--|--|--|--|--|
| Bit                                                                          | 1  | 0   |                                                     |  |  |  |  |  |  |  |
| Cnt_Enable( )                                                                | 0  | 0   | disable counter                                     |  |  |  |  |  |  |  |
|                                                                              | 1  | 1   | enable counter (pay attention to running counters)  |  |  |  |  |  |  |  |
| Cnt_Latch( )                                                                 | 0  | 0   | no effect                                           |  |  |  |  |  |  |  |
|                                                                              | 1  | 1   | copy counter value into latch A *                   |  |  |  |  |  |  |  |
| Cnt_ReadLatch(#                                                              | :) |     | read latch A (# = counter-n <sup>o</sup> 1, 2)      |  |  |  |  |  |  |  |
| Cnt_Read(#) copy counter value into latch A and read it (# = counter nº1, 2) |    |     |                                                     |  |  |  |  |  |  |  |
| * these functions are                                                        | re | set | after being executed. All other functions are reset |  |  |  |  |  |  |  |

Fig. 13 - Counter instructions - short reference

Please configure the counters in the following sequence:

1. disable specified counter (Cnt\_Enable)

The instruction <code>Cnt\_Enable</code> always accesses all counters. Even if the status (disabled/enabled) of only one counter shall be changed, also those counters must be configured whose status shall remain unchanged.

clear counter (Cnt\_Clear)

by the opposing function..

3. enable counter (Cnt\_Enable)

For further processing of the counter value in the *ADbasic* program, transfer the value into latch A and read it from there.

#### 5.3.3 Evaluation of the counter contents

The binary counters generate 32 bit values. Distinguish clearly between the evaluation of these binary values (e.g. differences) and the screen representation as decimal numbers.

To correctly evaluate the counter contents you need its original 32 bit values, especially with calculating differences. This is guaranteed only by use of *ADbasic* variables of type **Long**.

The representation of 32 bit values in *ADbasic* often leads to confusion, because the signless counter value is shown as signed decimal number (see circle below). Consequently a transition between positive and negative range of numbers is shown on the screen, which has no influence upon the evaluation of the counter contents.

For the sake of completeness the following describes the interpretation of a binary value:

The most significant bit (MSB) is interpreted as sign.

With a positive sign, the following 31 bits are directly interpreted as numerical value; binary and decimal value are similar.

With a negative sign, the 31 bits are first inverted, one added, and then interpreted as numerical value (2's complement); thus, negative decimal numbers have an absolute value different to the corresponding binary value.

Calculate differences only with integer numbers (LONG).

For programming please remember that an "lap overflow" between the read out of two counts - i.e. the current counter value "laps" the last counter value which has been read - is not registered.

Sequence of instructions

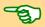

unchanged bit pattern

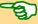

"Lap overflow"

Circle

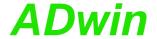

Such a lap overflow occurs after some 3½ minutes with an input frequency of 20 MHz or after more than 14 minutes with 5 MHz.

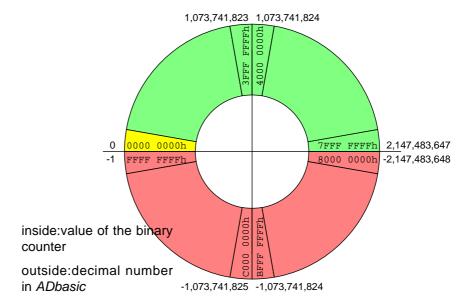

Fig. 14 – Circle model for interpretation of counter values

#### **5.4 LS Bus**

ADwin-light-16 provides an interface for LS bus on a 9-pin DSub connector (female); the pin assignement is shown on page 10.

The LS bus is a bi-directional serial bus with 5MHz clock rate (Low Speed). The bus is a in-house-design to access external modules. The first module available is HSM-24V which can process 24 Volt signals on 32 digital channels.

The bus is set up as line connection, i.e. the *ADwin* interface and up to 15 LS bus modules are connected to each other via two-way links. The last module of the LS bus must have the bus termination activated. The maximum bus length is 5 m.

The LS bus modules are programmed with *ADbasic* instructions, which are sent from the LS bus interface of the *ADwin* system. The instructions are mostly specific for the module and are described in the manual of the LS bus module (or in the online help).

The variants L16-PCI and L16-Euro have the DSub connector on a separate cover plate. If the LS bus is not used, the connecting cable may be pulled from from the main board and the cover removed.

Please note for reconnecting to have the connector socket pick up all 10 pins of the on-board plug and to not have the cable twisted.

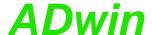

#### 5.5 Time-critical tasks

For extremely time-critical tasks instructions may be used which allow direct access to control and data registers of the hardware (see *ADbasic* manual or online help). These registers are to be found in the memory address area of the ADSP (memory mapped). These instructions also allow optimization of the program structure.

Contrary to the standard instructions ADC() and DAC() the instructions for direct access do not have any test routines. Before using them, good knowlegde is required about programming and time and function sequences in an analog-to-digital converter, because this kind programming is closely related to the hardware.

#### Analog inputs and outputs

Execute the following *ADbasic* instructions instead of the standard instruction **ADC**() according to the following order:

```
Set_Mux()
... 'wait for settling time
Start_Conv()
Wait_EOC() 'wait for end of conversion
ReadADC()
```

It is important to set a sufficient time-delay using additional programming instructions between the instructions <code>Start\_Conv()</code> and <code>Set\_Mux()</code>, in order to account for multiplexer settling time (see also *ADbasic* manual: "Instruction Reference").

Use the waiting times shown below for instance for computing operations and thus, save computing time:

- $-\,$  Settling time of the multiplexer: At a maximum voltage jump of 20 V it is 6.5  $\mu s.$
- Conversion time of the 16 bit ADC: 10 μs; since Rev. B: 2μs optional.

#### Hardware addresses of the control and data registers

Using the instructions **Peek** and **Poke** (see *ADbasic* manual or online help) you can directly access the control and data registers. This may accelerate the processing of the program, e.g.:

- a measurement can be executed very quickly.
- you can write very quickly into one or more DAC registers, and the output may be synchronously started.

Please ensure that the calculated analog outputs values are within the range limits.

Time-critical tasks

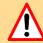

ADC()

Program structure

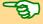

ADC DAC

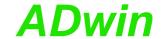

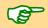

The hardware addresses of the registers may be found in the following tables, grouped as analog inputs, analog outputs, digital inputs/outputs and counters.

Please take into account that some registers have an influence on several processes.

| Address     | Function                                         | Bit nº |       |   |   |   |   |   |   |   |   |   |   | Comment                                                    |
|-------------|--------------------------------------------------|--------|-------|---|---|---|---|---|---|---|---|---|---|------------------------------------------------------------|
| [HEX]       |                                                  | 31-16  | 15-10 | 9 | 8 | 7 | 6 | 5 | 4 | 3 | 2 | 1 | 0 |                                                            |
| 20 40 00 00 | set multiplexer to input channel (ADC 01 ADC 15) | -      | -     | - | - | - | - | 0 | 0 | 0 | n | n | n | "nnn" binary = 07 decimal;<br>selected channel = nnn*2 + 1 |
| 20 40 00 10 | start conversion: ADC#1                          | -      | -     | - | - | - | - | - | 1 | 1 | 1 | 1 | S | s = 0 : start conversion<br>s = 1 : no effect              |
| 20 40 00 20 | conversion status(EOC): ADC#1                    | -      | -     | - | - | - | - | - | - | - | - | - | _ | e = 0 :end conversion<br>e = 1 : conversion is running     |
| 20 40 00 30 | read register: ADC#1                             | -      | Х     | Х | Х | Х | Х | Х | Х | Х | Х | Х | х |                                                            |
| 20 40 01 00 | read register and start conversion:<br>ADC#1     | _      | х     | х | х | х | х | х | х | х | х | х |   | x : result of the conversion                               |

Fig. 15 – ADC hardware addresses of the control and data registers

| Address     | Function                                                       | Bit nº |       |   |   |   |   |   |   |   |   |   |    | Comment                                       |
|-------------|----------------------------------------------------------------|--------|-------|---|---|---|---|---|---|---|---|---|----|-----------------------------------------------|
| [HEX]       |                                                                | 31-16  | 15-10 | 9 | 8 | 7 | 6 | 5 | 4 | 3 | 2 | 1 | 0  |                                               |
| 20 40 00 10 | start conversion: all DAC synchro-<br>nously                   | -      | -     | - | - | - | - | - | 1 | 1 | s | 1 | 11 | s = 0 : start conversion<br>s = 1 : no effect |
| 20 40 00 50 | write only to the register: DAC #1                             | -      | х     | Х | Х | Х | Х | Х | Х | Х | Х | Х | х  |                                               |
| 20 40 00 60 | write only to the register: DAC #2                             | -      | х     | Х | Х | Х | Х | Х | Х | Х | Х | Х | х  |                                               |
| 20 40 02 00 | write to the register and start conversion immediately: DAC #1 | -      | х     | х | х | х | х | х | х | х | х | х | х  | x : digital value to be converted             |
| 20 40 02 10 | write to the register and start conversion immediately: DAC #2 | -      | х     | х | х | х | х | х | х | х | х | х | х  |                                               |

Fig. 16 – DAC hardware addresses of the control and data registers

| Address     | Function                            | Bit nº |      |   |   |   |   |   |   | Comment                        |
|-------------|-------------------------------------|--------|------|---|---|---|---|---|---|--------------------------------|
| [HEX]       |                                     | 31:16  | 15:6 | 5 | 4 | 3 | 2 | 1 | 0 |                                |
| 20 40 00 B0 | input register DIGIN-05DIGIN-00     | -      | -    | х | х | Х | Х | х | Х | x : digital value read in      |
| 20 40 00 C0 | output register DIGOUT-05 DIGOUT-00 | -      | -    | х | х | Х | х | х | х | x : digital value to be output |
| 20 40 00 C4 | DIGOUT Bit-SET-Register             | -      | -    | 0 | 0 | 0 | 0 | 0 | 0 | no effect                      |
| 20 40 00 04 | DIGGOT Bit GET Register             | -      | -    | 1 | 1 | 1 | 1 | 1 | 1 | set bit                        |
| 20.40.00.C8 | DIGOUT Bit-CLEAR-Register           | -      | -    | 0 | 0 | 0 | 0 | 0 | 0 | no effect                      |
| 20 40 00 00 | DIGGOT BIL GEEAR Register           | -      | -    | 1 | 1 | 1 | 1 | 1 | 1 | clear bit                      |

Fig. 17 – DIO hardware addresses of the control and data registers

|                                           | 31:16                                                                                       | 145.0                  |                        |                        |                        |                        |                        |                                               |                                                                          |
|-------------------------------------------|---------------------------------------------------------------------------------------------|------------------------|------------------------|------------------------|------------------------|------------------------|------------------------|-----------------------------------------------|--------------------------------------------------------------------------|
|                                           | -                                                                                           | 15:6                   | 5                      | 4                      | 3                      | 2                      | 1                      | 0                                             |                                                                          |
| A, counter #1                             | Х                                                                                           | х                      | Х                      | Х                      | х                      | х                      | х                      | Х                                             | x : latched counter value                                                |
| A, counter #2                             | Х                                                                                           | х                      | Х                      | Х                      | Х                      | х                      | Х                      | х                                             | x : latched counter value                                                |
| unter (- CNT ENABLE())                    | -                                                                                           | -                      | -                      | -                      | -                      | -                      | 0                      | 0                                             | counter disabled                                                         |
| Triable/disable counter (= CN1_ENABLE( )) | -                                                                                           | -                      | -                      | -                      | -                      | -                      | 1                      | 1                                             | counter enabled                                                          |
| TT CIEXD())                               | -                                                                                           | -                      | -                      | -                      | -                      | -                      | 0                      | 0                                             | no effect                                                                |
| (I_CLEAR())                               | -                                                                                           | -                      | -                      | -                      | -                      | -                      | 1                      | 1                                             | clear counter *                                                          |
| NT TATCU()                                | -                                                                                           | -                      | -                      | -                      | -                      | -                      | 0                      | 0                                             | no effect                                                                |
| MI_HAICH(/)                               | -                                                                                           | -                      | -                      | -                      | -                      | -                      | 1                      | 1                                             | latch counter value into latch A *                                       |
|                                           | A, counter #2  unter (= CNT_ENABLE())  NT_CLEAR())  NT_LATCH())  ction has been executed. A | unter (= CNT_ENABLE()) | unter (= CNT_ENABLE()) | unter (= CNT_ENABLE()) | unter (= CNT_ENABLE()) | unter (= CNT_ENABLE()) | unter (= CNT_ENABLE()) | unter (= CNT_ENABLE()) 0  1  NT_CLEAR()) 1  1 | unter (= CNT_ENABLE()) 0 0 1 1  NT_CLEAR()) 0 0  NT_LATCH()) 0 0  1 1  1 |

Fig. 18 – Counter hardware addresses of the control and data registers

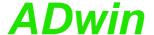

#### 6 Calibration

The two digital-to-analog (DAC) and the analog-to-digital (ADC) converter of the *ADwin* system have been calibrated in factory. In accordance with the regulations for keeping the measurement accuracy in your field of application, the systems must be calibrated in regular time intervals.

Calibration is made via software. The program <L16Calib.exe> is located in the Start folder at <Programs\ADwin\Calibration\L16Calib>.

You need the following tools for the calibration:

- a digital multimeter (DMM) with a resolution of 30 μV.
- a reference voltage source with a resolution of 30 μV. Optionally you connect DAC 1 to ADC 01(+), DAC 2 to ADC 03(+) and AGND DAC with ADC 01(-) and ADC 03(-), for instance in form of a test connector. You need these connections also for the calibration diagram.
- connection cables from the inputs/outputs to the reference voltage source and to the measurement device.

Connect your *ADwin-light-16* system with the PC and configure it with the program <ADconfig.exe>.

Start the calibration program <L16Calib.exe>. The window "ADwinlight-16 Calibration Tool" appears.

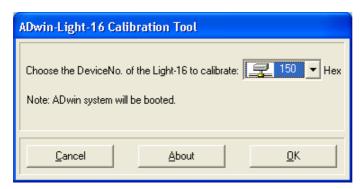

Select the device number of the system to be calibrated and confirm by pressing "OK".

You will get a warning, if you haven't selected an *ADwin-light-16* system or if you have selected one with an older firm ware version. You can ignore the warning with "YES" or return to the previous windows with "NO".

An **overview window** appears. In the header the selected device number is displayed.

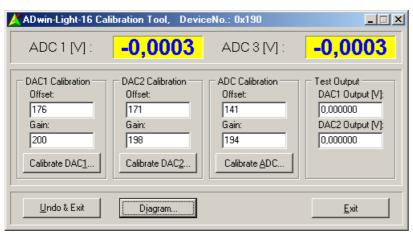

Step 1

Step 2

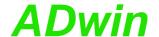

The upper field shows the current measured values at the inputs ADC 01 and ADC 03. Below you will find the calibration settings for Offset and Gain of both DACs and the ADC; there you can directly enter values. You start calibration of the relevant converter with "Calibrate ..."

At the right side ("Test Output") you can enter voltage values in the fields DAC1 and DAC2, which will automatically be output on the corresponding outputs.

For Revision B the overview window has additional items: The PGA field so set the gain value and the Info button to show some version information of the device.

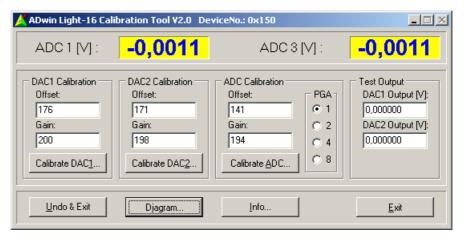

All settings you have made are automatically saved.

In the lower line you can undo all inputs with "Undo & Exit" and leave the calibration program. "Diagram" displays in a graph the accuracy of the current calibration setting. If you leave the program with "Exit" all settings remain.

Calibrate the converters in the order you like (only with reference voltage source). The calibration of a converter is effected in 3 steps; you can switch between the windows of the steps by using the forward/backward buttons. Calibration is also possible without reference voltage source, but it will not be so precise. Calibrate first the DAC1 and DAC2, and then the ADC.

The 3 levels for calibrating a converter are described below, for the DAC in the left column and for the ADC in the right column.

1. Connect the external device (DMM/voltage source) Select the corresponding key "Calibrate ..." for calibrating a converter; the first window appears.:

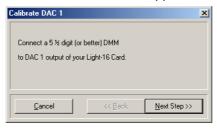

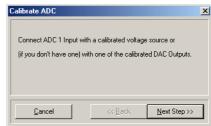

Connect a DMM with the pins Connect the voltage source (or a AGND DAC and DAC1 or DAC2.

DAC output) with the inputs ADC 01 or ADC 03.

Please note Fig. 9 – Pin assignment inputs/outputs (female). Select "Next Step >>".

Step 3

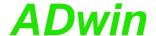

#### 2. Set offset

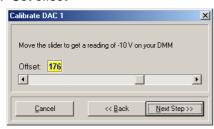

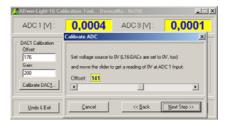

bar in such a manner that your digital multimeter displays -10 V.

Adjust the offset value at the scroll- Set your voltage source to 0 V (setpoint). The setting of the ADC to this value is made automatically.

> Adjust the offset value at the scrollbar in such a manner that the setpoint at the ADC 01 is displayed in the overview window.

> With Rev. B all settings of this step are done automatically.

Select "Next Step >>".

#### 3. Set gain

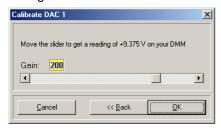

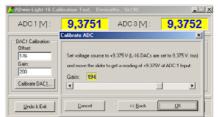

Adjust the offset value at the scrollbar in such a manner that your digital multimeter displays -10 V.

Set your voltage source to 9,375 V (setpoint). The setting of the ADC to this value is made automatically. Adjust the offset value at the scrollbar in such a manner that the setpoint at the ADC 01 is displayed in the overview window.

With Rev. B all settings of this step are done automatically.

The calibration for this converter has finished. Select "OK". Repeat step 3 for the other converters if necessary.

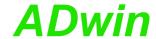

#### Step 4

With a diagram (button Diagram in the overview window) you can check the accuracy of the calibration.

Connect first the output DAC 1 with the input ADC 01 as well as the output DAC 2 with the input ADC 03.

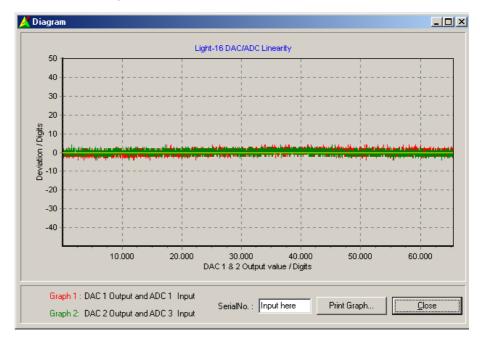

The program outputs the values 0...65,535 digits on both DACs, compares them to the measured input values and displays the deviation in graphs. Graph 1 (red) for DAC 1 / ADC 01 and graph 2 (green) for DAC 2 / ADC 03. The deviation should be smaller than 5 digits.

You can print the graph with Print Graph (a color printer is recommended). To do so, enter the serial number of your *ADwin* system, so that you can allocate the printout later. On the printout you will also find the calibration settings and the date of print.

With Close you return to the overview window.

The calibration is finished.

Step 5

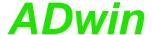

### 7 CO1 Counter Add-On

The counter add-on CO1 (option L16-CO1) provides a 32-bit up/down counter with four edge evaluation and replaces the counter of the basic version (Fig. 19 – Block diagram of the L16-CO1 counter add-on shows the design of the counter).

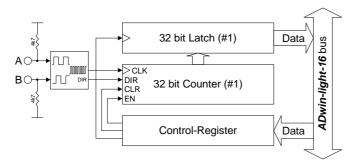

Fig. 19 – Block diagram of the *L16-CO1* counter add-on

#### 7.1 Hardware

The counter is **externally clocked** and has a four edge evaluation for the connection of an encoder. The counter is read out via latch A, the control is made with **ADbasic** instructions via a control register (see "CO1 instructions, short reference" on page 24).

The four edge evaluation converts the digital input signals A and B (which are 90 degrees off-phase) into a clock (CLK) and direction signal (DIR) for the counter. Here a clock signal is generated from each edge of the A and B signals. The count direction (DIR) is determined by the order of the rising and falling edges of these signals.

The clock inputs A and B are on the pins 15 and 16 of the D-SUB socket (see pin assignment below); TTL-compatible signals are necessary for the correct function. More details and limit values can be found in the Technical Data in the Annex.

Both inputs can be used optionally as digital signal input (see also chapter 5.2).

Although all inputs of the CO1 add-on have a pull-down resistor, open-ended inputs can cause errors in an environment which is not free of interferences. Therefore set unused inputs on a defined level (e.g. GND).

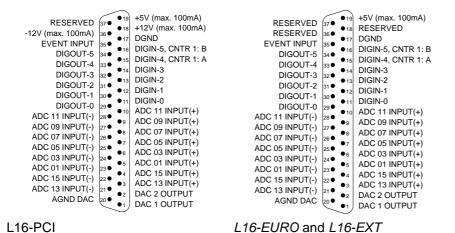

Fig. 20 - Pin assignment of L16-CO1

**Setting inputs** 

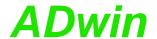

#### Include file

## 7.2 Programming

The CO1 add-on is easily programmed by using *ADbasic* instructions. The instructions are part of an include file which must be included at the beginning of a program:

**#Include** ADWL16.INC

The instructions for the CO1 add-on are shortly illustrated in the following table and more detailed in the *ADbasic* manual or online help.

| Counter nº                                                                                                    | 1 | Comment                                                                                  |
|----------------------------------------------------------------------------------------------------|---|------------------------------------------------------------------------------------------|
| Bit                                                                                                    | 0 |                                                                                          |
| Cnt_Clear( )                                                                                                    | 0 | no effect                                                                                |
|                                                                                                    | 1 | clear counter*                                                                           |
| Cnt_Enable( )                                                                                                    | 0 | disable counter                                                                          |
|                                                                                                    | 1 | enable counter (pay attention to running counters)                                       |
| Cnt_Latch( )                                                                                                    | 0 | no effect                                                                                |
|                                                                                                    | 1 | copy counter value into latch A *                                                        |
| Cnt_ReadLatch(#)                                                                                                   |   | read latch A (# = counter nº 1)                                                          |
| <pre>Cnt_Read(#)</pre>                                                                                             |   | copy counter value into latch A and read it $(\# = \text{counter } n^{\underline{o}} 1)$ |
| * The bits are reset after the function has been executed. All other functions are reset by the opposing function. |   |                                                                                          |

Fig. 21 – CO1 instructions, short reference

Please evaluate the counter contents only with variables of type **Integer** or **Long**, above all when you want to evaluate differences or the count direction (see also page 15).

The count direction (up/down) can reliably be derived from the

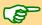

**sign of the difference:** [new counter value] minus [old counter value] and not from the *comparison* of the counter values.

For extremely time-critical tasks you can use instructions with which you have direct access to control and data registers of the counter. In the table the corresponding hardware addresses are illustrated.

The hardware addresses of the CO1 counters are identical with or replace those of the basic counter version.

| Address<br>[HEX] Function               |                                 | Bit number |                 | Comment                                            |
|-----------------------------------------|---------------------------------|------------|-----------------|----------------------------------------------------|
|                                         |                                 | 31:01      | 00              | Comment                                            |
| 20 40 02 04                             | contents of latch A, counter #1 | х          | х               | x : latched counter value                          |
| 20 40 03 00 enable counter CNT_ENABLE() | -                               | 0          | disable counter |                                                    |
|                                         | CNT_ENABLE()                    | -          | 1               | enable counter (pay attention to running counters) |
| 20 40 03 10 clear counter CNT_CLEAR()   | -                               | 0          | no effecft      |                                                    |
|                                         | CNT_CLEAR()                     | -          | 1               | clear counter*                                     |
| 120 40 03 20 1                          | latch counter CNT_LATCH()       | -          | 0               | no effect                                          |
|                                         |                                 | -          | 1               | latch counter*                                     |
|                                         |                                 |            |                 |                                                    |

<sup>\*</sup> The bits are reset after the function has been executed. All other functions are reset by the opposing function.

Fig. 22 – CO1 hardware addresses of the control and data registers

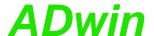

#### 8 DIO1 Add-On

With the DIO1 add-on you are additionally provided with:

- 32 digital inputs/outputs (programmable in groups of 8), page 28
- 2 counters, page 29: 32 bit up/down counters for impulse, period duration and duty cycle measurements as well as a four edge evaluation for connection of incremental encoders.

Inputs can be set to single-ended or differential via DIP siwtches.

The counters of the basic version are replaced by the DIO1 counters.

- CAN interface (high-speed), page 36
- 1 SSI decoder (page 40), since Rev. B.

The SSI decoder enables the connection of an incremental encoder with SSI interface. The inputs are available on the COUNTER socket, the signals are differential and have RS422/485 levels (5V).

The block diagram shows the basic functions of an L16 system with the additional functions of the DIO1 add-on (as USB version).

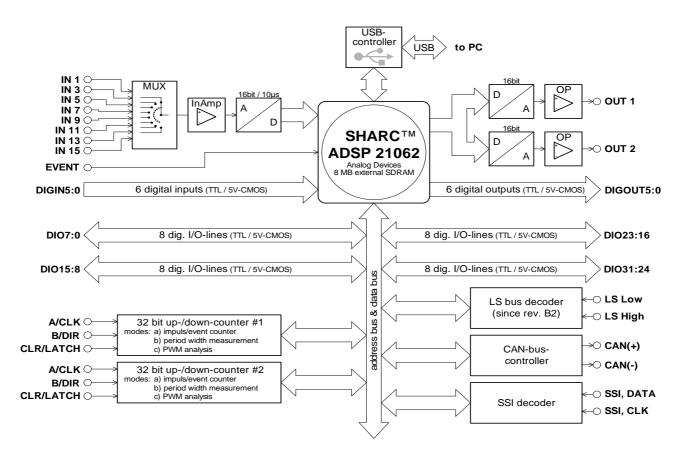

Fig. 23 – Block diagram of *L16-DIO1* (with USB interface)

The pin assignment at the connection "*ADwin* I/O-CONNECTOR" is similar to the basic version, except one difference: The pins 15/16 - in the basic version each with double functions - are now solely used as DIGIN-04 and DIGIN-05.

The pin assignment of the LS bus interface is shown on page 10.

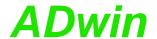

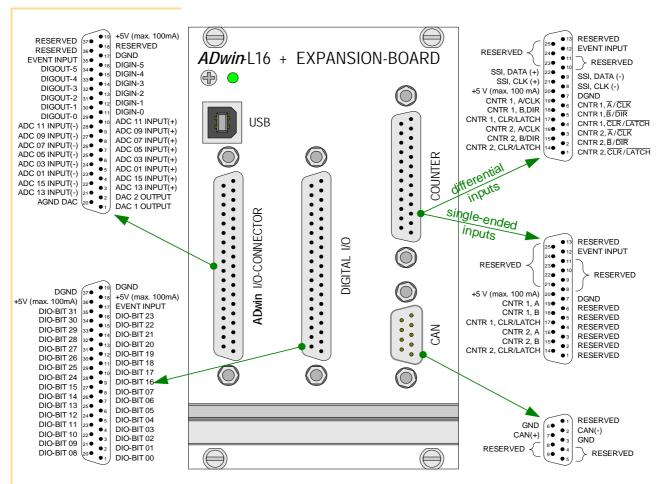

Fig. 24 – Overview of the *L16-EURO-DIO1* with pin assignments For other L16 variants, the plugs are named identical.

#### **Hardware configuration**

There are several DIP switches on the DIO1 board, with which you can change the settings for the counters and the CAN interface.

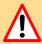

The setting can only be made when the board is not installed or when the casing is opened. Please pay attention to the safety instructions at the beginning of this documentation.

| variant   | How to proceed                                                                                                    |
|-----------|----------------------------------------------------------------------------------------------------|
| L16-EURO, | Deinstalling the printed circuit board (PCB)                                                                                                    |
| L16-PCI   | The deinstallation of the board is made in reverse order to the installation, which is described in the manual " <b>ADwin</b> Driver Installation".                                                                                                    |
| L16-EXT   | Opening the casing                                                                                                    |
|           | You open the casing by unscrewing the upper Allen screws (2 mm) at both sides and loosening the lower screws. Slope the side plates and pull off the upper part of the casing. Note the orientation of the casing for the reinstallation. You are now looking directly on the DIO1 PCB. |

Reassambling is made in reverse order.

**Position of DIP switches** 

The exact position of the DIP switches is shown in the following figure (pay attention to the revision). The dotted frame shows the allocation of the DIP switches to the counters 1 and 2 (upper half, half at right) and to the CAN interface (lower left corner).

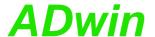

Counters 1 and 2: For differential mode set all 3 DIP switches of the corresponding counter into upward position (direction see also fig. 25); for single-ended operation set the switches into downward position.

CAN interface: If a termination is necessary, set the DIP switch to the top (L16 Rev. B) or toward the CAN connector (L16 Rev. A).

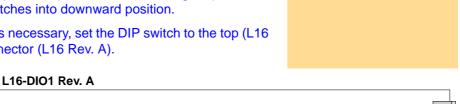

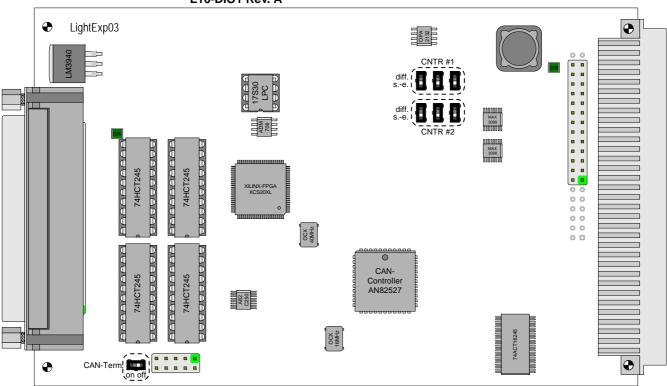

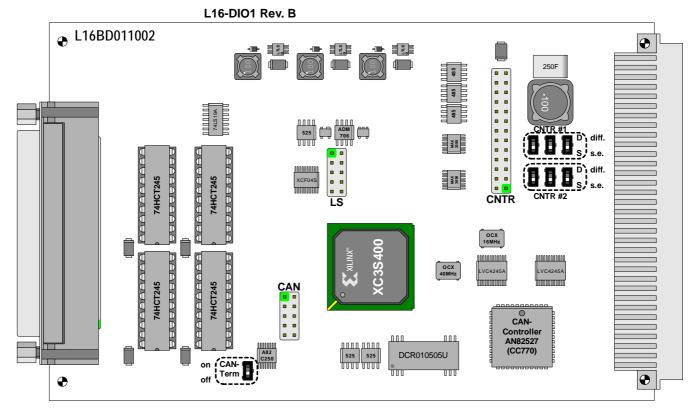

Fig. 25 - Position of the DIP switches on the DIO1 PCB

**Trigger input** 

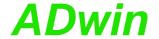

Find more information on setting of the DIP switches in chapter 8.2 "Counters" and chapter 8.3 "CAN-Bus".

The technical data of the DIO1 add-on is shown in the Annex.

#### 8.1 Digital Inputs and Outputs

In addition to the digital inputs/outputs of the basic version (DIGIN, DIGOUT, EVENT), you have 32 digital inputs or outputs (abbrev. DIO) on the 37-pin D-SUB socket "Digital I/O". They are programmable in groups of 8 each as inputs or outputs.

With an external signal (trigger) at the event input a process can be triggered, and can be processed immediately and completely (see *ADbasic* manual, chapter: "Structure of an *ADbasic* program").

The digital inputs are TTL compatible and are not protected against overvoltage.

**Power-up configuration** 

After power-up all connections are configured as inputs; this corresponds to the instruction Conf\_DIO\_E(0). With the instruction

Conf\_DIO\_E(n)

You program the 32 DIO lines in 4 groups with 8 lines each as input or output (see online help). The following table shows the 16 possible configurations you will get with this instruction. In order to use this instruction you have to include the file <adwl16.inc>.

| Conf_DIO_E(n)                | DIO 31 DIO 24                                                     | DIO 23 DIO 16 | DIO 15 DIO 08                                              | DIO 07 DIO 00 |
|------------------------------|-------------------------------------------------------------------|---------------|------------------------------------------------------------|---------------|
| 0                            | IN                                                                | IN            | IN                                                         | IN            |
| 1                            | IN                                                                | IN            | IN                                                         | OUT           |
| 2                            | IN                                                                | IN            | OUT                                                        | IN            |
| 3                            | IN                                                                | IN            | OUT                                                        | OUT           |
| 4                            | IN                                                                | OUT           | IN                                                         | IN            |
| 5                            | IN                                                                | OUT           | IN                                                         | OUT           |
| 6                            | IN                                                                | OUT           | OUT                                                        | IN            |
| 7                            | IN                                                                | OUT           | OUT                                                        | OUT           |
| 8                            | OUT                                                               | IN            | IN                                                         | IN            |
| 9                            | OUT                                                               | IN            | IN                                                         | OUT           |
| 10                           | OUT                                                               | IN            | OUT                                                        | IN            |
| 11                           | OUT                                                               | IN            | OUT                                                        | OUT           |
| 12                           | OUT                                                               | OUT           | IN                                                         | IN            |
| 13                           | OUT                                                               | OUT           | IN                                                         | OUT           |
| 14                           | OUT                                                               | OUT           | OUT                                                        | IN            |
| 15                           | OUT                                                               | OUT           | OUT                                                        | OUT           |
| ADbasic instructions to use: | Digin_Word2_E<br>Digout_Word2_I<br>Digout_Set2_E<br>Digout_Reset2 |               | Digin_Word1_E Digout_Word1_E Digout_Set1_E Digout_Reset1_E |               |

Fig. 26 – Configurations with Conf\_DIO\_E

More information about programming of time-critical tasks can be found in chapter 5.5 on page 17.

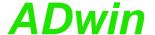

#### 8.2 Counters

The add-on DIO1 provides **two 32-bit counters**, which you can configure and read out individually or all together. You can transfer single-ended or differential signals to the inputs; operating mode to be set via DIP switches, see below. The counters replace the incremental counters of the basic version.

The counters can be **internally or externally clocked** and are read out via accompanying latches. All counters have a latch A as well as a latch B (the figure shows the design of a single counter).

The counter values can be cleared or transferred into a latch by using programming instructions or (at special configurations) when there is an external signal at CLR/LATCH.

Counter

Latch

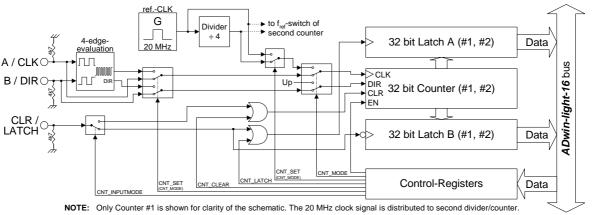

Fig. 27 - Block diagram of DIO1 counter

There are the following operating modes: event counting (external clock) and pulse width measurement (internal clock), see also chapter 8.2.2 / 8.2.3:

4. Event counting: Incrementing/decrementing of the counter is caused by external square-wave signals at the inputs A/CLK and B/DIR. A signal at CLR/LATCH either sets the counter to zero (CLR) or has the counter value written into the latch (LATCH).

There are the modes:

- Clock and direction: Every positive edge at CLK increments or drecrements the counter value by one. The signal at DIR determines the counting direction (0 = down, 1 = up).
- Four edge evaluation: Every edge of the signals (off-phase by 90 degrees) at A/CLK and B/DIR causes the counter to increment/decrement. The counting direction is determined by the sequence of the rising/falling edges of these signals. This mode is particularly used for incremental encoders.
- 5. Pulse width measurement: Incrementing/decrementing of the counter is caused by an internal reference clock with a signal frequency of 20 MHz (optionally 5 MHz after scaler). The square-wave signal at CLR/LATCH is evaluated: With every positive edge of the input signal the counter value is written to latch A, with a negative edge to latch B.

You can calculate:

- the period duration of the input signal at CLR/LATCH from the values in latch A and latch B.
- the impulse width and pause time from the values in latch A and latch B.

External clocking

Internal clock

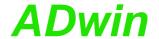

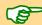

#### Selecting the operating mode of the counter inputs

You can use the counter inputs in single-ended or differential mode. The setting is not fixed upon delivery. Therefore set the operating mode at the DIP switches of the DIO1 printed circuit board (position of DIP switches see fig. 25).

For differential mode set all 3 DIP switches of the corresponding counter into upward position (direction see also fig. 25); for single-ended operation set the switches into downward position.

#### 8.2.1 Programming

The DIO1 counters are easily programmed by using *ADbasic* instructions. The instructions are part of an include file which must be included at the beginning of a program:

**#Include** ADWL16.INC

The instructions for the DIO1 counters are shortly illustrated in the following table and more detailed in the *ADbasic* manual or online help.

| Counter nº                   | 2                                                                                                    | 1 | Comment                                                                              |  |
|------------------------------|----------------------------------------------------------------------------------------------------|---|--------------------------------------------------------------------------------------|--|
| Bit                          | 1                                                                                                    | 0 |                                                                                      |  |
| <pre>Cnt_Clear( )</pre>      | 0                                                                                                    | 0 | no effect                                                                            |  |
|                              | 1                                                                                                    | 1 | clear counter*                                                                       |  |
| Cnt_Enable( )                | 0                                                                                                    | 0 | disable counter                                                                      |  |
|                              | 1                                                                                                    | 1 | enable counter (pay attention to running counters)                                   |  |
| Cnt_InputMode( )             | 0                                                                                                    | 0 | set CLR/LATCH input to CLR mode                                                      |  |
|                              | 1                                                                                                    | 1 | set CLR/LATCH input to LATCH mode                                                    |  |
| Cnt_Latch( )                 | 0                                                                                                    | 0 | no effect                                                                            |  |
|                              | 1                                                                                                    | 1 | copy counter value to latch register A*                                              |  |
| Cnt_Mode( )                  | 0                                                                                                    | 0 | external clock input                                                                 |  |
|                              | 1                                                                                                    | 1 | internal reference clock (20MHz / 5MHz)                                              |  |
| Cnt_Set( )                   | 0                                                                                                    | 0 | Cnt_Mode bit = 0 : 4 edge evaluation (A & B)                                         |  |
|                              |                                                                                                    |   | Cnt_Mode bit = 1 : internal reference clock of 20MHz                                 |  |
|                              | 1                                                                                                    | 1 | Cnt_Mode bit = 0 : clock and direction inputs (CLK & DIR)                            |  |
|                              |                                                                                                    |   | Cnt_Mode bit = 1 : internal reference clock of 5MHz                                  |  |
| <pre>Cnt_ClearEnable()</pre> | 0                                                                                                    | 0 | disable CLR input                                                                    |  |
|                              | 1                                                                                                    | 1 | enable CLR input                                                                     |  |
| Cnt_GetStatus(#) **          |                                                                                                    | • | read status register (for the meaning of the bits see ADbasic manual or online help) |  |
| Cnt Read(#) **               |                                                                                                    |   | copy counter value to latch A and read it                                            |  |
|                              |                                                                                                    |   | read out latch A (triggered by positive edge)                                        |  |
| Cnt_ReadLatch(#) **          |                                                                                                    |   | , , , , , , , , , , , , , , , , , , , ,                                              |  |
| Cnt_ReadFLatch(#) **         |                                                                                                    |   | read out latch B (triggered by a negative edge)                                      |  |
|                              | * The bits are reset after the function has been executed. All other functions are reset by the opposing function.  ** # = counter no. 1 or 2 |   |                                                                                      |  |
| # = Godinor no. 1 of 2       |                                                                                                    |   |                                                                                      |  |

Fig. 28 - DIO1 counter instructions - short reference

With these instructions of the table matrix you will be able to configure every counter individually or both counters together.

Please initialize the counters in the following order:

disable specified counter (Cnt\_Enable)

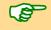

The instruction <code>Cnt\_Enable</code> always accesses all counters. Even if you want to change the status (disabled/enabled) of only one counter, you

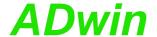

also have to configure the counters whose status shall remain unchanged.

- set operating mode (Cnt\_Mode, Cnt\_Set, Cnt\_InputMode)
   Please take into account that the instruction Cnt\_Set is dependent on the instruction Cnt\_Mode.
- 3. clear counter (Cnt\_Clear)
- 4. enable counter (Cnt\_Enable)

Evaluate the counter value only with **Integer** or **Long** variables. **ADbasic** then keeps internally the read bit patterns unmodified and considers automatically the transition from the positive to the negative numerical range (see also page 15). Then you get:

The count direction (up or down) can reliably be derived from the sign of the difference: [new counter value] minus [old counter value] and not from the *comparison* of the counter value.

Calculate the difference only with integer variables. (Integer, Long).

A task can be very quickly processed if you access the control and data registers directly (see chapter 5.5 as well as *ADbasic* manual). The hardware addresses of the DIO1 add-on are illustrated in the following table (see also Fig. 28 – DIO1 counter instructions - short reference).

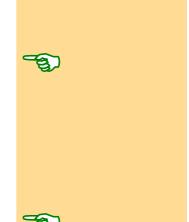

| Address     | Function                                                                                                    | Bit   |       |   |   |   |   |   |   |   |   |   |   | Comment                                                                        |
|-------------|----------------------------------------------------------------------------------------------------|-------|-------|---|---|---|---|---|---|---|---|---|---|--------------------------------------------------------------------------------|
| [hex]       |                                                                                                    | 31:16 | 15:10 | 9 | 8 | 7 | 6 | 5 | 4 | 3 | 2 | 1 | 0 |                                                                                |
| 20 40 02 04 | contents of latch A, counter #1                                                                                                | Х     | Х     | Х | Х | Х | Х | Х | Х | Х | Х | Х | Х | x : contents of the latch                                                      |
| 20 40 02 08 | contents of latch B, counter #1                                                                                                | Х     | Х     | Х | Х | Х | Х | Х | Х | Х | Х | Х | Х | x : contents of the latch                                                      |
| 20 40 02 14 | contents of latch A, counter #2                                                                                                | Х     | Х     | Х | Х | Х | Х | Х | Х | Х | Х | Х | Х | x : contents of the latch                                                      |
| 20 40 02 18 | contents of latch B, counter #2                                                                                                | Х     | Х     | Х | Х | Х | Х | Х | Х | Х | Х | Х | Х | x : contents of the latch                                                      |
| 20 40 03 00 | enable/disable counter Cnt_Enable()                                                                                            | -     | -     | - | - | - | - | - | - | x | х | x | х | x = 0 : disable counter<br>x = 1 : enable counter                              |
| 20 40 03 10 | clear counter Cnt_Clear()                                                                                                    | -     | -     | - | - | - | - | - | - | x | х | х | х | x = 0 : no effect<br>x = 1 : clear counter                                     |
| 20 40 03 20 | latch counter Cnt_Latch()                                                                                                    | -     | -     | - | - | - | - | - | - | х | х | х | х | x = 0 : no effect<br>x = 1 : latch counter                                     |
| 20 40 03 30 | input:: CLR or LATCH                                                                                                    | -     | -     | - | - | - | - | - | - | х | х | x | х | x = 0 : CLR input<br>x = 1 : LATCH input                                       |
| 20 40 03 40 | impulse/event counter or pulse width/period duration measurement                                                               | -     | -     | - | - | - | - | - | - | х | х | х | х | x = 0 : external clock input<br>x =1: internal reference clock<br>(20MHz/5MHz) |
| 20 40 03 50 | 4 edge evaluation/CLK + DIR or 20MHz/5MHz refeference clock                                                                    | -     | -     | - | - | - | - | - | - | x | х | х | х | Cnt_Mode=0: x=0: 4-Fl.;x=1:CLK+DIR<br>Cnt_Mode=1: x=0: 20MHz; x=1: 5MHz        |
| 20 40 04 54 | DIO1 add-on bit 015                                                                                                    | -     | Х     |   |   |   |   |   |   |   | Х |   |   | x: sets/clears output <bit n<sup="">0&gt;</bit>                                |
| 20 40 04 64 | DIO1 add-on bit 1631                                                                                                    | -     | х     | Х | Х | Х | Х | Х | Х | Х | Х | Х | Х | x: sets/clears output <bit n<sup="">0+16&gt;</bit>                             |
| 20 40 04 74 | DIO1 add-on set_bit 015                                                                                                    | -     | х     | х | х | х | х | х | х | х | х | х | х | x = 0: no effect<br>$x = 1$ : set output <bit <math="">n^{Q} &gt; *</bit>      |
| 20 40 04 84 | DIO1 add-on set_bit 1631                                                                                                    | -     | х     | х | х | x | х | х | х | х | х | х | х | x = 0: no effect<br>$x = 1$ : set output <bit <math="">n^{0}+16&gt;*</bit>     |
| 20 40 04 94 | DIO1 add-on reset_bit 015                                                                                                    | -     | х     | х | х | x | х | х | х | х | х | x | x | x = 0: no effect<br>$x = 1$ : clear output <bit <math="">n^{0}&gt; *</bit>     |
| 20 40 04 A4 | DIO1 add-on reset_bit 1631                                                                                                    | -     | х     | х | х | x | х | х | х | x | х | x | x | x = 0: no effect<br>$x = 1$ : clear output <bit <math="">n^{0}+16&gt;*</bit>   |
| 20 40 04 6C | configure inputs/outputs  Conf_DIO() bit 0: DIO 0007; bit 1: DIO 0815 bit 2: DIO 1623; bit 3: DIO 2431 s no effect with inputs | -     | -     | - | - | - | - | - | - | х | х | x | x | x = 0: configure channels as input<br>x = 1: configure channels as output      |

Fig. 29 - DIO1 hardware addresses of the control and data register

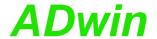

# Clearing Latching

#### 8.2.2 Operating mode impulse/event counting

External square-wave signals at the inputs A/CLK and B/DIR clock the counters in this mode. With Cnt\_Set you either activate the mode for determining the clock frequency and direction or the four edge evaluation.

The input CLR/LATCH (at high-signal) can be used to

- clear the counter (CLR)
- latch the counter value into latch A (LATCH).

#### **Clock and direction**

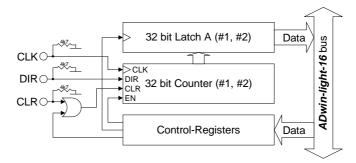

Every positive edge of a square-wave signal at the clock input (CLK) is counted (incremented or decremented) up to a maximum frequency of 20 MHz. The direction is derived from a high signal (increment) or low signal (decrement) at the direction input (DIR); this signal can be a fixed voltage or a dynamic signal (e.g. given by an external logic).

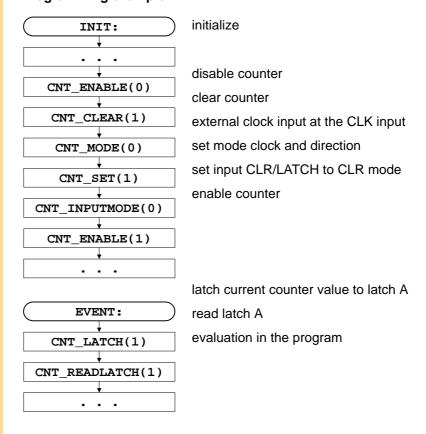

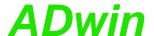

### Four edge evaluation

This mode determines clock and direction of two signals, which are input at A and B off-phase by 90 degrees (ideally). The count direction is determined by the temporal sequence of the rising and falling edges of the two input signals.

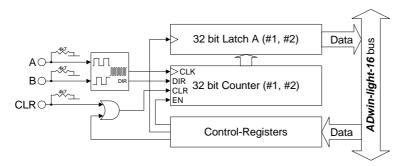

#### Please note:

- The counter counts 4 edges in each cycle.
- The maximum count frequency is 20 MHz. Together with the 4 edges per cycle it will result in a maximum input frequency of 5 MHz (at A or B).
- The time lap between an edge at A and an edge at B must not be shorter than 50 ns.
   Impulse widths or pause durations shorter than 100 ns are not incremented.
- Changing the phase-shift (to ≠90 degrees) will have an effect on the maximum input frequency because of the minimum time lap of the edges. If it differs from 90 degrees, the maximum input frequency of 5 MHz decreases for instance to 45 degrees at 2.5 MHz.

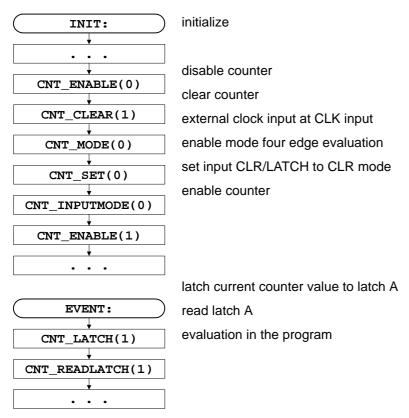

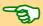

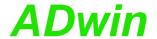

### 8.2.3 Operating mode pulse width and period duration measurement

In this operating mode an internal reference clock generator clocks the counter with a signal frequency of 20 MHz or (after a prescaler) 5 MHz. All counters have a switch in order to change the signal frequency. The period duration or pulse width of a square-wave signal at input CLR/LATCH can be measured.

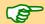

in this mode you have to consider at high frequencies that your **Processdelay** remains smaller than a signal period, in order to acquire each cycle.

#### **Period duration measurement**

In this mode, a counter value is latched into latch A at every positive edge, and the previous data are overwritten. The pulse width will be derived from the counter value difference multiplied by the period duration of the reference clock.

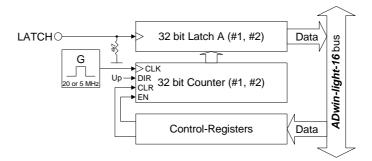

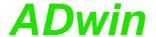

### **Programming example**

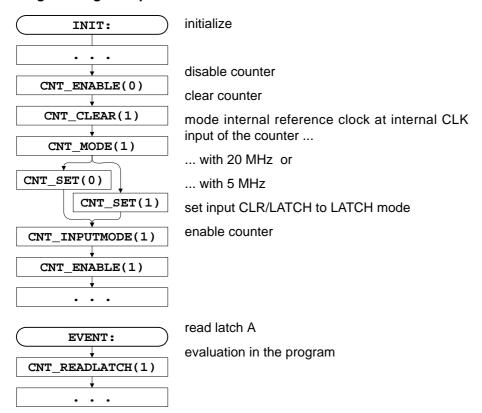

### Pulse width and pause duration measurement

The counters have each a latch A for positive and a latch B for negative edges. Thus, pulse and pause duration can be evaluated separately by calculating the differences of the latches.

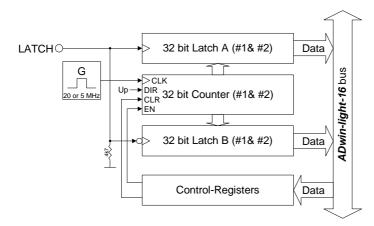

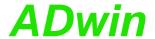

### **Programming example**

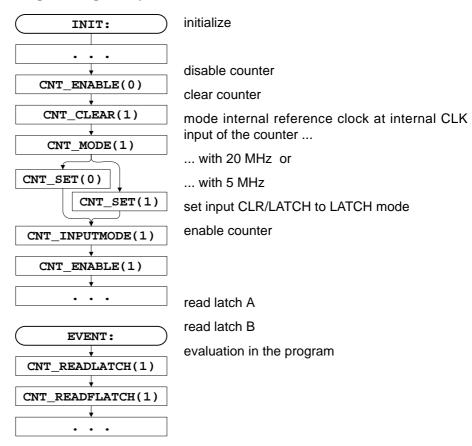

#### 8.3 CAN-Bus

The add-on board DIO1 has a CAN bus interface for the high-speed CAN protocol. The connections are available on a 9-pin D-SUB connector (male); the pin assignment can be found on page 26.

#### **Bus termination**

The CAN bus has to be terminated at its physical end (and only there) by a resistor, that means only at the first and the last CAN node. This is made by setting a corresponding DIP switch on the DIO1 printed circuit board. (see Fig. 25 – Position of the DIP switches on the DIO1 PCB).

If a termination is necessary, set the DIP switch to the top (L16 Rev. B) or toward the CAN connector (L16 Rev. A).

#### 8.3.1 Functions of the CAN controller

The CAN bus interface is equipped with the Intel<sup>®</sup> CAN controller AN82527 which works according to the specification CAN 2.0 parts A and B as well as to ISO 11898. You program the interface with *ADbasic* instructions, which are directly accessing the controller's registers.

Messages sent via CAN bus are data telegrams with up to 8 bytes, which are characterized by so-called identifiers. The CAN controller supports identifiers with a length of 11 bit and 29 bit. The communication, that means the management of bus messages, is effected by 15 message objects.

The registers are used for configuration and status display of the CAN controller. Here the bus speed and interrupt handling, etc. are set (see separate documentation "82527 - Serial Communications Controller, Architectural Overview" by Intel®)

Message

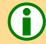

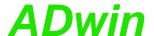

The CAN bus can be set to frequencies of up to 1 MHz and is usually operated with 1 MHz; with low speed CAN the max. frequency is 125 kHz. The CAN bus is galvanically isolated by optocouplers from the *ADwin* system.

An arriving message can trigger an interrupt which instantaneously generates an event at the processor. Therefore an immediate processing of messages is quaranteed.

#### **Message Management**

The CAN controller identifies messages by an identifier; these are parameters in a defined bit length. The parameters 0...2<sup>11</sup>-1 or 0...2<sup>29</sup>-1 result from the bit length.

The controller stores each message (incoming or outgoing) in one out of 15 message objects. The message objects can either be configured to send or to receive messages. Message object 15 can only be used to receive messages. After initializing the CAN controller all message objects are not configured.

Each message object has an identifier, which enables the user to assign a message to a message object.

In *ADbasic* a message is transferred to a message object using the array can\_msg[], which can receive 8 data bytes plus the amount of data bytes (9 elements). When reading a message from the message object it can also be transferred to the array can\_msg[].

Sending a message is made as follows:

- You configure a message object to send and define the identifier of the object (instruction En\_Transmit).
- Save the message in can\_msg[].
- Send the message (instruction Transmit). The message in the array can\_msg[] is transferred to the message object. As soon as the bus is ready, the message is sent (with the identifier of the message object).

Receiving a message is made as follows:

- You configure a message object to receive and define the identifier of the object (instruction En\_Receive).
- The controller monitors the CAN bus if there are incoming messages and saves messages with the right identifier in the message object.
- Transfer the message from the message object into the array
   can\_msg[] (instruction Read\_Msg) and read out the corresponding identifier.

An arriving message overwrites the old data in the message object, which will be definitely lost. Therefore pay attention to reading out the data faster than you are receiving them. A data loss is indicated by a flag.

The message object 15 has an additional buffer, so that 2 messages can be stored there.

The allocation of an arriving message to a message object is automatically controlled by comparing its identifiers. The global mask (CAN registers 6...7 or 6...9) controls this comparison as follows:

- The identifier of the message is bit by bit compared to the identifier of the message object. If the relevant bits are identical, the message is transferred to the message object. Not relevant bits are not compared to each other, that is, the message is transferred to the object (if it depends on this bit).
- Relevant bits are set in the global mask.

Identifier

Message objects

Transferring messages

Sending messages

Receiving messages

**Assigning messages** 

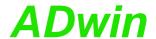

#### Global mask

With the global mask a message object is used for receiving messages with **different identifiers** (ID). The following example shows the assignment of the message IDs 1...4 to the message object IDs 1...4, when all bits of the global mask are set, except the two least-significant bits (if you have an 11-bit identifier it is 11111111100b).

| Message ID       | ID of the message object |      |      |      |  |  |  |  |  |
|------------------|--------------------------|------|------|------|--|--|--|--|--|
|                  | 1                        | 2    | 3    | 4    |  |  |  |  |  |
|                  | 001b                     | 010b | 011b | 100b |  |  |  |  |  |
| 1 (001b)         | Х                        | Х    | Х    | 0    |  |  |  |  |  |
| 2 (010b)         | Х                        | Х    | Х    | 0    |  |  |  |  |  |
| <b>3 (</b> 011b) | Х                        | Х    | Х    | 0    |  |  |  |  |  |
| <b>4 (</b> 100b) | 0                        | 0    | 0    | Х    |  |  |  |  |  |

x: Message is admitted

In this example the comparison of bit 2 is responsible for the assignment of the messages, because the bits 3...10 of the compared identifiers are identical (= 0) and the bits 0 and 1 are not compared, because they are set to zero in the global mask (= not relevant).

### Setting the bus frequency

The **CAN bus frequency** depends on the configuration of the controller.

The initialization with Init\_CAN configures the controller automatically to a CAN bus frequency of 1 MHz. If the CAN bus is to operate with a different frequency, just use the instruction Set\_CAN\_Baudrate.

With low speed CAN the maximum bus frequency is 125kBit/s.

In some special cases it may be better to select configurations other than those set with Set\_CAN\_Baudrate. For this purpose specified registers have to be set with the instruction Poke. The structure of the register is described in the controller documentation.

#### **Enable Interrupt / Trigger Event**

A message object can be enabled to trigger an interrupt when a message arrives. The interrupt output of the CAN controller is connected to the event input of the processor. The processor reacts immediately to incoming messages without having to control the message input (polling).

You can enable the interrupts of several message objects. Which object has caused the interrupt can be seen in the interrupt register (5Fh): It contains the number of the message object that caused the interrupt. If the interrupt flag (new message flag) is reset in the message object, the interrupt register will be updated. If there is no interrupt the register is set to 0. If another interrupt occurs during working with the first interrupt its source will be shown in the interrupt register. An additional interrupt does not occur in this case.

If message objects be enabled to trigger interrupts, the event inputs (see page 28) may not be wired at the same time.

#### **Programming**

The DIO1 CAN interface is easily programmed by using *ADbasic* instructions. The instructions are part of an include file which must be included at the beginning of a program:

**#Include** ADWL16.INC

Bus frequency for special cases

<sup>0:</sup> Message is not admitted

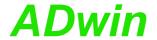

The instructions for the DIO1 CAN interface are shortly illustrated in the following table and more detailed in the *ADbasic* manual or online help.

| Function                             | Instruction                     |
|--------------------------------------|---------------------------------|
| Initializing the CAN controller      | Init_CAN                        |
| Setting and reading of registers     | Set_CAN_Reg, Get_CAN_Reg        |
| Initializing of message objects      | En_Receive, En_Transmit         |
| Transmitting and receiving data sets | Transmit Read_Msg, Read_Msg_Con |
| Enabling of interrupts               | En_Interrupt                    |
| Setting the Baud rate                | Set_CAN_Baudrate                |

Fig. 30 - DIO1 Overview of CAN instructions

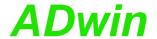

### 8.4 SSI Decoder

An incremental encoder with SSI interface can be connected to the decoder. The signals are differential and have RS422/485 levels.

The decoder either reads out an individual value (on request) or continously provides the current value.

The connections of the decoder are on the connectors COUNTER (25-pin, DSUB), on the pins 8, 9, 21 and 22 (see Fig. 24 – Overview of the L16-EURO-DIO1 with pin assignments For other L16 variants, the plugs are named identical.). The pins 7 and 20 provide DGND and +5V.

The following properties of the decoders can be set via software:

- Clock rates: With <u>ssi\_set\_Clock</u> clock rates of approx. 40 kHz up to 1 MHz are possible with a pre-scaler.
- Resolution: Can be set with SSI\_Set\_Bits up to 32 bit.

A conversion from Gray code into binary code is made with the routine below, which you have programmed in the *ADbasic* process.

```
REM PAR_1 = Gray value to be converted
REM PAR_2 = Flag indicating a new Gray value
REM PAR_9 = Result of the Gray-to-binary conversion
DIM m, n AS LONG
EVENT:
  IF ( PAR_2=1 ) THEN
                                             'Start of conversion
                                              'initialize value
   m=0
                                              ' -"-
   PAR_9=0
   FOR n=1 TO 32
                                              'Go through all possible 32 bits
    \texttt{m} = (\, \textbf{SHIFT\_RIGHT} \, (\, \textbf{PAR\_1} \, , \, (\, \textbf{32} - n \,) \,\,) \quad \text{AND} \quad \textbf{1} \,) \quad \text{XOR} \quad \texttt{m}
     \textbf{PAR\_9} = (\, \textbf{SHIFT\_LEFT} \, (\, \textbf{m} \, , \, (\, \textbf{32} - \textbf{n} \,) \,) \,) \quad \textbf{OR} \quad \textbf{PAR\_9}
   NEXT n
  PAR_2=0
                                              'Enable next conversion
  ENDIF
```

Fig. 31 – Listing: Conversion of Gray code into binary code

The functionality of the decoders is easily programmed with *ADbasic* instructions:

| Range                      | Instructions  |
|----------------------------|---------------|
| Initialization             | SSI_INIT      |
| Receive data               | SSI_READ      |
| Set decoder resolution     | SSI_SET_BITS  |
| Set decoder clock rate     | SSI_SET_CLOCK |
| Start reading encoder data | SSI_START     |
| Return reading status      | SSI_STATUS    |

The instructions are in the include file <ADWL16.INC>. More information can be found in the *ADbasic* manual and the online help.

### **Setting properties**

Example: Conversion of Gray code

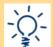

### **Programming**

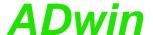

### 9 DIO2 / DIO3 Add-On

With the DIO2 add-on you are additionally provided with:

- 32 digital inputs/outputs, programmable in groups of 8; page 43.
- 2 counters, page 44: 32 bit up/down counters for impulse, period duration and duty cycle measurements as well as a four edge evaluation for connection of incremental encoders.
  - Counter 1 has TTL inputs (single-ended), counter 2 has differential inputs.

The counters of the basic version are replaced by the DIO2 counters.

1 SSI decoder (page 51)

The SSI decoder is connected to an incremental encoder with SSI interface. The inputs are available on the "Counter" socket, the signals are differential and have RS422/485 levels.

The block diagram shows the basic functions of an L16 system with the additional functions of the DIO2 add-on (as USB version).

The DIO3 add-on contains 32 digital inputs/outputs only (see page 43). Properties and function of the inputs/outputs are identical to the I/Os of the DIO2 add-on.

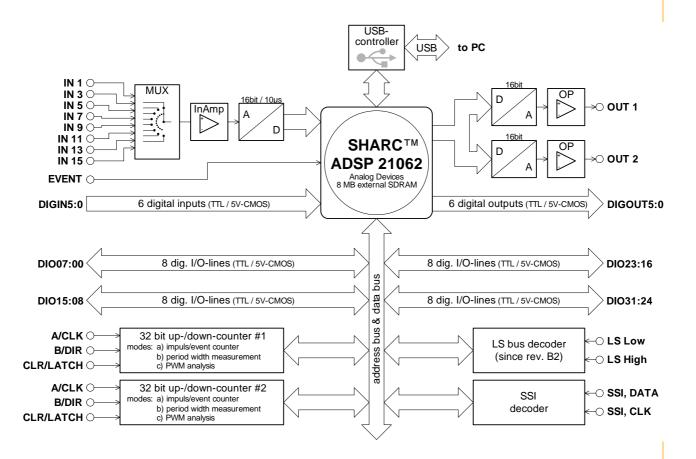

Fig. 32 – Block diagram of *L16-DIO2* (with USB interface)

The pin assignment at the connection "*ADwin* I/O-CONNECTOR" is similar to the basic version, except one difference: Pin 13 - in the basic version with sin-

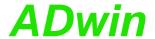

gle function - is now used alternatively as digital input Digin-03 or as counter input CLR for counter 1.

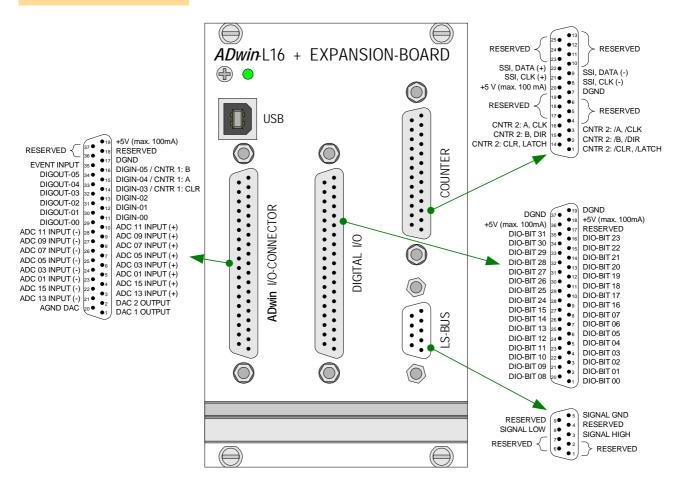

Fig. 33 – Overview of the *L16-EURO-DIO2* with pin assignments

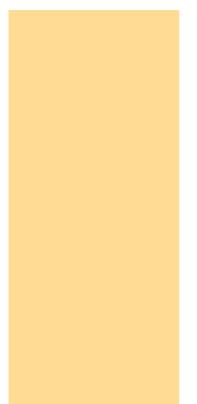

The technical data of the DIO2 add-on are shown in the Annex.

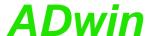

## 9.1 Digital Inputs and Outputs

In addition to the digital inputs/outputs of the basic version (Digin, Digout, EVENT), you have 32 digital inputs or outputs (abbrev. DIO) on the 37-pin D-SUB socket "Digital I/O". They are programmable in groups of 8 each as inputs or outputs.

The digital inputs are TTL compatible and are not protected against overvoltage.

After power-up all connections are configured as inputs; this corresponds to the instruction  $Conf_DIO_E(0)$ .

Conf\_DIO\_E(n) is the instruction to program the 32 DIO lines in 4 groups with 8 lines each as input or output (see chapter 13 or *ADbasic* online help).

The following table shows the 16 possible configurations of the instruction. The last row shows the instructions availabel for the different DIO groups.

| Conf_DIO_E(n)                | DIO 31 DIO 24                                                           | DIO 23 DIO 16 | DIO 15 DIO 08                                              | DIO 07 DIO 00 |  |  |
|------------------------------|-------------------------------------------------------------------------|---------------|------------------------------------------------------------|---------------|--|--|
| 0                            | IN                                                                      | IN            | IN                                                         | IN            |  |  |
| 1                            | IN                                                                      | IN            | IN                                                         | OUT           |  |  |
| 2                            | IN                                                                      | IN            | OUT                                                        | IN            |  |  |
| 3                            | IN                                                                      | IN            | OUT                                                        | OUT           |  |  |
| 4                            | IN                                                                      | OUT           | IN                                                         | IN            |  |  |
| 5                            | IN                                                                      | OUT           | IN                                                         | OUT           |  |  |
| 6                            | IN                                                                      | OUT           | OUT                                                        | IN            |  |  |
| 7                            | IN                                                                      | OUT           | OUT                                                        | OUT           |  |  |
| 8                            | OUT                                                                     | IN            | IN                                                         | IN            |  |  |
| 9                            | OUT                                                                     | IN            | IN                                                         | OUT           |  |  |
| 10                           | OUT                                                                     | IN            | OUT                                                        | IN            |  |  |
| 11                           | OUT                                                                     | IN            | OUT                                                        | OUT           |  |  |
| 12                           | OUT                                                                     | OUT           | IN                                                         | IN            |  |  |
| 13                           | OUT                                                                     | OUT           | IN                                                         | OUT           |  |  |
| 14                           | OUT                                                                     | OUT           | OUT                                                        | IN            |  |  |
| 15                           | OUT OUT                                                                 |               | OUT                                                        | OUT           |  |  |
| ADbasic instructions to use: | Digin_Word2_E Digout_Word2_I Digout_Set2_E Digout_Reset2 Digin_Long_E,I | _ <b>E</b>    | Digin_Word1_E Digout_Word1_E Digout_Set1_E Digout_Reset1_E |               |  |  |

Fig. 34 – Configurations with Conf\_DIO\_E

More information about programming of time-critical tasks can be found in chapter 5.5 on page 17.

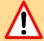

**Power-up configuration** 

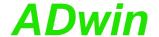

#### Counter

#### Latch

#### 9.2 Counters

The add-on DIO2 provides **two 32-bit counters**, which you can configure and read out individually or all together. You can use TTL signals (single-ended) with counter 1 or differential signals with counter 2.

The counters replace the incremental counters of the basic version.

The counters can be **internally or externally clocked** and are read out via accompanying latches. All counters have a latch A as well as a latch B (the figure shows the design of a single counter).

The counter values can be cleared or transferred into a latch by using programming instructions or (at special configurations) when there is an external signal at CLR/LATCH.

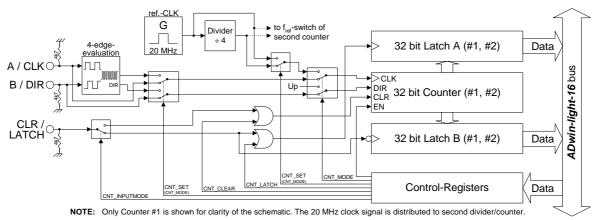

Fig. 35 - Block diagram of DIO2 counter

#### **External clocking**

### Internal clock

There are the following operating modes: event counting (external clock) and pulse width measurement (internal clock), see also chapter 9.2.2 / 9.2.3:

 Event counting: Incrementing/decrementing of the counter is caused by external square-wave signals at the inputs A/CLK and B/DIR. A signal at CLR/LATCH either sets the counter to zero (CLR) or has the counter value written into the latch (LATCH).

There are the modes:

- Clock and direction: Every positive edge at CLK increments or drecrements the counter value by one. The signal at DIR determines the counting direction (0 = down, 1 = up).
- Four edge evaluation: Every edge of the signals (off-phase by 90 degrees) at A/CLK and B/DIR causes the counter to increment/decrement. The counting direction is determined by the sequence of the rising/falling edges of these signals. This mode is particularly used for incremental encoders.
- 6. Pulse width measurement: Incrementing/decrementing of the counter is caused by an internal reference clock with a signal frequency of 20 MHz (optionally 5 MHz after scaler). The square-wave signal at CLR/LATCH is evaluated: With every positive edge of the input signal the counter value is written to latch A, with a negative edge to latch B.

You can calculate:

- the period duration of the input signal at CLR/LATCH from the values in latch A and latch B.
- the impulse width and pause time from the values in latch A and latch B.

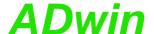

#### 9.2.1 Programming

The DIO2 counters are easily programmed by using *ADbasic* instructions. The instructions are part of an include file which must be included at the beginning of a program:

**#INCLUDE** ADWL16.INC

The instructions for the DIO2 counters are shortly illustrated in the following table and more detailed in the *ADbasic* manual or online help.

| Counter no                                                         | 10       | 14    | Commont                                                                              |  |  |  |  |
|--------------------------------------------------------------------|----------|-------|--------------------------------------------------------------------------------------|--|--|--|--|
|                                                                    | 2        | 1     | Comment                                                                              |  |  |  |  |
| Bit                                                                | 1        | 0     |                                                                                      |  |  |  |  |
| <pre>Cnt_Clear( )</pre>                                            | 0        | 0     | no effect                                                                            |  |  |  |  |
|                                                                    | 1        | 1     | clear counter*                                                                       |  |  |  |  |
| Cnt_Enable( )                                                      | 0        | 0     | disable counter                                                                      |  |  |  |  |
|                                                                    | 1        | 1     | enable counter (pay attention to running counters)                                   |  |  |  |  |
| Cnt_InputMode( )                                                   | 0        | 0     | set CLR/LATCH input to CLR mode                                                      |  |  |  |  |
|                                                                    | 1        | 1     | set CLR/LATCH input to LATCH mode                                                    |  |  |  |  |
| Cnt_Latch( )                                                       | 0        | 0     | no effect                                                                            |  |  |  |  |
|                                                                    | 1        | 1     | copy counter value to latch register A*                                              |  |  |  |  |
| Cnt_Mode( )                                                        | 0        | 0     | external clock input                                                                 |  |  |  |  |
|                                                                    | 1        | 1     | internal reference clock (20MHz / 5MHz)                                              |  |  |  |  |
| Cnt_Set( )                                                         | 0        | 0     | Cnt_Mode bit = 0 : 4 edge evaluation (A & B)                                         |  |  |  |  |
|                                                                    |          |       | Cnt_Mode bit = 1: internal reference clock of 20MHz                                  |  |  |  |  |
|                                                                    | 1        | 1     | Cnt_Mode bit = 0 : clock and direction inputs (CLK & DIR)                            |  |  |  |  |
|                                                                    |          |       | Cnt_Mode bit = 1: internal reference clock of 5MHz                                   |  |  |  |  |
| <pre>Cnt_ClearEnable()</pre>                                       | 0        | 0     | disable CLR input                                                                    |  |  |  |  |
|                                                                    | 1        | 1     | enable CLR input                                                                     |  |  |  |  |
| <pre>Cnt_GetStatus(#) **</pre>                                     | •        |       | read status register (for the meaning of the bits see ADbasic manual or online help) |  |  |  |  |
|                                                                    |          |       | . ,                                                                                  |  |  |  |  |
| <pre>Cnt_Read(#) **</pre>                                          |          |       | copy counter value to latch A and read it                                            |  |  |  |  |
| <pre>Cnt_ReadLatch(#) **</pre>                                     |          |       | read out latch A (triggered by positive edge)                                        |  |  |  |  |
| <pre>Cnt_ReadFLatch(#) **</pre>                                    |          |       | read out latch B (triggered by a negative edge)                                      |  |  |  |  |
| * The bits are reset after the function  ** # = counter no. 1 or 2 | on has b | een e | xecuted. All other functions are reset by the opposing function.                     |  |  |  |  |
| # = Counter no. 1 or 2                                             |          |       |                                                                                      |  |  |  |  |

Fig. 36 - DIO2 counter instructions - short reference

With these instructions of the table matrix you will be able to configure every counter individually or both counters together.

Please initialize the counters in the following order:

1. disable specified counter (Cnt\_Enable)

The instruction <code>Cnt\_Enable</code> always accesses all counters. Even if you want to change the status (disabled/enabled) of only one counter, you also have to configure the counters whose status shall remain unchanged.

2. set operating mode (Cnt\_Mode, Cnt\_Set, Cnt\_InputMode)

Please take into account that the instruction **Cnt\_Set** is dependent on the instruction **Cnt\_Mode**.

- 3. clear counter (Cnt\_Clear)
- 4. enable counter (Cnt\_Enable)

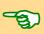

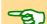

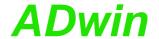

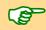

Evaluate the counter value only with LONG variables. *ADbasic* then keeps internally the read bit patterns unmodified and considers automatically the transition from the positive to the negative numerical range (see also page 15). Then you get:

The count direction (up or down) can reliably be derived from the

sign of the difference: [new counter value] – [old counter value]

and not from the *comparison* (< >) of the counter value.

Calculate the difference only with variables of type LONG.

A task can be very quickly processed if you access the control and data registers directly via **Peek** and **Poke** (see chapter 5.5 as well as **ADbasic** manual / online help). The hardware addresses of the DIO2 add-on are illustrated in the following table (see also Fig. 36 – DIO2 counter instructions - short reference).

| Address     | Function                                                                                              | Bit   |       |   |   |   |   |   |   |   |   |   |   | Comment                                                                        |
|-------------|----------------------------------------------------------------------------------------------------|-------|-------|---|---|---|---|---|---|---|---|---|---|--------------------------------------------------------------------------------|
| [hex]       |                                                                                                    | 31:16 | 15:10 | 9 | 8 | 7 | 6 | 5 | 4 | 3 | 2 | 1 | 0 |                                                                                |
| 20 40 02 04 | contents of latch A, counter #1                                                                       | Х     | х     | Х | Х | Х | Х | Х | Х | Х | Х | Х | Х | x : contents of the latch                                                      |
| 20 40 02 08 | contents of latch B, counter #1                                                                       | Х     | Х     | х | х | Х | х | х | х | Х | Х | х | Х | x : contents of the latch                                                      |
| 20 40 02 14 | contents of latch A, counter #2                                                                       | Х     | х     | Х | Х | Х | Х | Х | Х | Х | Х | х | Х | x : contents of the latch                                                      |
| 20 40 02 18 | contents of latch B, counter #2                                                                       | Х     | х     | Х | Х | Х | Х | Х | Х | Х | Х | х | Х | x : contents of the latch                                                      |
| 20 40 03 00 | enable/disable counter Cnt_Enable()                                                                   | -     | -     | - | - | - | - | - | - | x | х | х | х | x = 0 : disable counter<br>x = 1 : enable counter                              |
| 20 40 03 10 | clear counter Cnt_Clear()                                                                             | -     | -     | - | - | - | - | - | - | x | х | х | x | x = 0 : no effect<br>x = 1 : clear counter                                     |
| 20 40 03 20 | latch counter Cnt_Latch()                                                                             | -     | -     | - | - | - | - | - | - | x | х | х | х | x = 0 : no effect<br>x = 1 : latch counter                                     |
| 20 40 03 30 | input:: CLR or LATCH                                                                                  | -     | -     | - | - | - | - | - | - | x | x | х | х | x = 0 : CLR input<br>x = 1 : LATCH input                                       |
| 20 40 03 40 | impulse/event counter or pulse<br>width/period duration measurement                                   | -     | -     | - | - | - |   |   | - | х | х | х | х | x = 0 : external clock input<br>x =1: internal reference clock<br>(20MHz/5MHz) |
| 20 40 03 50 | 4 edge evaluation/CLK + DIR or 20MHz/5MHz refeference clock                                           | -     | -     | - | - | - | - | - | - | х | х | х | х | <pre>Cnt_Mode=0: x=0: 4-Fl.;x=1:CLK+Dll Cnt_Mode=1: x=0: 20MHz; x=1: 5MH</pre> |
| 20 40 04 54 | DIO2 add-on bit 015                                                                                   | -     | Х     | Х | Х | Х | Х | Х | Х | Х | Х | х |   | x: sets/clears output <bit n<sup="">o&gt;</bit>                                |
| 20 40 04 64 | DIO2 add-on bit 1631                                                                                  | -     | Х     | Х | Х | Х | Х | Х | Х | Х | Х | х | Х | x: sets/clears output <bit nº+16=""></bit>                                     |
| 20 40 04 74 | DIO2 add-on set_bit 015                                                                               | -     | х     | х | х | х | х | х | х | х | х | х | х | x = 0: no effect<br>$x = 1$ : set output <bit <math="">n^{0} &gt; *</bit>      |
| 20 40 04 84 | DIO2 add-on set_bit 1631                                                                              | -     | х     | х | х | х | х | х | х | х | х | х | х | x = 0: no effect<br>$x = 1$ : set output <bit <math="">n^{0}+16&gt;^*</bit>    |
| 20 40 04 94 | DIO2 add-on reset_bit 015                                                                             | -     | х     | х | х | х | х | х | х | х | х | х | х | x = 0: no effect<br>$x = 1$ : clear output <bit <math="">n^{Q} &gt; *</bit>    |
| 20 40 04 A4 | DIO2 add-on reset_bit 1631                                                                            | -     | х     | x | х | x | х | х | x | х | x | х | x | x = 0: no effect<br>$x = 1$ : clear output <bit <math="">n^{0}+16&gt; *</bit>  |
| 20 40 04 6C | configure inputs/outputs Conf_DIO() bit 0: DIO 0007; bit 1: DIO 0815 bit 2: DIO 1623; bit 3: DIO 2431 | -     | -     | - | - | - | - | - | - | х | х | х | х | x = 0: configure channels as input<br>x = 1: configure channels as output      |

Fig. 37 – DIO2 hardware addresses of the control and data register

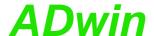

### 9.2.2 Operating mode impulse/event counting

External square-wave signals at the inputs A/CLK and B/DIR clock the counters in this mode. With Cnt\_Set you either activate the mode for determining the clock frequency and direction or the four edge evaluation.

The input CLR/LATCH (at high-signal) can be used to

- clear the counter (CLR)
- latch the counter value into latch A (LATCH).

#### **Clock and direction**

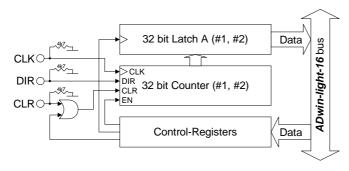

Every positive edge of a square-wave signal at the clock input (CLK) is counted (incremented or decremented) up to a maximum frequency of 20 MHz. The direction is derived from a high signal (increment) or low signal (decrement) at the direction input (DIR); this signal can be a fixed voltage or a dynamic signal (e.g. given by an external logic).

#### **Programming example**

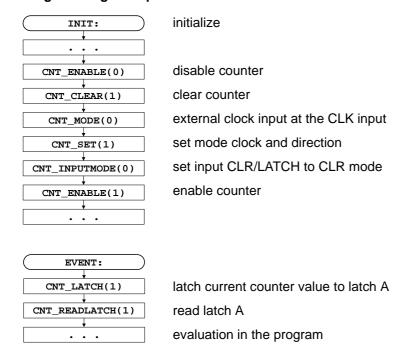

# Clearing Latching

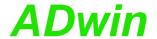

### Four edge evaluation

This mode determines clock and direction of two signals, which are input at A and B off-phase by 90 degrees (ideally). The count direction is determined by the temporal sequence of the rising and falling edges of the two input signals.

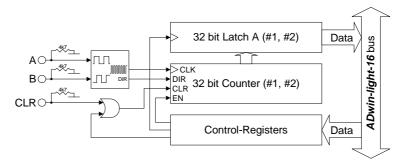

#### Please note:

- The counter counts 4 edges in each cycle.
- The maximum count frequency is 20 MHz. Together with the 4 edges per cycle it will result in a maximum input frequency of 5 MHz (at A or B).

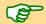

- The time lap between an edge at A and an edge at B must not be shorter than 50 ns.
  - Impulse widths or pause durations shorter than 100 ns are not incremented.
- Changing the phase-shift (to ≠90 degrees) will have an effect on the maximum input frequency because of the minimum time lap of the edges. If it differs from 90 degrees, the maximum input frequency of 5 MHz decreases for instance to 45 degrees at 2.5 MHz.

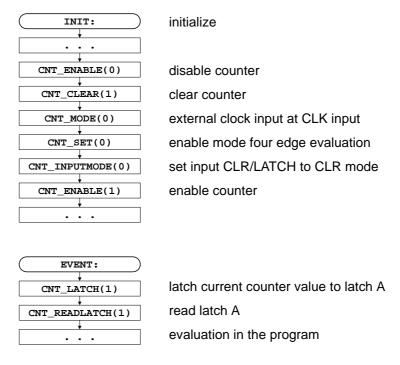

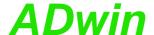

### 9.2.3 Operating mode pulse width and period duration measurement

In this operating mode an internal reference clock generator clocks the counter with a signal frequency of 20 MHz or (after a prescaler) 5 MHz. All counters have a switch in order to change the signal frequency. The period duration or pulse width of a square-wave signal at input CLR/LATCH can be measured.

in this mode you have to consider at high frequencies that your **Processdelay** remains smaller than a signal period, in order to acquire each cycle.

# 8

#### **Period duration measurement**

In this mode, a counter value is latched into latch A at every positive edge, and the previous data are overwritten. The pulse width will be derived from the counter value difference multiplied by the period duration of the reference clock.

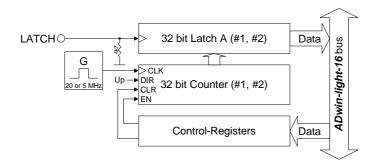

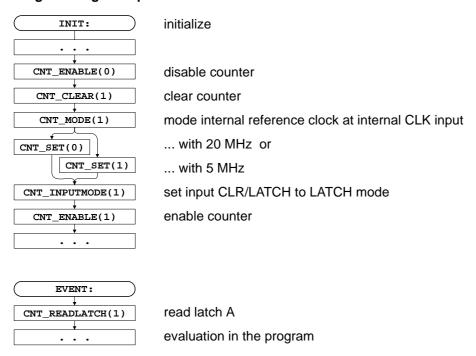

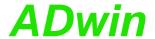

### Pulse width and pause duration measurement

The counters have each a latch A for positive and a latch B for negative edges. Thus, pulse and pause duration can be evaluated separately by calculating the differences of the latches.

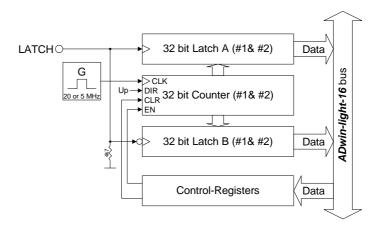

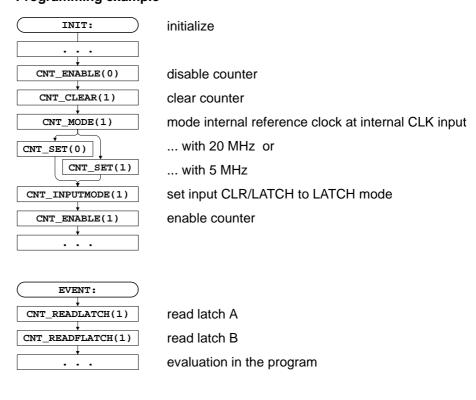

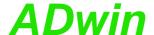

### 9.3 SSI Decoder

An incremental encoder with SSI interface can be connected to the decoder. The signals are differential and have RS422/485 levels.

The decoder either reads out an individual value (on request) or continously provides the current value.

The connections of the decoder are on the connectors COUNTER (25-pin, DSUB), on the pins 8, 9, 21 and 22 (see Fig. 33 – Overview of the L16-EURO-DIO2 with pin assignments). The pins 7 and 20 provide DGND and +5V.

The following properties of the decoders can be set via software:

- Clock rates: With <u>ssi\_set\_Clock</u> clock rates of approx. 40 kHz up to 1MHz are possible with a pre-scaler.
- Resolution: Can be set with **SSI\_Set\_Bits** up to 32 bit.

A conversion from Gray code into binary code is made with the routine below, which you have programmed in the *ADbasic* process.

```
REM PAR_1 = Gray value to be converted
REM PAR_2 = Flag indicating a new Gray value
REM PAR_9 = Result of the Gray-to-binary conversion
DIM m, n AS LONG
EVENT:
  IF (PAR_2=1) THEN
                                                            'Start of conversion
                                                            'initialize value
     m=0
                                                            ' -"-
     PAR_9=0
     FOR n=1 TO 32
                                                            'Go through all possible 32 bits
      m = ( \hspace{.1cm} \textbf{SHIFT\_RIGHT} \hspace{.1cm} (\hspace{.1cm} \textbf{PAR\_1} \hspace{.1cm} , \hspace{.1cm} (\hspace{.1cm} \textbf{32} - n \hspace{.1cm}) \hspace{.1cm} ) \hspace{.1cm} \hspace{.1cm} \textbf{AND} \hspace{.1cm} \textbf{1} \hspace{.1cm} ) \hspace{.1cm} \hspace{.1cm} \text{XOR} \hspace{.1cm} \hspace{.1cm} m \hspace{.1cm} ) \hspace{.1cm} \\
       \textbf{PAR\_9} = (\, \textbf{SHIFT\_LEFT} \, (\, \textbf{m} \, , \, (\, \textbf{32} - \textbf{n} \,) \,) \,) \quad \textbf{OR} \quad \textbf{PAR\_9}
     NEXT n
  PAR_2=0
                                                             'Enable next conversion
   ENDIF
```

Fig. 38 – Listing: Conversion of Gray code into binary code

The functionality of the decoders is easily programmed with *ADbasic* instructions:

| Range                      | Instructions  |
|----------------------------|---------------|
| Initialization             | SSI_INIT      |
| Receiving of data          | SSI_READ      |
| Set decoder resolution     | SSI_Set_BITS  |
| Set decoder clock rate     | SSI_Set_CLOCK |
| Start reading encoder data | SSI_START     |
| Return reading status      | SSI_STATUS    |

The instructions are in the include file <ADWL16.INC>. More information can be found in the *ADbasic* manual and the online help.

**Setting properties** 

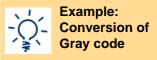

**Programming** 

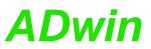

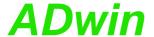

### 10PWM1 Add-On

With the PWM1 add-on you are additionally provided with:

- 1 PWM output, page 54.
  - One digital output of the basic version is replaced by the PWM1 output.
- 1 SPI interface with SPI master functionality, page 55.

The PWM1 add-on can be combined with the Light-16 basic variant and any add-on (CO1, DIO1, DIO2, DIO3).

The PWM1 add-on is a retrofitable add-on which uses given pins. The function of the double-use pins is switched via software between original function and new function.

With the Light-16 basic variant (without add-ons) and the add-ons CO1 and DIO1 only the pins of the DSub connector ADwin I/O-Connector can be switched.

Alternatively, with the add-ons DIO2 and DIO3 pins of the DSub connector Digital I/O can be also switched.

The switchable pins in the pin assignments (below) are named: PWM1, SPI CLK, SPI MOSI and SPI MISO.

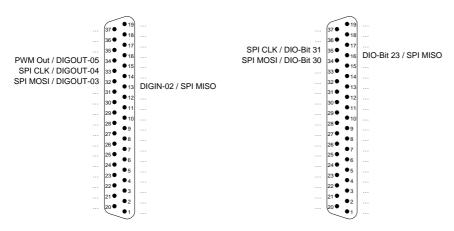

DSub ADwin I/O-Connector

DSub connector Digital I/O (only with DIO2 and DIO3)

Fig. 39 – Pin assignments

pin assignments

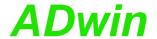

### 10.1 PWM Output

The add-on PWM1 provides one PWM output. The PWM output enables to output a pulse-width-modulated signals with selectable duty cycle. The output is clocked with 40 MHz.

The PWM output is provided at pin 34 on the 37-pole DSub socket ADwin I/O-Connector (see above). Pin 34 has double-use and may be run as digital output DIGOUT-05 or as PWM output PWM Out. You set the pin function via software using the instruction PWM\_Activate.

After power-up pin 34 is configured as digital output DIGOUT-05.

### **Programming**

The functionality of the PWM output is easily programmed with *ADbasic* instructions; description see chapter 13.7, starting from page 135:

| Function                    | Instructions      |  |  |  |  |
|-----------------------------|-------------------|--|--|--|--|
| Switch pin 34 to PWM output | PWM_Activate      |  |  |  |  |
| Initialize PWM output       | PWM_Init          |  |  |  |  |
| Select operating mode       | PWM_Reset         |  |  |  |  |
| ociect operating mode       | PWM_Standby_Value |  |  |  |  |
| Start PWM output            | PWM_Enable        |  |  |  |  |
| Set PWM mode                | PWM_Write_Latch   |  |  |  |  |
| Read PWM mode and status    | PWM_Get_Status    |  |  |  |  |
|                             | PWM_Latch         |  |  |  |  |

The instructions are provided in the include file  ${\tt ADWL16.inc}.$  More information can be found in the online help.

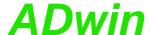

#### 10.2 SPI Interface

The add-on PWM1 provides an SPI interface with SPI master functionality. The SPI master runs with a bus frequency of up to 5MHz.

The SPI interface uses 3 pins of the DSub connector ADwin I/O-Connector oder der Sub-D-Buchse Digital I/O for SPI signals (see table). These pins have double-use and may be run as digital channels or as SPI signals. You set the pin function via software using the instruction SPI\_Enable. The pin assignment is shown on page 53.

| SPI Signal                     | •   | O-Connec-<br>or | Digit     | ital I/O |  |  |
|--------------------------------|-----|-----------------|-----------|----------|--|--|
|                                | pin | replaces        | pin       | replaces |  |  |
| SPI CLK: clock                 | 33  | DIGOUT-0<br>4   | 35        | DIO-31   |  |  |
| SPI MOSI: Master out, slave in | 32  | DIGOUT-0        | 34        | DIO-30   |  |  |
| SPI MISO: Master in, slave out | 13  | DIGIN-02        | 16        | DIO-23   |  |  |
| Slave Select (SS)              |     | e.g. digita     | al output |          |  |  |

Please note: If you switch pins of the DSub connector <code>Digital I/O</code> for SPI signals, the pins DIO-24...DIO-31 are automatically configured as outputs and the pins DIO16...DIO-23 as inputs. If later you reset the pins as digital channels the previous configuration is valid again.

In addition, you require a separate Slave Select line for each SPI slave to address them. If you use the remaining digital outputs, you set the selected TTL level with the appropriate instructions for digital outputs, e.g. <code>Digout\_Clear</code> or <code>Digout\_Set</code>.

#### SPI protocol

In theory, an unlimited number of members can be connected to the SPI bus while there has to be exactly one SPI master. The master creates the clock signal on the SPI CLK line and selects via a Slave Select (SS) line the slave he will communicate with. If the master pulls SS to the appropriate TTL level, the slave is activated, listens to SPI MOSI and sends its data to SPI MISO with the clock rate of SPI CLK. Thus, a number of bits are transferred from master to slave and the same number of bits from slave to master.

A protocol for data transfer has not been fixed, but practically four modes have been established. The modes are are selected using the parameters clock polarity (CPOL) and clock phase (CPHA):

| Mode | CPOL | CPHA |
|------|------|------|
| 0    | 0    | 0    |
| 1    | 0    | 1    |
| 2    | 1    | 0    |
| 3    | 1    | 1    |

- Clock polarity: At CPOL=0 the base value of the clock is low, at CPOL=1 the base value is high.
- Clock Phase: CPHA selects at which edge data is to be sampled. That
  is, CPHA=0 means sample on the leading (first) clock edge, while
  CPHA=1 means sample on the trailing (second) clock edge.
- Modes 0...3: Thus with CPOL=0 and CPHA=0 data is captured on the clock's rising edge. With CPHA=1 data is captured on the (second) falling

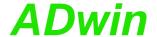

edge. With CPOL=1 all is reversed, so with CPHA=0 data is captured on the falling edge, with CPHA=1 on the rising edge

Please note that with CPHA=0 the slave sends its data to SPI MISO while SS is activated, so the master can capture it on the first edge. With CPHA=1 the slave sends its data to SPI MISO on the first edge, so the master can capture it on the second edge.

With each clock a bit is transferred. A common data byte requires 8 clock periods to be completely transferred. You can also transfer several bytes in a row where there is no definition whether a short SS deselect signal is required after each byte. The data transfer is finished if the SS deselect signal is permanent.

The functionality of the SPI interface is easily programmed by using *ADbasic* instructions:

| Function                                  | Instructions             |
|-------------------------------------------|--------------------------|
| Enable SPI slave for data transfer (slave | for example              |
| select)                                   | Digout_Clear, Digout_Set |
| Switch pins for SPI signals               | SPI_Enable               |
| Configure SPI interface                   | SPI_Config               |
| Write and read data                       | SPI_Set_MOSI,            |
|                                           | SPI_Get_MISO             |
| Start data transfer                       | SPI_Start                |
| Wait for end of data transfer             | SPI_Wait                 |
| Return status of data transfer            | SPI_Status               |
| Read TTL level of the data line           | SPI_Static_MISO          |

The instructions are provided in the include file ADWL16.inc. More information can be found in chapter 13.8 on page 146.

### **Programmierung**

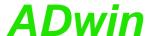

# 11 ADwin-light-16-Boot

This option is only available in conjunction with the Ethernet interface, that means with the *L16-EXT-ENET* or the *L16-EURO-ENET*.

**After power-up ADwin-light-16**-Boot automatically starts an application which has been programmed before. Thus after initializing the application an operation without PC is possible.

ADwin-light-16-Boot executes the following steps after power-up:

- Loading the operating system
- Loading the processes generated with the ADbasic compiler (max. 10)
- Automatic starting of the process  $n^{\underline{o}}$  10. Here you have also to program the start of all other processes

If you do not wish to work with the bootloader option:

- Boot the system after power-up and the programmed processes are disabled
- After switching off and powering up anew, the bootloader option is enabled again

By programming the Flash-EEPROMs without processes the system will only be booted after restart with the file <ADwin9.btl>. A process will not be executed.

With the installation of the *ADwin*-Developer software from the *ADwin*-CD-ROM, the program for the bootloader option (ADethflash) is automatically copied. The version of the CD-ROM should be 3.00.2735 or higher.

Use the program ADethflash for an *ADwin* system with an Ethernet interface.

At standard installation you will find the program in the directory <C:\ADwin\Tools\Ethernet Interface\...>.

Notes for the bootloader with Ethernet interface can be found in the documentation "*ADwin* Driver Installation".

Together with with an Ethernet-Interface and bootloader you can save and read up to 2,000 Long or Float values with 32 bit via *ADbasic* process in the built-in Flash-EEPROM memory. You can find a more detailed description in the program <ADethflash.exe>, if you click on the button "Info about eeprom support".

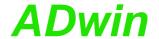

### 12 Accessories

The following accessories are available for the *ADwin-light-16* system:

 ADbasic: The real-time development environment for prgramming all of the ADwin systems.

ADbasic is required to develop processes for *ADwin* systems, which are loaded and controlled from a development environment (e.g. C#, Visual Basic, Matlab and others).

- ADwin-light-16-pow: external 12V power supply unit.

The power supply unit provides 12 Volt on the secondary side at a maximum continuous load of 2 Ampere. The power supply is rated for the highest load and maximum expansions.

Various lengths of power supply and USB or Ethernet cables.

Please pay attention to a sufficient shielding of the USB and Ethernet cable, in order to avoid interferences in the data lines. Interferences have to be conducted before the chassis via ground (see also chapter 3).

- Cable connector for an external power supply
   The cable connector be used if an external power supply is used.
- installation kit for enclosures

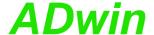

### 13 Software

You are programming the *ADwin-light-16* - all expansions included - with simple *ADbasic* instructions.

All instructions to access inputs, outputs and interfaces are described on the following pages (or in the online help):

Analog Inputs and Outputs: page 63

Digital Inputs and Outputs: page 77

Counter: page 95

- CAN interface: page 111

- SSI interface: page 127

- PWM Outputs: page 135

- SPI Interface: page 146

### 13.1 Example Program

#### 13.1.1 CAN: Cyclic Read and Send of Messages

This programs describes the initialization of the CAN controller in the section **INIT:** and the cyclic read and send of messages in the section **EVENT:** 

```
REM The program initializes the CAN controller,
REM configures one message object as sender
REM and one as receiver. The program exchanges all 10 ms data
REM between CAN controller and transputer.
#include adwl16.inc
DIM result AS LONG
INIT:
                             'Initialize the CAN controller
 INIT_CAN()
                             'Set Baud rate to 125 kBit/s
 SET_CAN_BAUDRATE(125000)
 EN_RECEIVE(2,385,0) 'configure message object 2 for reading
                             'with 11 bit identifier 385
 EN_TRANSMIT(3,1,0) 'configure message object 3 for writing
                             'with 11 bit ident. 1
EVENT:
 REM read 1 data set and write 1 data set
 result = READ_MSG(2)'read data
 'If there are new data, they are written into the field
 'CAN_MSG.
 can_msg[1]=1
                             'data, which are to be sent,
                             'are written into the field
 can_msg[2]=2
                             'CAN_MSG. You are getting the
 can_msg[3]=3
                             'data from this field to be
 can_msg[4]=4
                             'sent later
 can_msg[5]=5
 can_msg[6]=6
 can_msg[7]=7
 can msg[8]=8
 can_msg[9]=8
                             '8 data bytes
```

'send message in message object 3

TRANSMIT(3)

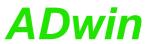

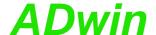

### 13.1.2 CAN: Interrupt-Controlled Reading

The following program shows the initialization of the CAN controller and the interrupt-controlled reading of new messages:

```
REM The program initializes the CAN controller and
REM configures a message object as receiver.
REM The program reads interrupt-controlled messages
REM as soon as a new message arrives.
#INCLUDE adwl16.inc
DIM result, status, object AS LONG
INIT:
 INIT_CAN()
                             'Initialize the CAN controller
                             'set Baud rate to 125 kBit/s
 SET_CAN_BAUDRATE(125000)
 EN RECEIVE(1,385,0)
                             'message object 1 is configured
                             'for reading. Only messages with
                             '11 bit identifier 385 are saved.
 status = GET_CAN_REG(1)
                             'read status
 EN_INTERRUPT(1)
                             'When a message arrives in
                             'message object 1 an interrupt
                             'is triggered.
EVENT:
                             'read interrupt register
 object = GET_CAN_REG(5Fh)
 IF (objekt = 2) THEN
                             'Get the number of the message
  objekt = 15
                             'object, where the new message
 ELSE
                             'can be found
  object = object - 2
 ENDIF
 result = READ_MSG(object) 'read out new data
 REM The data are available in the field CAN_MSG.
```

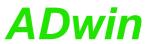

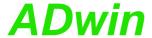

# 13.2 Analog Inputs and Outputs

This section describes the following instructions:

- DAC (page 64)
- ADC (page 65)
- L16\_Mode (page 67)
- ReadADC (page 68)
- Seq\_Init (page 69)
- Seq\_Read (page 72)
- Set\_Mux (page 73)
- Start\_Conv (page 74)
- Wait\_EOC (page 75)

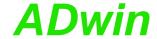

# DAC

DAC outputs a defined voltage on a specified analog output.

### **Syntax**

```
DAC(dac_no,value)
```

### **Parameters**

dac\_no Number of analog output (1...2).

value Value in digits, which defines the voltage to be out-

put (0...65535).

#### **Notes**

If you specify value beyond the permissible value range, it will automatically be set to the system-specific minimum or maximum value.

#### See also

**ADC** 

#### Valid for

L16

#### **Example**

```
REM Digital proportional controller

Dim set_to, gain, diff, Out As Long 'Declaration
```

#### Event:

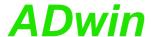

**ADC** measures the voltage of an analog input and returns the corresponding digital value.

**ADC** 

### **Syntax**

ret\_val = ADC(channel)

#### **Parameters**

channel Number (1, 3, 5, ..., 15) of analog input.

ret\_val Measurement value in digits (0...65,535). LONG

#### **Notes**

**ADC** is a combination of consecutive functions:

- Set Mux: Set the multiplexer to the specified input channel.
- Wait for settling of the multiplexer.
- Start\_Conv: Start measurement: Convert analog signal to a digital value.
- Wait\_EOC: Wait for end of conversion.
- ReadADC: Read out digital value from the register and return it.

Multiplexer settling time and conversion time are given on page 17.

If you indicate a non-existing input channel the measurement result will be undefined.

If you set the process cycle time (Processdelay) to a value less than 20  $\mu$ s, the execution time of the instruction is only half as long. This is possible, because the compiler skips the waiting time for the settling of the multiplexer. It is assumed that you want to execute a measurement without setting the multiplexer.

If (at such short cycle times) you require the first measurement to be correct, you have to set the multiplexer to the specified input channel prior to using ADC with Set\_Mux for the first time. This time has to be at least as long as the multiplexer settling time.

In the following examples the instructions Set\_Mux, Start\_Conv, Wait\_EOC and ReadADC should be used instead of ADC in the following cases:

- Very short cycle times: Processdelay < 240 (s.a.).
- High internal resistance (>3kΩ) of the voltage source of the measurement signal: This increases the settling time of multiplexer.
- You want to use inevitable waiting times for additional program tasks.

The measurement range depends on the gain factor:

| Gain factor | Input voltage range | Measure-<br>ment range |  |
|-------------|---------------------|------------------------|--|
| 1           | -10V 10V            | 20 V                   |  |
| 2           | -5V 5V              | 10V                    |  |
| 4           | -2.5V 2.5V          | 5V                     |  |
| 8           | -1.25V 1.25V        | 2.5 V                  |  |

With the following formula you can calculate the measured voltage from the returned digital value.

Voltage = 
$$(Digits - 32768_{bipolar}) \cdot \frac{measurement range}{65536}$$

The following values, shown in the table below, apply in case you have chosen a gain of 1 (measurement range of 20 Volt):

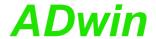

| Measurement | Return value of ADC |       |                | 1 Digit is |
|-------------|---------------------|-------|----------------|------------|
| range       | 0                   | 32768 | 65535          | 1 Digit is |
| 20V         | -10V                | 0V    | +9.999695<br>V | 305.175μV  |

### See also

ReadADC, Set\_Mux, Start\_Conv, Wait\_EOC, L16\_Mode

#### Valid for

L16

### **Example**

Dim iw As Long 'Declaration

#### Event:

Rem Measure analog input 1

iw = ADC(1)

Rem Write measurement value into global variable, so

Rem that the computer can read it

Par\_1 = iw

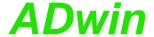

**L16\_Mode** sets the operating mode of *ADwin-light-16* Rev. B.

# L16\_Mode

# **Syntax**

```
#Include ADWL16.Inc
L16_Mode(mode)
```

## **Parameters**

mode

Bit pattern to set the operating mode.

LONG

| Bits in mode | Meaning                                                               |
|--------------|-----------------------------------------------------------------------|
| Bit 0:       | Bit = 0: Standard operation<br>(default).<br>Bit = 1: Fast operation. |
| Bits 131:    | Reserved                                                              |

## **Notes**

In standard mode the device runs fully compatible to revision A. After power-up the device is always set to standard mode.

In fast mode the A/D converter runs with maximum sampling rate of 500kHz.

# See also

ADC, ReadADC, Set\_Mux, Start\_Conv, Wait\_EOC

# Valid for

L16 Rev. B

```
#Include ADWL16.Inc
Init:
    REM activate fast mode
L16_Mode(1)
```

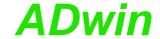

# ReadADC

**ReadADC** returns a converted value from a 16-bit A/D-converter.

# **Syntax**

```
ret_val = ReadADC(1)
```

# **Parameters**

1 The number of the A/D converter to read.

LONG

ret\_val Measurement value in digits which corresponds to LONG

the voltage at the converter's input.

#### **Notes**

-/-

# See also

ADC, Set\_Mux, Start\_Conv, Wait\_EOC, L16\_Mode

## Valid for

L16

# **Example**

## Event:

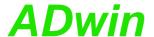

**Seq\_Init** initializes the sequential control.

These settings are done: Operating mode, gain factor, channel selection and muliplexer settling time.

# **Syntax**

```
#Include ADWL16.Inc
Seq Init(mode, gain, channels, muxtime)
```

#### **Parameters**

| mode | Operating mode of the sequential control: 0: Standard mode (default), single conversion. 1: Mode "single shot", single conversion cycle. 2: Mode "continuous", continuous conversion. 3: Mode "continuous max" using max. speed. | LONG |
|------|----------------------------------------------------------------------------------------------------|------|
| gain | Gain factor (Modes 1 3 only):  0 factor = 1, voltage range -10V+10V.  1 factor = 2, voltage range -5V+5V.  2 factor = 4, voltage range -2.5V+2.5V.  3 factor = 8, voltage range -1.25V+1.25V.                                    | LONG |

channels Bit pattern to select the channels for conversion. LONG

Bit = 0: No conversion. Bit = 1: Do conversion.

| Bit no.     | 31:15 | 14 | 13 | 12 | <br>3 | 2 | 1 | 0 |
|-------------|-------|----|----|----|-------|---|---|---|
| Channel no. | _     | 15 | _  | 11 | <br>_ | 3 | _ | 1 |

muxtime

Number of time units, which sets the settling time LONG of the sequential control:

0: Standard waiting time (200  $\hat{=}$  5 µs). 200...2^31: Waiting time in units of 25 ns.

# **Notes**

After power-up mode 0 is active.

Modes 1 ... 3 activate the sequential control, which converts several channels consecutively; according to the mode the conversion cycle is done once or cyclic. The sequential control is always related to those channels being selected by <a href="mailto:channels.">channels</a>.

The modes differ in the following items:

| Mode |              | Kind of conversion                                                                                                    |
|------|--------------|----------------------------------------------------------------------------------------------------|
| 0    | Standard:    | Single conversion of one channel, see ADC.                                                                                       |
| 1    | Single shot: | The sequential control is started by <pre>start_Conv</pre> ; it ends as soon as each of the selected channels is converted once. |
|      |              | The end of the sequential control is queried with wait_Eoc and measurement values are read with seq_Read.                        |

# Seq\_Init

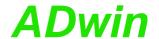

2 continuous: The sequential control converts all selected channels for each process cycle.

The conversion is started with <code>Start\_Conv</code> as last instruction in section <code>Init:</code>. The end of conversion (for all channels) is automatically synchronized with the beginning of the next process cycle. Therefore all measurement values can—and should be—read with <code>Seq\_Read</code> at the beginning of each process cycle.

3 continuous max: The sequential control converts the selected channels continuously with maximum speed, providing new measurement values all the time. That is, conversion and process cycle run non-synchronously.

The conversion is started with **Start\_Conv** in section **Init:**. Inside a process cycle, **Seq\_Read** just reads the newest measurement value.

Please note for mode 2 (continuous): The synchronization happens only once and is only valid for the set cycle time (Processdelay). If the process timing changes, e.g. by changing the cycle time, the synchronization is lost. The consequence is, measurement values are being read to early and thus multiple, or measurement values are lost, because they are already overwritten by new values before reading.

The multiplexer settling time (parameter muxtime) sets the time between 2 conversions of the sequential control. We recommend, not to underrun the given range of values, because a shorter settling time leads to more imprecise or even wrong measurement values.

If the internal resistance of the voltage source of the measurement signal is too high, the predefined settling time of the multiplexer will not be sufficient for an exact measurement. You can then raise the multiplexer settling time with a higher value of the parameter muxtime.

## See also

ADC, Seq\_Read, Start\_Conv, Wait\_EOC

#### Valid for

L16 Rev. B

Λ

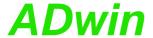

```
#Include ADWL16.Inc
Dim Data_1[8] As Long At DM_Local
Dim i As Long
Init:
 REM Sequential control: Continuous Mode, gain 2
 REM channels 1, 3, ..., 15, standard settling time
 Seq_Init(3,1,5555h,0)
 Start_Conv(1)
                         'Start conversion cycle
Event:
 REM The conversion of all selected channels has just
 REM ended, so measurement values are read.
 For i = 1 To 8
  Data_1[i] = Seq_Read(i*2-1) 'read values
 Next i
 REM process values
```

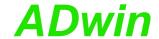

# Seq\_Read

Seq\_Read returns the last saved measurement value of the selected channel.

# **Syntax**

```
#Include ADWL16.Inc
ret_val = Seq_Read(channel)
```

#### **Parameters**

```
channel Channel no. (1, 3, ..., 15).

LONG

ret_val Measurement value (0...65535) of selected channel.
```

#### **Notes**

You can only reasonably use this instruction if the sequential control of the module has been activated before with **Seq\_Init** and if the given channel has been selected, too.

In "single shot" mode the end of conversion must be queried with Wait\_EOC, before reading the measurement values.

## See also

```
Seq_Init, Start_Conv, Wait_EOC
```

#### Valid for

L16 Rev. B

```
Example
#Include ADWL16.Inc
Dim Data_1[400] As Long At DM_Local
Init:
 REM sequential control: Single shot, gain 1
 REM channels 5, 7, 13, 15, standard settling time
 Seq_Init(1,0,101000001010000b,0)
 Start_Conv(1)
                          'start conversion cycle
Event:
                          'wait for end of conversion
 Wait_EOC(1)
 REM read channels 5, 7, 13, 15
 Data_1[1] = Seq_Read(5)
 Data_1[2] = Seq_Read(7)
 Data_1[3] = Seq_Read(13)
 Data_1[4] = Seq_Read(15)
 Start_Conv(1)
                          'start next conversion cycle
```

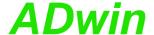

**Set\_Mux** sets the A/D input multiplexer to the selected channel.

# Set Mux

# **Syntax**

```
Set_Mux(pattern)
```

#### **Parameters**

Bit pattern for the allocation of measurement pattern

LONG channels and gain.

MUX The bits 0...2 determine the channel to which the

> multiplexer is set: 000: Channel 1 001: Channel 3 010: Channel 5 011: Channel 7 100: Channel 9 101: Channel 11 110: Channel 13 111: Channel 15

## **Notes**

Please consider that when setting the multiplexer to another channel a specified settling time is required. You should only start the conversion after this settling time has elapsed.

Multiplexer settling time and conversion time are given on page 17.

It is preferable to use a binary code (suffix "b") for the bit pattern. This will make it easier to display the bit pattern than if you use a decimal or hexadecimal representation although it is still possible to use these.

#### See also

```
ADC, ReadADC, Start_Conv, Wait_EOC, L16_Mode
```

### Valid for

L16

## **Example**

```
Dim val As Long
```

# Event:

```
'Set multiplexer to channel 1
Set_Mux(0)
Rem Wait here for the settling time of the multiplexer
Rem by inserting some instructions.
Start_Conv(1)
                          'Start AD-conversion ADC1
Wait_EOC(1)
                           'Wait for end of conversion of
                           ' ADC
val = ReadADC(1)
                           'Read value of ADC1
```

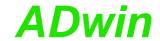

# Start\_Conv

START\_CONV can start the conversion of the A/D converter and of all D/A converters.

# **Syntax**

Start\_Conv(pattern)

#### **Parameters**

pattern

Bit pattern that specifies which converters should CONST be started (only bits 0 and 2 can be used):

LONG

1: start conversion.

0: do not start conversion.

| Bit no.      | 313 | 2 | 1 | 0 |
|--------------|-----|---|---|---|
| ADC1, 16-bit | _   | _ | - | Х |
| all DACs     | _   | Х | - | _ |

#### **Notes**

You can only use constants as parameters, variables are not allowed.

It is preferable to use a binary code (suffix "b") for the bit pattern. This will make it easier to display the bit pattern than if you use a decimal or hexadecimal representation although it is still possible to use these.

#### See also

ADC, ReadADC, Set\_Mux, Wait\_EOC, L16\_Mode

## Valid for

L16

## **Example**

```
Dim vall As Long
```

#### Event:

```
'Set multiplexer to channel 1
Set_Mux(0)
Rem Bypass the settling time with command lines
Start_Conv(1)
                      'Start ADC1 A/D-conversion
Wait_EOC(1)
                         'Wait for end of conversion
val1 = ReadADC(1)
                         'Read out value
```

Multiplexer settling time is given on page 17.

Wait\_EOC

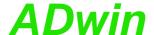

**WAIT\_EOC** waits for the end of the A/D conversion.

# **Syntax**

```
Wait_EOC(1)
```

## **Parameters**

Only the constant 1 is allowed as passed parameter. The parameter is interpreted as bit pattern to specify the converter.

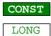

## **Notes**

Always select the bits of existing ADCs. Otherwise the communication in a high-priority process between ADwin system and computer will be interrupted.

#### See also

```
ADC, ReadADC, Set_Mux, Start_Conv, L16_Mode
```

# Valid for

L16

## **Example**

Dim vall As Long

val1 = **ReadADC**(**1**)

```
Event:
                            'Set MUX to channel 1
 Set_Mux(0)
 Rem Bypass the settling time of the multiplexer with
 Rem command lines
 Start_Conv(1)
                             'Start A/D-conversion ADC1
 Wait_EOC(1)
                             'Wait for end of conversion
```

'Read out value

Multiplexer settling time is given on page 17.

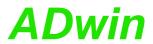

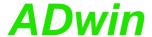

# 13.3 Digital Inputs and Outputs

This section describes the following instructions:

- Clear\_Digout (page 78)
- Digin (page 79)
- Digin\_Word (page 80)
- Digout\_Word (page 81)
- Set\_Digout (page 82)
- Conf\_DIO\_E (page 83)
- Digin\_Word1\_E (page 84)
- Digin\_Word2\_E (page 85)
- Digin\_Long\_E (page 86)
- Digout\_Reset1\_E (page 87)
- Digout\_Reset2\_E (page 88)
- Digout\_Set1\_E (page 89)
- Digout\_Set2\_E (page 90)
- Digout\_Word1\_E (page 91)
- Digout\_Word2\_E (page 92)
- Digout\_Long\_E (page 93)

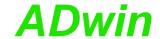

# Clear\_Digout

**CLEAR\_DIGOUT** sets one of the digital outputs to 0 (TTL low).

## **Syntax**

Clear\_Digout(bit\_no)

# **Parameters**

bit\_no

Bit number (0...5) which specifies the output (see **CONST** 

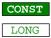

| bit_no | 0 | 1 | <br>5 |
|--------|---|---|-------|
| Output | 0 | 1 | <br>5 |

## **Notes**

Clear\_Digout accepts only constants as parameter. If you want to specify the output to be deleted using a variable, use **Digout\_Word**.

## See also

Digout\_Word, Set\_Digout

## Valid for

L16, L16-CO1, L16-DIO1, L16-DIO2, L16-DIO3

```
Dim val As Long
                            'Declaration
Init:
                             'Set digital output 0 to level
 Set_Digout(0)
                             'high
Event:
 val = ADC(1)
                            'Measurement data acquisition
 If (val > 3000) Then
  Clear_Digout(0)
                            'Set dig. output 0 to level low
 EndIf
```

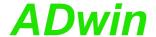

**DIGIN** returns the value of one of the digital inputs 0...5.

# **Syntax**

```
ret_val = Digin(channel_no)
```

## **Parameters**

 ${\tt channel\_n} \ \ {\tt Number} \ \ {\tt which} \ \ {\tt specifies} \ \ {\tt the} \ \ {\tt input} \ \ {\tt to} \ \ {\tt be} \ \ {\tt queried};$ 

LONG

CONST

ret\_val

1:TTL-level high.
0: TTL-level low.

|  | LONG |
|--|------|
|  |      |
|  |      |

| channel_no  | 0 | <br>5 |
|-------------|---|-------|
| Eingang Nr. | 0 | <br>5 |

#### **Notes**

Digin accepts only constants as parameter.

This instruction fits best for the reading of few bits. If several bits are to be read (e.g. in a loop), the usage of <code>DIGIN\_WORD</code> is definitely quicker. Please remember this for time-critical applications in particular.

## See also

Digin\_Word, Digout\_Word

## Valid for

L16

## Example

```
Dim Data_1[10000] As Long As FIFO
```

## Event:

**Digin** 

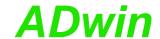

# Digin\_Word

**DIGIN\_WORD** returns the values of all digital inputs at the same time.

## **Syntax**

```
ret_val = Digin_Word()
```

# **Parameters**

ret\_val

Bit pattern that corresponds to the TTL-levels at LONG the digital inputs (see table).

1: TTL-level high.

0: TTL-level low.

| Bit number in | 316 | 5 | <br>0 |
|---------------|-----|---|-------|
| ret_val       |     |   |       |
| Input No.     | _   | 5 | <br>0 |

## **Notes**

-/-

## See also

Digin, Digout\_Word

# Valid for

L16

## Example

EndIf

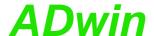

**DIGOUT\_WORD** sets all digital outputs to defined TTL-levels with a bit pattern.

# Digout\_Word

# **Syntax**

Digout\_Word(pattern)

# **Parameters**

pattern

Bit pattern that corresponds to the TTL-levels at LONG the digital outputs (see table).

- 1: Set to TTL-level high.
- 0: Set to TTL-level low.

| Bit number in | 316 | 5 | <br>0 |
|---------------|-----|---|-------|
| pattern       |     |   |       |
| Output No.    | _   | 5 | <br>0 |

# **Notes**

-/-

## See also

Clear\_Digout, Digin\_Word, Set\_Digout

# Valid for

L16

## **Example**

EndIf

Dim value As Long

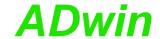

# Set\_Digout

**SET\_DIGOUT** sets one of the digital outputs to 1 (TTL-level high).

## **Syntax**

Set\_Digout(bit\_no)

## **Parameters**

bit\_no

Bit number (0...5) which specifies the output (see **CONST** 

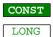

| bit_no | 0 | 1 | <br>5 |
|--------|---|---|-------|
| Output | 0 | 1 | <br>5 |

## **Notes**

**Set\_Digout** accepts only a constant as parameter bit\_no.

Set\_Digout fits best for the setting of few bits. If several bits are to be set (e.g. in a loop), the usage of **DIGOUT\_WORD** is definitely quicker. Please remember this for time-critical applications in particular.

If you want to set the output using a variable, use **Digout\_Word**.

# See also

Clear\_Digout, Digout\_Word

## Valid for

L16

```
Dim val As Long
Event:
 val = ADC(1)
                             'Measurement data acquisition
 If (val > 3000) Then
                             'Set digital output 0 to level
  Set_Digout(0)
                             'high
 EndIf
```

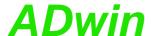

CONF\_DIO\_E configures the digital channels as inputs or outputs in groups of 8.

Conf\_DIO\_E

## **Syntax**

#Include ADWL16.Inc
Conf\_DIO\_E(pattern)

## **Parameters**

pattern

Bit pattern, that configures the digital channels as LONG

inputs or outputs:

Bit=0: Channels as inputs. Bit=1: Channels as outputs.

| Bit   | no.  | in | 154 | 3         | 2         | 1         | 0         |
|-------|------|----|-----|-----------|-----------|-----------|-----------|
| patte | ern  |    |     |           |           |           |           |
| Chanr | nels |    | _   | DIO31     | DIO23     | DIO15     | DIO07     |
|       |      |    |     | <br>DIO24 | <br>DIO16 | <br>DIO08 | <br>DIO00 |

#### **Notes**

After power-up all digital I/O-lines are configured as inputs and cannot be accessed as outputs. Channels can be configured in groups of 8 as inputs or outputs.

It is preferable to use a binary code (suffix "b") for the bit pattern. This will make it easier to display the bit pattern than if you use a decimal or hexadecimal representation although it is still possible to use these.

# See also

Digin\_Word1\_E, Digin\_Word2\_E, Digout\_Reset1\_E, Digout\_Reset2\_E, Digout\_Set1\_E, Digout\_Set2\_E, Digout\_Word1\_E, Digout\_Word2\_E

#### Valid for

L16-DIO1, L16-DIO2, L16-DIO3

## Example

**#Include** ADWL16.Inc

#### Init:

Conf\_DIO\_E(1100b) 'Configure.' 'and

'Configures DIOs 15:00 as inputs

'DIOs 31:16 as outputs.

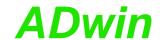

# Digin\_Word1\_E

**DIGIN\_WORD1\_E** returns the values of the digital inputs 0...15 at the same time.

# **Syntax**

```
#Include ADWL16.Inc
ret_val = Digin_Word1_E()
```

## **Parameters**

ret\_val

Bit pattern, that corresponds to the TTL-level at LONG the digital inputs.

1: TTL-level high.

0: TTL-level low.

| Bit number in ret_val | 31<br>16 | 15    | 14    | <br>1     | 0     |
|-----------------------|----------|-------|-------|-----------|-------|
| Input No.             | _        | DIO15 | DIO14 | <br>DIO01 | DIO00 |

#### **Notes**

If you have configured the channels as outputs, the contents of the output register of these bits is returned.

#### See also

```
Conf_DIO_E, Digin_Word2_E, Digout_Reset1_E, Digout_Reset2_E, Digout_Set1_E, Digout_Set2_E, Digout_Word1_E, Digout_Word2_E
```

# Valid for

L16-DIO1, L16-DIO2, L16-DIO3

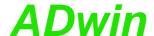

**DIGIN\_WORD2\_E** returns the values of the digital inputs 16...31 at the same time.

# Digin\_Word2\_E

# **Syntax**

```
#Include ADWL16.Inc
ret_val = Digin_Word2_E()
```

## **Parameters**

ret\_val

Bit pattern, that corresponds to the TTL-level at LONG the digital inputs.

1: TTL-level high.0: TTL-level low.

| Bit number in ret_val | 31<br>16 | 15    | 14    | <br>1     | 0     |
|-----------------------|----------|-------|-------|-----------|-------|
| Input No.             | _        | DIO31 | DIO30 | <br>DIO17 | DIO16 |

# **Notes**

If you have configured the channels as outputs, the contents of the output register of these bits is returned.

# See also

```
Conf_DIO_E, Digin_Word1_E, Digout_Reset1_E, Digout_Reset2_E, Digout_Set1_E, Digout_Set2_E, Digout_Word1_E, Digout_Word2_E
```

# Valid for

L16-DIO1, L16-DIO2, L16-DIO3

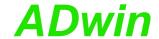

# Digin\_Long\_E

**Digin\_Long\_E** returns the values of the digital inputs 0...31 at the same time.

# **Syntax**

```
#Include ADWL16.Inc
ret_val = Digin_Long_E()
```

#### **Parameters**

ret\_val

Bit pattern, that corresponds to the TTL-level at LONG the digital inputs.

1: TTL-level high.0: TTL-level low.

| Bit number in ret_val | 31    | 30    | <br>1     | 0     |
|-----------------------|-------|-------|-----------|-------|
| Input No.             | DIO31 | DIO30 | <br>DIO01 | DIO00 |

#### **Notes**

If you have configured the channels as outputs, the contents of the output register of these bits is returned.

#### See also

```
Conf_DIO_E, Digin_Word1_E, Digin_Word2_E, Digout_Reset1_E, Digout_Reset2_E, Digout_Set1_E, Digout_Set2_E, Digout_Word1_E, Digout_Word2_E
```

#### Valid for

L16-DIO1, L16-DIO2, L16-DIO3

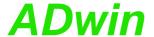

**DIGOUT\_RESET1\_E** sets the selected digital outputs 0...15 to TTL-level low.

# Digout\_Reset1\_E

## **Syntax**

```
#Include ADWL16.Inc
Digout_Reset1_E(clear)
```

## **Parameters**

clear
Bit pattern for setting specified outputs:

LONG

Bit = 1: Set to TTL-level low.

Bit = 0: no influence.

| Bit number in clear | 31<br>16 | 15    | 14    | <br>1     | 0     |
|---------------------|----------|-------|-------|-----------|-------|
| Output No.          | -        | DIO15 | DIO14 | <br>DIO01 | DIO00 |

#### **Notes**

-/-

## See also

```
Conf_DIO_E, Digin_Word1_E, Digin_Word2_E, Digout_Reset2_E, Digout_Set1_E, Digout_Set2_E, Digout_Word1_E, Digout_Word2_E
```

## Valid for

L16-DIO1, L16-DIO2, L16-DIO3

## **Example**

```
#Include ADWL16.Inc
```

# Init:

utputs

' and

'DIOs 31:16 as inputs

# Init:

. .

'low-word upon output.

Digout\_Word1\_E(OFFFFh)'Output DIO-bits 15:00

### Event:

```
Digout_Reset1_E(Par_1)'Delete DIO-bits equivalent to Par_1
Par_1 = Par_1 XOr 0FFFFh'Invert output-word
Digout_Word1_E(Par_1)'Output DIO-bits 15:00
```

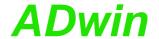

# Digout\_Reset2\_E

**DIGOUT\_RESET2\_E** sets the selected digital outputs 16...31 to TTL-level low.

# **Syntax**

```
#Include ADWL16.Inc
Digout_Reset2_E(clear)
```

#### **Parameters**

clear Bit pattern for setting specified outputs.

LONG

Bit = 1: Set to TTL-level low. Bit = 0: no influence.

| Bit number in clear | 31<br>16 | 15    | 14    | <br>1     | 0     |
|---------------------|----------|-------|-------|-----------|-------|
| Output No.          | _        | DIO31 | DIO30 | <br>DIO17 | DIO16 |

#### **Notes**

-/-

#### See also

Conf\_DIO\_E, Digin\_Word1\_E, Digin\_Word2\_E, Digout\_Reset1\_E, Digout\_Set1\_E, Digout\_Set2\_E, Digout\_Word1\_E, Digout\_Word2\_E

## Valid for

L16-DIO1, L16-DIO2, L16-DIO3

#### Example

```
#Include ADWL16.Inc
```

## Init:

'DIOs 31:16 as outputs

## Init:

Par\_2 = 5555h 'Clear all odd-numbered bits of

'the

'high-word during output.

Digout\_Word2\_E(OFFFFh)'Output DIO bits 31:16

### Event:

Digout\_Reset2\_E(Par\_2)'Clear DIO bits according to Par\_2
Par\_2 = Par\_2 XOr 0FFFFh'Invert output-word
Digout\_Word2\_E(Par\_2) 'Output DIO bits 31:16

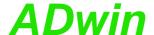

**DIGOUT\_SET1\_E** sets the selected digital ouptuts 0...15 to TTL-level high.

# Digout\_Set1\_E

LONG

# **Syntax**

```
#Include ADWL16.Inc
Digout_Set1_E(set)
```

## **Parameters**

set

Bit pattern to set specified outputs:

Bit = 1: Set to TTL-level high.

Bit = 0: No change.

| Bit number in set | 31<br>16 | 15    | 14    | <br>1     | 0     |
|-------------------|----------|-------|-------|-----------|-------|
| Output No.        | _        | DIO15 | DIO14 | <br>DIO01 | DIO00 |

#### **Notes**

-/-

## See also

Conf\_DIO\_E, Digin\_Word1\_E, Digin\_Word2\_E, Digout\_Reset1\_E, Digout\_Reset2\_E, Digout\_Set2\_E, Digout\_Word1\_E, Digout\_Word2\_E

## Valid for

L16-DIO1, L16-DIO2, L16-DIO3

## **Example**

```
#Include ADWL16.Inc
```

# Init:

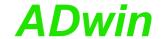

LONG

# Digout\_Set2\_E

**DIGOUT\_SET2\_E** sets the selected digital outputs 16...31 to TTL-level high.

# **Syntax**

```
#Include ADWL16.Inc
Digout_Set2_E(set)
```

#### **Parameters**

set Bit pattern to set specified outputs.

Bit = 1: Set to TTL-level high.

Bit = 0: No change.

| Bit number in set | 31<br>16 | 15    | 14    | <br>1     | 0     |
|-------------------|----------|-------|-------|-----------|-------|
| Output No.        | _        | DIO31 | DIO30 | <br>DIO17 | DIO16 |

#### **Notes**

-/-

#### See also

Conf\_DIO\_E, Digin\_Word1\_E, Digin\_Word2\_E, Digout\_Reset1\_E, Digout\_Reset2\_E, Digout\_Set1\_E, Digout\_Word1\_E, Digout\_Word2\_E

## Valid for

L16-DIO1, L16-DIO2, L16-DIO3

```
#Include ADWL16.Inc
Init:
 Conf_DIO_E(1100b)
                            'Configure DIOs 15:00 as inputs
                            ' and
                            'DIOs 31:16 as outputs
 Par_1 = 0AAAAh
                            'Set even-numbered bits of the
                            'low-word during output
 Digout_Word2_E(0)
                            'Set DIO bits 31:16 to level low
Event:
                            'Set DIO bits 31:16 according to
 Digout_Set2_E(Par_2)
                            'Par_2
 Par_2 = Par_2 XOr OFFFFh 'Invert output-word
 Digout_Word2_E(Par_2)
                            'Output DIO bits 31:16
```

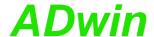

**DIGOUT\_WORD1\_E** sets all digital outputs 0...15 to specified TTL-levels using a bit pattern.

# Digout\_Word1\_E

# **Syntax**

```
#Include ADWL16.Inc
Digout_Word1_E(pattern)
```

## **Parameters**

pattern

Bit pattern, corresponding to the TTL level desired LONG

at the digital outputs.

Bit = 1: Set to TTL-level high. Bit = 0: Set to TTL-level low.

| Bit number in pattern | 31<br>16 | 15    | 14    | <br>1     | 0     |
|-----------------------|----------|-------|-------|-----------|-------|
| Output No.            | _        | DIO15 | DIO14 | <br>DIO01 | DIO00 |

## **Notes**

-/-

## See also

Conf\_DIO\_E, Digin\_Word1\_E, Digin\_Word2\_E, Digout\_Reset1\_E, Digout\_Reset2\_E, Digout\_Set1\_E, Digout\_Set2\_E, Digout\_Word2\_E

## Valid for

L16-DIO1, L16-DIO2, L16-DIO3

```
#Include ADWL16.Inc

Init:
Conf_DIO_E(0011b)
'Conigures DIOs 15:00 as outputs
'and
'DIOs 31:16 as inputs

Par_1 = 5555h
'Set all odd-numbered bits of the
'low-word

Event:
Digout_Word1_E(Par_1)
'Output DIO bits 15:00
```

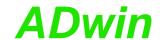

# Digout\_Word2\_E

**DIGOUT\_WORD2\_E** sets all the digital outputs 16...31 to specified TTL-levels using a bit pattern.

# **Syntax**

```
#Include ADWL16.Inc
Digout_Word2_E(pattern)
```

## **Parameters**

pattern

Bit pattern, corresponding to the TTL level desired LONG

at the digital outputs.

Bit = 1:Set to TTL-level high. Bit = 0: Set to TTL-level low.

| Bit number in pattern | 31<br>16 | 15    | 14    | <br>1     | 0     |
|-----------------------|----------|-------|-------|-----------|-------|
| Output No.            | _        | DIO31 | DIO30 | <br>DIO17 | DIO16 |

## **Notes**

-/-

## See also

Conf\_DIO\_E, Digin\_Word1\_E, Digin\_Word2\_E, Digout\_Reset1\_E, Digout\_Reset2\_E, Digout\_Set1\_E, Digout\_Set2\_E, Digout\_Word1\_E

#### Valid for

L16-DIO1, L16-DIO2, L16-DIO3

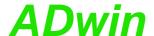

**Digout\_Long\_E** sets all the digital outputs 0...31 to specified TTL-levels using a bit pattern.

# Digout\_Long\_E

LONG

## **Syntax**

```
#Include ADWL16.Inc
Digout_Long_E(pattern)
```

# **Parameters**

pattern

Bit pattern, corresponding to the TTL level desired at the digital outputs.

Bit = 1:Set to TTL-level high. Bit = 0: Set to TTL-level low.

| Bit number | 31    | 30    | <br>1     | 0     |
|------------|-------|-------|-----------|-------|
| in pattern |       |       |           |       |
| Output No. | DIO31 | DIO30 | <br>DIO01 | DIO00 |

# **Notes**

-/-

#### See also

```
Conf_DIO_E, Digin_Word1_E, Digin_Word2_E, Digin_Long_E, Digout_Reset1_E, Digout_Reset2_E, Digout_Set1_E, Digout_Set2_E, Digout_Word1_E, Digout_Word2_E
```

## Valid for

L16-DIO3, L16-DIO2, L16-DIO3

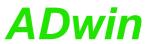

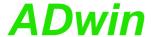

# 13.4 Counter

This section describes the following instructions:

- Cnt\_Clear (page 96)
- Cnt\_ClearEnable (page 98)
- Cnt\_Enable (page 99)
- Cnt\_GetStatus (page 100)
- Cnt\_InputMode (page 102)
- Cnt\_Latch (page 103)
- Cnt\_Mode (page 104)
- Cnt\_Read (page 105)
- Cnt\_ReadLatch (page 106)
- Cnt\_ReadFLatch (page 108)
- Cnt\_Set (page 109)

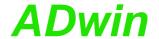

LONG

# Cnt\_Clear

Cnt\_Clear sets one or more counters to zero, according to the bit pattern in
pattern.

# **Syntax**

#Include ADWL16.Inc
Cnt\_Clear(pattern)

## **Parameters**

pattern

Bit pattern.

Bit = 0: no influence.

Bit = 1: set counter to zero.

Bit no. 31...2 1 0

Counter – 2<sup>a</sup> 1
no.

a. not available with add-on CO1

#### **Notes**

After Cnt\_Clear has been executed the bit pattern is automatically reset to 0 (zero), so the counters start counting from 0.

#### See also

Cnt\_ClearEnable, Cnt\_Enable, Cnt\_GetStatus, Cnt\_InputMode, Cnt\_Latch, Cnt\_Mode, Cnt\_Read, Cnt\_ReadLatch, Cnt\_ReadFLatch, Cnt\_Set

# Valid for

L16, L16-CO1, L16-DIO1, L16-DIO2

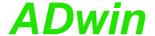

```
#Include ADWL16.Inc
Dim old_1, new_1 As Long'Dimension
Dim old_2, new_2 As Long' variables
Init:
 old_1 = 0
                          'Initialize
 old_2 = 0
                          ' variables
 Cnt_Mode(0)
                          'All counters on external clock
                          'input
 Cnt_Set(11b)
                          'counters 1+2 with clock (CLK)
                          ' and
                          'direction (DIR) input
                          'Determine functionality
 Cnt_InputMode(0)
                          'CLR/LATCH: All as CLR
 'counters 1+2
                          'Reset counters 1+2 to 0
 Cnt_Clear(11b)
                          'Start counters 1+2
 Cnt_Enable(11b)
Event:
 Cnt_Latch(11b)
                          'Latch counters 1+2
                          'simultaneously
 new_1 = Cnt_ReadLatch(1)'read out Latch A counter 1 and...
 new_2 = Cnt_ReadLatch(2)'Latch A counter 2.
 Par_1 = new_1 - old_1
                       'Calculate the difference (f =
                          'impulses / time)
 Par_2 = new_2 - old_2
                          'Save new counter values as old
 old_1 = new_1
 old_2 = new_2
```

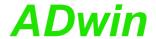

# Cnt\_ClearEnable

**Cnt\_ClearENABLE** disables or enables the CLR input of one or more counters according to the bit pattern in pattern.

# **Syntax**

```
#Include ADWL16.Inc
Cnt_ClearEnable(pattern)
```

## **Parameters**

pattern

Bit pattern.

LONG

Bit = 0: disable CLR input at the counter. Bit = 1: enable CLR input at the counter.

| Bit no. | 312 | 1 | 0 |
|---------|-----|---|---|
| Counter | _   | 2 | 1 |
| no.     |     |   |   |

#### **Notes**

This instruction affects all counters at the same time. It only works if the CLR mode is set by Cnt\_InputMode.

Use this instruction only if the counter is disabled.

## See also

Cnt\_Clear, Cnt\_Enable, Cnt\_GetStatus, Cnt\_InputMode, Cnt\_Latch, Cnt\_Mode, Cnt\_Read, Cnt\_ReadLatch, Cnt\_ReadFLatch, Cnt\_Set

#### Valid for

L16-DIO1, L16-DIO2

# **Example**

see Cnt\_Clear

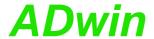

**Cnt\_Enable** disables or enables the counters set by pattern, to count incoming impulses.

# Cnt\_Enable

LONG

# **Syntax**

#Include ADWL16.Inc
Cnt\_Enable(pattern)

## **Parameters**

pattern

Bit pattern.

Bit = 0: stop counter. Bit = 1: enable counter.

| Bit no. | 312 | 1              | 0 |
|---------|-----|----------------|---|
| Counter | -   | 2 <sup>a</sup> | 1 |
| no.     |     |                |   |

a. not available with add-on CO1

# See also

Cnt\_Clear, Cnt\_ClearEnable, Cnt\_GetStatus, Cnt\_InputMode, Cnt\_Latch, Cnt\_Mode, Cnt\_Read, Cnt\_ReadLatch, Cnt\_ReadFLatch, Cnt\_Set

# Valid for

L16, L16-CO1, L16-DIO1, L16-DIO2

# **Example**

see Cnt\_Clear

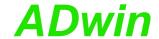

# Cnt\_GetStatus

Cnt\_GetStatus reads out and returns the counter status register.

## **Syntax**

#Include ADWL16.Inc
ret\_val = Cnt\_GetStatus()

### **Parameters**

ret\_val Contents of the status register:

LONG

In case of error, refer to the table for the meaning of the individual bits.

| Bit  | 31 | 2 | 2 | 2 | 2 | 23 | 1 | 1 | 1 | 1 | 15 | 0 | 0 | 03 | 0 | 0 |
|------|----|---|---|---|---|----|---|---|---|---|----|---|---|----|---|---|
| no.  | 28 | 7 | 6 | 5 | 4 | 20 | 9 | 8 | 7 | 6 | 06 | 5 | 4 | 02 | 1 | 0 |
| Sig- | -  | L | С | L | С | -  | В | Α | В | Α | -  | N | Ν | -  | R | R |
| nal  |    | 2 | 2 | 1 | 1 |    | 2 | 2 | 1 | 1 |    | 2 | 1 |    | 2 | 1 |

<sup>-:</sup> don't care (signal status is not defined, mask out with 0F 0F 00 33h)

Cx:Correlation error\* (signals A and B are identical, they are not phase-shifted by approx. 90°)

Lx: Line error\* (cable not connected or the line is broken)

Nx:CLR-/LATCH-input (signal is not changing states)

Rx:Reset-Enable (value which was set by <a href="mailto:ClearEnable">Cnt\_ClearEnable</a>)

x:Counter number (1 or 2)

## **Notes**

-/-

### See also

Cnt\_Clear, Cnt\_ClearEnable, Cnt\_Enable, Cnt\_InputMode, Cnt\_Latch, Cnt\_Mode, Cnt\_Read, Cnt\_ReadLatch, Cnt\_ReadFLatch, Cnt\_Set

#### Valid for

L16-DIO1, L16-DIO2

Ax:Signal A (signal is not changing states)

Bx: Signal B (signal is not changing states)

<sup>\*</sup> Auto-Reset (is reset during reading out)

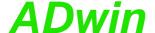

```
#Include ADWL16.Inc
Dim error As Long
Init:
 Cnt_Mode(0)
                             'All counters at external clock
                             'input
 Cnt Set(0)
                             'All counters with A/B-input
                             '(for
                             'instance for incremental
                             'encoder)
 Cnt_InputMode(0)
                             'Determine functionality
                             'CLR/LATCH: At
                             'all counters as CLR-input
                             'Enables the CLR-function of
 Cnt_ClearEnable(11b)
                             'counters 1+2
 Cnt_Clear(11b)
                             'Reset counters 1+2 to 0
 Cnt_Enable(1)
                             'Start counter 1
 error = 0
                             'Reset error indicator
Event:
                            'Read out counter 1
 Par_1 = Cnt_Read(1)
 REM Read out counter status register
 Par_2 = Cnt_GetStatus() And 0F0F0033h
 If (Par_2 And 2000000h = 2000000h) Then'Line or cable error
                             'counter 1?
  Inc Par_3
                             'Number of line or cable errors
                             'until
                             'now...
                             'Set error indicator
  error = 1
 EndIf
 If (Par_2 And 1000000h = 1000000h) Then'Correlation error
                             'counter 1?
  Inc Par_4
                             'Number of correlation errors
                             'until
                              'now...
  error = 1
                             'Set error indicator
 EndIf
 Par_5 = Shift_Right(Par_2 And 10h, 4)
                             'current status of CLR-input
 Par_6 = Shift_Right(Par_2 And 10000h,16)
                             'current status of input A.
 Par_7 = Shift_Right(Par_2 And 20000h,17)
                             'current status of input B.
```

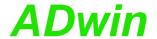

LONG

# Cnt\_InputMode

**CNT\_INPUTMODE** sets the function of the CLR/LATCH input of one or more counters.

# **Syntax**

#Include ADWL16.Inc
Cnt\_InputMode(pattern)

## **Parameters**

pattern

Bit pattern.

Bit = 0: Set CLR-mode. Bit = 1: Set LATCH-mode.

| Bit no. | 312 | 1 | 0 |
|---------|-----|---|---|
| Counter | _   | 2 | 1 |
| no.     |     |   |   |

## **Notes**

Use this instruction only when the counter is not enabled.

## See also

Cnt\_Clear, Cnt\_ClearEnable, Cnt\_Enable, Cnt\_GetStatus, Cnt\_Latch, Cnt\_Mode, Cnt\_Read, Cnt\_ReadLatch, Cnt\_ReadFLatch, Cnt\_Set

# Valid for

L16-DIO1, L16-DIO2

# Example

see Cnt\_Clear

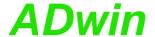

**Cnt\_Latch** transfers the current counter values of one or more counters into the relevant Latch A, depending on the bit pattern in pattern.

## Cnt\_Latch

### **Syntax**

#Include ADWL16.Inc
Cnt\_Latch(pattern)

### **Parameters**

pattern

Bit pattern.

ern. Long

Bit = 0: no function.

Bit = 1: transfer counter values into Latch A.

| Bit no.     | 312 | 1              | 0 |
|-------------|-----|----------------|---|
| Counter no. | _   | 2 <sup>a</sup> | 1 |

a. not available with add-on CO1

### **Notes**

After the instruction has been executed the bit pattern is automatically reset to 0 (zero).

Latch A is read out into a variable with Cnt\_ReadLatch command.

#### Valid for

L16, L16-CO1, L16-DIO1, L16-DIO2

### See also

Cnt\_Clear, Cnt\_ClearEnable, Cnt\_Enable, Cnt\_GetStatus, Cnt\_InputMode, Cnt\_Mode, Cnt\_Read, Cnt\_ReadLatch, Cnt\_ReadFLatch, Cnt\_Set

### **Example**

see Cnt\_Clear

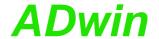

## Cnt\_Mode

**Cnt\_Mode** defines the operating mode of all counters by selecting which clock input they use according to the bit pattern in pattern.

### **Syntax**

#Include ADWL16.Inc
Cnt\_Mode(pattern)

### **Parameters**

pattern

Bit pattern.

LONG

Bit = 0: external clock input (CLK/DIR or A/B). Bit = 1: internal clock input (5 MHz or 20 MHz).

| Bit no. | 312 | 1 | 0 |
|---------|-----|---|---|
| Counter | _   | 2 | 1 |
| no.     |     |   |   |

### **Notes**

Cnt\_Set determines the mode of the selected clock input.

Please use Cnt\_Mode only when the counter is disabled.

#### See also

Cnt\_Clear, Cnt\_ClearEnable, Cnt\_Enable, Cnt\_GetStatus, Cnt\_InputMode, Cnt\_Latch, Cnt\_Read, Cnt\_ReadLatch, Cnt\_ReadFLatch, Cnt\_Set

#### Valid for

L16-DIO1, L16-DIO2

### **Example**

see Cnt\_Clear

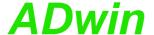

Cnt\_Read copies the current counter value into Latch A and returns it as return value.

## Cnt\_Read

### **Syntax**

```
#Include ADWL16.Inc
ret_val = Cnt_Read(CounterNo)
```

### **Parameters**

```
CounterNo Counter number: 1...2; L16-CO1: 1.
                                                       LONG
            Counter value.
ret_val
```

LONG

#### **Notes**

Use the return value in calculations only with variables of the type Long (e.g. differences or count direction).

#### See also

```
Cnt_Clear, Cnt_ClearEnable, Cnt_Enable, Cnt_GetStatus,
Cnt_InputMode, Cnt_Latch, Cnt_Mode, Cnt_ReadLatch,
Cnt_ReadFLatch, Cnt_Set
```

### Valid for

L16, L16-CO1, L16-DIO1, L16-DIO2

```
#Include ADWL16.Inc
Dim old, new As Long
                               'Dimension
Init:
 old = 0
                               'Initialize
                               'All counters on external clock
 Cnt_Mode(0)
                               'input
                               'counter 1 with clock (CLK) and
 \mathbf{Cnt}\_\mathbf{Set}\,(\,\mathbf{1b}\,)
                               'direction (DIR) input
                               'Determine functionality
 Cnt_InputMode(0)
                               'CLR/LATCH: All as CLR
                              'Enables the CLR function of
 Cnt_ClearEnable(1b)
                               'counter 1
 Cnt_Clear(1b)
                               'Reset counter 1 to 0
 Cnt_Enable(1b)
                               'Start counter 1
Event:
                               'read out Latch A counter 1
 new = Cnt_Read(1)
                              'Calculate the difference (f =
 Par_1 = new - old
                               'impulses / time)
 old = new
                               'Save new counter values as old
```

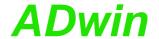

## Cnt\_ReadLatch

Cnt\_ReadLatch returns the value of a counter previously stored in Latch A.

### **Syntax**

```
#Include ADWL16.Inc
ret_val = Cnt_ReadLatch(CounterNo)
```

### **Parameters**

CounterNo Counter number: 1...2; L16-CO1: 1.

LONG

ret\_val Contents of Latch A.

LONG

#### **Notes**

Use the return value in calculations only with variables of the type **Long** (e.g. differences or count direction).

#### See also

Cnt\_Clear, Cnt\_ClearEnable, Cnt\_Enable, Cnt\_GetStatus, Cnt\_InputMode, Cnt\_Latch, Cnt\_Mode, Cnt\_Read, Cnt\_ReadFLatch, Cnt\_Set

### Valid for

L16, L16-CO1, L16-DIO1, L16-DIO2

### **Notes**

The point of time when the current counter value is latched depends on the <a href="mailto:Cnt\_Mode">Cnt\_Mode</a> settings:

- External clock input (Cnt\_Mode bit = 0): Only Cnt\_Latch latches
  the counter.
- Internal clock input (Cnt\_Mode bit = 1): Any edge of the external
  measurement signal latches the counter.

  At a positive edge of the input signal the counter values are latched.

At a positive edge of the input signal the counter values are latched into Latch A, whereas at a negative edge of the input signal the counter values are latched into Latch B.

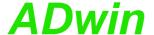

```
#Include ADWL16.Inc
Dim rise, rise_old, fall, fall_old As Long
#Define high Par_1
#Define low Par_2
#Define T Par_9
#Define f Par_10
Init:
 rise_old = 0
                             'Initialize variables
 fall_old = 0
 Cnt_Mode(11b)
                             'Counters 1+2 on internal clock
                             'input
                             'All counters with 20 MHz
 Cnt_Set(0)
                             'internal
                             'reference clock (= 50 ns period
                             'duration)
                             'Determine functionality
 Cnt_InputMode(11b)
                             'CLR/LATCH: At
                             'counters 1+2 as LATCH input
 Cnt ClearEnable(0)
                             'Disables the CLR-function of
all
                             'counters
 Cnt_Clear(11b)
                             'Reset counters 1+2 to 0
 Cnt_Enable(1)
                             'Start couner 1
Event:
 rise = Cnt_ReadLatch(1) 'Read out Latch A counter 1
 fall = Cnt_ReadFLatch(1) 'Read out Latch B counter 1
 If (rise <> rise_old) Then 'Is a rising edge detected?
  T = (rise - rise_old) * 50 'Period duration in nanoseconds
  f = 1E9 / T
                             'Frequency in Hertz
  If (fall <> fall_old) Then 'Is a falling edge detected?
   high = (fall - rise) * 50 'Impulse duration in nanoseconds
   low = (rise - fall_old) * 50 'Pause duration in nanoseconds
                             'No falling edge is detected
   high = (fall - rise_old) * 50 'Impulse duration in
                             'nanoseconds
   low = (rise - fall) * 50 'Pause duration in nanoseconds
  EndIf
 EndIf
                             'Save contents of the latch
 rise_old = rise
 fall_old = fall
                             'Save contents of the latch
```

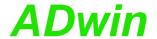

## Cnt\_ReadFLatch

Cnt\_ReadFLatch returns the value of a counter previously stored in Latch B.

### **Syntax**

```
#Include ADWL16.Inc
ret_val = Cnt_ReadFLatch(CounterNo)
```

#### **Parameters**

CounterNo Counter number: 1...2.

LONG

ret\_val Contents of Latch B.

LONG

#### Comment

Use the return value in calculations only with variables of the type **Long** (e.g. differences or count direction).

The point of time when the current counter value is latched depends on the <a href="mailto:Cnt\_Mode">Cnt\_Mode</a> settings:

- External clock input (Cnt\_Mode bit = 0): Only Cnt\_Latch latches
  the counter.
- Internal clock input (Cnt\_Mode bit = 1): Any edge of the external measurement signal latches the counter.
   At a positive edge of the input signal the counter values are latched into Latch A, whereas at a negative edge of the input signal the counter values are latched into Latch B (see Cnt\_ReadFLatch).

#### See also

Cnt\_Clear, Cnt\_ClearEnable, Cnt\_Enable, Cnt\_GetStatus, Cnt\_InputMode, Cnt\_Latch, Cnt\_Mode, Cnt\_Read, Cnt\_ReadLatch, Cnt\_Set

### Valid for

L16-DIO1, L16-DIO2

### Example

see Cnt\_ReadLatch

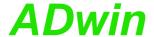

CNT\_SET defines the operating mode for all counters (depending on Cnt\_Mode) according to the given bit pattern.

# Cnt\_Set

### **Syntax**

```
#Include ADWL16.Inc
Cnt_Set(pattern)
```

### **Parameters**

pattern Bit pattern, for the meaning of the bits see table LONG below.

| Bit value | External clock input      | Internal clock input   |
|-----------|---------------------------|------------------------|
| in        | Bit = 0 in Cnt_Mode       | Bit = 1 in Cnt_Mode    |
| pattern   |                           |                        |
| Bit = 0   | 4-edge evaluation         | Reference clock 20 MHz |
| Bit = 1   | Clock and direction input | Reference clock 5 MHz  |

| Bit no. | 312 | 1 | 0 |
|---------|-----|---|---|
| Counter | _   | 2 | 1 |
| no.     |     |   |   |

### Comment

Please use this instruction only when the counter is disabled.

### See also

Cnt\_Clear, Cnt\_ClearEnable, Cnt\_Enable, Cnt\_GetStatus, Cnt\_InputMode, Cnt\_Latch, Cnt\_Mode, Cnt\_Read, Cnt\_ReadLatch, Cnt\_ReadFLatch

### Valid for

L16-DIO1, L16-DIO2

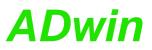

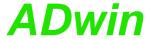

### 13.5 CAN interface

This section describes the following instructions:

- CAN\_Msg (page 112)
- En\_Interrupt (page 114)
- En\_Receive (page 115)
- En\_Transmit (page 116)
- Get\_CAN\_Reg (page 117)
- Init\_CAN (page 118)
- Read\_Msg (page 119)
- Read\_Msg\_Con (page 121)
- Set\_CAN\_Baudrate (page 123)
- Set\_CAN\_Reg (page 124)
- Transmit (page 125)

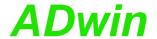

## CAN\_Msg

CAN\_Msg[] is a one-dimensional array, consisting of 9 elements, where the message objects are stored.

### **Syntax**

```
#Include ADWL16.Inc
CAN_Msg[n] = value
or
value = CAN_Msg[n]
```

### **Parameters**

n Element number in the field CAN\_Msg (1...9). LONG

value Value (8 bit), which is to be written into or read from the message object.

#### **Notes**

The elements of the array CAN\_Msg[] have the following functions:

| Element no. in CAN_Msg | 18                                    | 9                                  |
|------------------------|---------------------------------------|------------------------------------|
| Contents               | Message<br>object(s) =<br>databyte(s) | Number (08) of allocated databytes |

Enter the data bytes to be transferred and their number into the field CAN\_Msg[], before transferring them with Transmit.

### See also

Init\_CAN, Read\_Msg, Read\_Msg\_Con, Transmit

### Valid for

L16-DIO1

Transmit(6)

### Example

```
#Include ADWL16.Inc
REM Sends a 32 Bit FLOAT-value (here: Pi) as sequence of
REM 4 bytes in a message object
#Define pi 3.14159265
Dim i As Long
Init:
                             'Initialize CAN controller
 Init_CAN()
 REM Enable message object 6
 REM for sending with the identifier 40 (11 bit)
 En_Transmit(6,40,0)
 REM Create bit pattern of Pi with data type Long
 Par_1 = Cast_FloatToLong(pi)
 REM divide bit pattern (32 Bit) into 4 bytes
 CAN_Msg[4] = Par_1 And OFFh 'assign LSB
 For i = 1 To 3
  CAN_Msg[4-i] = Shift_Right(Par_1,8*i) And OFFh
 Next i
 CAN_Msg[9] = 4
                            'message length in bytes
Event:
```

'Send the message object 6

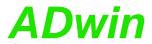

| Receiving of a float value see example at Read_Msg. |  |  |
|-----------------------------------------------------|--|--|
|                                                     |  |  |
|                                                     |  |  |
|                                                     |  |  |
|                                                     |  |  |
|                                                     |  |  |
|                                                     |  |  |
|                                                     |  |  |
|                                                     |  |  |
|                                                     |  |  |
|                                                     |  |  |
|                                                     |  |  |
|                                                     |  |  |
|                                                     |  |  |
|                                                     |  |  |
|                                                     |  |  |
|                                                     |  |  |
|                                                     |  |  |
|                                                     |  |  |
|                                                     |  |  |
|                                                     |  |  |
|                                                     |  |  |
|                                                     |  |  |
|                                                     |  |  |
|                                                     |  |  |
|                                                     |  |  |

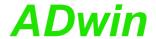

## En\_Interrupt

En\_Interrupt configures a specified message object to generate an external event when a message arrives.

### **Syntax**

```
#Include ADWL16.Inc
En_Interrupt(msg_no)
```

### **Parameters**

Number (1...15) of the message object in the CAN LONG msg\_no controller.

#### **Notes**

-/-

### See also

CAN\_Msg, En\_Receive, Get\_CAN\_Reg, Set\_CAN\_Reg

### Valid for

L16-DIO1

### **Example**

```
#Include ADWL16.Inc
Init:
 Init_CAN()
                             'Initialization of the CAN
                             'controller
 En_Receive(1, 200, 0)
                             'Initialize the message object 1
                             'receive CAN messages with
                             'identifier 200
                             'Enables the triggering of
 En_Interrupt(1)
                             'interrupts
                             '(ext. EVENT) when receiving the
```

'message object 1

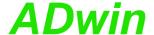

**EN\_RECEIVE** enables a specified message object to receive messages.

## En\_Receive

### **Syntax**

```
#Include ADWL16.Inc
En_Receive(msg_no, id, id_extend)
```

#### **Parameters**

msg\_no
 Number (1...15) of the message object.
 id
 Identifier (0...2<sup>11</sup> or 0...2<sup>29</sup>) of the messages, Long which can be received in this message object.
 id\_extend
 Length of the identifer:

0: 11 bits. 1: 29 bits.

### **Notes**

A message object can only receive messages from the CAN bus when you have previously enabled it to receive with **En\_Receive**.

The message object only receives messages with the identifier you have specified.

### See also

CAN\_Msg, En\_Transmit, Read\_Msg, Read\_Msg\_Con

#### Valid for

L16-DIO1

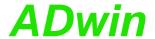

## En\_Transmit

**EN\_TRANSMIT** enables a specified message object to send messages.

### **Syntax**

```
#Include ADWL16.Inc
En_Transmit(msg_no, id, id_extend)
```

#### **Parameters**

msg\_no
Number (1...14) of the message object.

LONG

id Identifier which is sent with the messages of this message object.

id\_extend Length of the identifier:

0: 11 bits.
1: 29 bits.

### Notes

A message object can only send messages to the CAN bus when you have it previously enabled to send with  ${\tt En\_Transmit.}$ 

### See also

CAN\_Msg, En\_Receive, Transmit

### Valid for

L16-DIO1

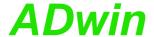

GET\_CAN\_REG reads the value of a specified register in the CAN controller.

## Get\_CAN\_Reg

### **Syntax**

```
#Include ADWL16.Inc
ret_val = Get_CAN_Reg(regno)
```

#### **Parameters**

regno Register number in the CAN controller (0...255). LONG
ret\_val Contents of the register (transfer to the lower 8 bits).

### **Notes**

You will find the register list of the CAN controller in the  ${\rm Intel}^{\rm @}$  AN82527 datasheet.

### See also

```
Init_CAN, Set_CAN_Baudrate, Set_CAN_Reg
```

### Valid for

L16-DIO1

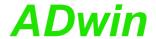

## Init\_CAN

**INIT\_CAN** initializes the CAN controller.

### **Syntax**

```
#Include ADWL16.Inc
Init_CAN()
```

### **Parameters**

-/-

### **Notes**

The instruction carries out the following steps:

- Reset (hardware reset of the CAN controller)
- All filters are set to "must match".
- Clockout register is set to 0 (= the external frequency is not divided).
- The register "Bus Configuration" is set to 0.
- The transfer rate for the CAN bus is set to 1 MBit/s.
- All message objects are disabled.

You have to execute this instruction before you access the CAN controller with other instructions. We recommend you place this instruction in the process section **LowInit:** or **Init:**.

#### See also

CAN\_Msg, En\_Interrupt, En\_Receive, En\_Transmit, Get\_CAN\_Reg, Set\_CAN\_Baudrate, Set\_CAN\_Reg

#### Valid for

L16-DIO1

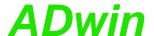

**READ\_MSG** checks if new message has been received in a specified message object.

If so, the message is saved in CAN\_Msg and the identifier of the message is returned.

### **Syntax**

```
#Include ADWL16.Inc
ret_val = Read_Msg(msg_no)
```

### **Parameters**

msg\_no Number (1...15) of the message object.

ret\_val -1: No new message.

LONG

LONG

LONG

>0:New message; value = identifier of the message.

### **Notes**

To receive a message, follow these steps:

- Enable the message object for receive with En\_Receive.
- Check for a new message, and if, store the message in CAN\_Msg with Read\_Msg.

You can read a received message only once.

### See also

CAN\_Msg, En\_Interrupt, En\_Receive, En\_Transmit, Read\_Msg\_Con

## Valid for

L16-DIO1

## Read\_Msg

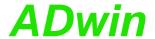

### **Example**

```
#Include ADWL16.Inc
REM If a new message with the correct identifier is received
REM the data is read out. The first 4 bytes of the message are
REM combined to a float value of length 32 bit. (Sending a
REM float value see example of Transmit).
Dim n As Long
Init:
Par_1 = 0
 Init_CAN()
                             'Initialize the CAN controller
 En_Receive(1,40,0)
                             'Initialize the message object 1
                             'to receive CAN messages with
                             'identifier 40
Event:
 REM If the message is changed, read out the received data
 REM from object 1 and transfer the identifier to parameter 9.
 REM The data bytes are in the array CAN_Msg[].
 Par_9 = Read_Msg(1)
 If (Par_9 = 40) Then
  REM New message for message object with the identifier 40
  REM has arrived
  Par_1 = CAN_Msg[1]
                            'Read out high-byte
  For n = 2 To 4
                            'Combine with remaining 3 bytes
                             'to
   Par_1 = Shift_Left(Par_1,8) + CAN_Msg[n]'a 32-bit value
  Next n
  REM Convert the bit pattern in Par_1 to data type FLOAT and
  REM assign to the variable FPar_1.
  FPar_1 = Cast_LongToFloat(Par_1)
 EndIf
```

Sending a float value see example at Transmit.

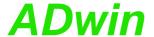

**Read\_Msg\_Con** checks if a complete new message has been received in a specified message object.

If so, the message is saved in CAN\_Msg and the identifier of the message is returned.

### **Syntax**

```
#Include ADWL16.Inc
ret_val = Read_Msg_Con(msg_no)
```

### **Parameters**

| msg_no  | Number (115) of the message object.           | LONG |
|---------|-----------------------------------------------|------|
| ret_val | -1: no new message arrived.                   | LONG |
|         | >0:new message; ret_val = message identifier. |      |

### **Notes**

In contrary to Read\_Msg, Read\_Msg\_Con makes sure the message is consistent: If a new message arrives while reading an old message, there is no mixture of old and new message.

To receive a message, follow these steps:

- Enable the message object for receive with **En\_Receive**.
- Check for a new message, and if, store the message in CAN\_Msg with Read\_Msg.

You can read a received message only once.

### See also

CAN\_Msg, En\_Interrupt, En\_Receive, En\_Transmit, Read\_Msg

### Valid for

L16-DIO1

Read\_Msg\_Con

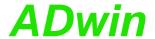

### **Example**

EndIf

### **#Include** ADWL16.Inc REM If a new message with the correct identifier is received REM the data is read out. The first 4 bytes of the message are REM combined to a float value of length 32 bit. REM Sending a float value see example of Transmit. Dim n As Long Init: Par\_1 = 0 Init\_CAN() 'Initialize the CAN controller En\_Receive(1,40,0) 'Initialize the message object 1 'to receive CAN messages with 'identifier 40 Event: REM If the message is changed, read out the received data REM from object 1 and transfer the identifier to parameter 9. REM The data bytes are in the array CAN\_Msg[]. Par\_9 = Read\_Msg\_Con(1) If (Par\_9 = 40) Then REM New message for message object with the identifier 40 REM has arrived Par\_1 = CAN\_Msg[1] 'Read out high-byte For n = 2 To 4 'Combine with remaining 3 bytes 'to Par\_1 = Shift\_Left(Par\_1,8) + CAN\_Msg[n]'a 32-bit value Next n REM Convert the bit pattern in Par\_1 to data type FLOAT and

REM assign to the variable FPar\_1. FPar\_1 = Cast\_LongToFloat(Par\_1)

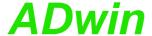

Set\_CAN\_Baudrate sets the Baud rate of the CAN controller.

## Syntax

```
#Include ADWL16.Inc
ret_val = Set_CAN_Baudrate(rate)
```

#### **Parameters**

rate Baud rate in bits/second.
ret\_val 0: Baud rate is set.

0: Baud rate is set.

1: Baud rate invalid.

#### **Notes**

The available baud rates (bus frequencies) are given in the table "Baud rates for CAN bus" (Annex, page A-16). Please use the table's notation exactly, i.e. non-integer baud rates with 4 decimal places; values with different notation will be rejected as not allowed.

Set\_CAN\_Baudrate executes the following actions:

- Checks if the transferred Baud rate is allowed. If not then set the return value to 1 and stop processing.
- Set the registers of the CAN controller for the Baud rate.
- Set sampling mode to 0: One sample per bit.
- Select the settings in such a way that the sample point is always between 60% and 72% of the total bit length.
- Set the jump width for synchroniziation to 1.

In special cases it may be of interest to set a baud rate in a different way than the instruction works. The hardware manual gives an explanation how to do this.

The instruction should be called in the program sections LowInit: or Init:, after Init\_CAN, because otherwise the set Baud rate will be overwritten by the default setting (1MBit/s).

### See also

```
Get_CAN_Reg, Init_CAN, Set_CAN_Reg
```

#### Valid for

L16-DIO1

#Include ADWL16.Inc

### Example

Set\_CAN\_ Baudrate

FLOAT

⚠

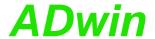

## Set\_CAN\_Reg

**SET\_CAN\_REG** writes a value into a specified register of the CAN controller.

### **Syntax**

```
#Include ADWL16.Inc
Set_CAN_Reg(regno, value)
```

#### **Parameters**

regno Register number in the CAN controller (0...255). Long value Value (8 bits), which is written into the register. Long

#### **Notes**

The register list of the CAN controller can be found in the Intel<sup>®</sup> AN82527 datasheet.

### See also

Get\_CAN\_Reg, Init\_CAN, Set\_CAN\_Baudrate

### Valid for

L16-DIO1

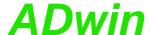

TRANSMIT sends the message in CAN\_Msg via the specified message object.

### **Transmit**

### **Syntax**

```
#Include ADWL16.Inc
Transmit(msg_no)
```

### **Parameters**

msg\_no Number (1...14) of the message object.

LONG

### **Notes**

To send a message, follow these steps:

- Enable the message object for sending with **En\_Transmit**.
- Enter the message into the array CAN\_Msg: data bytes and the number of data bytes.
- Send the message with Trasnmit.

The CAN interface sends the message as soon as the message object has received access rights to the CAN bus.

#### See also

```
CAN_Msg, En_Transmit, Init_CAN, Set_CAN_Baudrate
```

### Valid for

L16-DIO1

### **Example**

```
#Include ADWL16.Inc
#Define pi 3.14159265
Dim i As Long
Init:
                             'Initialize CAN controller
 Init_CAN()
 REM Enable message object 6
 REM for sending with the identifier 40 (11 bit)
 En_Transmit(6,40,0)
 REM Create bit pattern of Pi with data type Long
 Par_1 = Cast_FloatToLong(pi)
 REM divide bit pattern (32 Bit) into 4 bytes
 CAN_Msg[4] = Par_1 And OFFh 'assign LSB
 For i = 1 To 3
  CAN_Msg[4-i] = Shift_Right(Par_1,8*i) And OFFh
 Next i
 CAN_Msg[9] = 4
                             'message length in bytes
Event:
 Transmit(6)
                             'Send message object 6
```

Receiving of a float value see example at Read\_Msg.

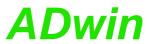

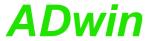

### 13.6 SSI interface

This section describes the following instructions:

- SSI\_Mode (page 128)
- SSI\_Read (page 129)
- SSI\_Set\_Bits (page 130)
- SSI\_Set\_Clock (page 131)
- SSI\_Start (page 132)
- SSI\_Status (page 133)

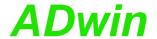

## SSI\_Mode

**SSI\_Mode** sets the modes of all SSI decoders, either "single shot" (read once) or "continuous" (read continuously).

### **Syntax**

```
#Include ADWL16.Inc
SSI_Mode(pattern)
```

### **Parameters**

pattern

Operation mode of the SSI decoders, indicated as LONG bit pattern. A bit is assigned to each of the decoders (see table).

Bit = 0: "Single shot" mode, the encoder is read

Bit = 1: "Continuous" mode, the encoder is read continuously.

| Bit no.     | 31:1 | 0 |
|-------------|------|---|
| SSI decoder | _    | 1 |

#### **Notes**

If you select "continuous" mode, reading the encoder is started immediately. **SSI\_Start** is not necessary then.

Using the "continuous" mode, some encoder types occasionally return the wrong counter value 0 (zero) instead of the corrct counter value. This error does not occur with the "single shot" mode.

### See also

```
SSI_Read, SSI_Set_Bits, SSI_Set_Clock, SSI_Start, SSI_Status
```

### Valid for

L16-DIO1, L16-DIO2

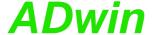

SSI\_Read returns the last saved counter value of a specified SSI counter.

## SSI\_Read

### **Syntax**

```
#Include ADWL16.Inc
ret_val = SSI_Read(dcdr_no)
```

### **Parameters**

dcdr\_no Number (1) of the SSI decoder whose counter LONG value is to be read.

ret\_val Last counter value of the SSI counter (= absolute LONG value position of the encoder).

#### **Notes**

An encoder value is saved when the bits indicated by **SSI\_Set\_Bits** are read.

#### See also

```
SSI_Mode, SSI_Set_Bits, SSI_Set_Clock, SSI_Start, SSI_Status
```

### Valid for

L16-DIO1, L16-DIO2

```
#Include ADWL16.Inc
Dim m, n, y As Long
Init:
 SSI_Set_Clock(1,50)
                           'clock rate 200 kHz
                             'Set continuous-mode)
 SSI_Mode(1)
                             '23 encoder bits
 SSI_Set_Bits(1,23)
Event:
 Par_1 = SSI_Read(1)
                             'Read out position value
 REM Change value from Gray-code into a binary value:
 m = 0
                             'delete value of last conversion
 y = 0
                             'Check all 32 possible bits
 For n = 1 To 32
  m = (Shift_Right(Par_1,(32 - n)) And 1) XOr m
  y = (Shift\_Left(m,(32 - n))) Or y
 Next n
 Rem The result of the Gray/binary conversion in Par_9
 Par_9 = y
```

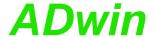

## SSI\_Set\_Bits

**SSI\_SET\_BITS** sets for an SSI counter the amount of bits which generate a complete encoder value.

The number of bits should be equal to the resolution of the encoder.

### **Syntax**

```
#Include ADWL16.Inc
SSI Set Bits(dcdr no,bit no)
```

#### **Parameters**

Number (1) of the SSI decoder whose resolution LONG is to be set.
 bit\_no Amount of bits (1...32) of the bits which are to be LONG read for the encoder (corresponds to the encoder resolution).

### **Notes**

The resolution (amount of bits) of the SSI encoder should be similar to the amount of bits which are transferred.

### See also

```
SSI_Mode, SSI_Read, SSI_Set_Clock, SSI_Start, SSI_Status
```

### Valid for

L16-DIO1, L16-DIO2

### Example

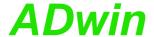

SSI\_SET\_CLOCK sets the clock rate (approx. 40 kHz to 1 MHz), with which the encoder is clocked.

SSI\_Set\_Clock

### **Syntax**

```
#Include ADWL16.Inc
SSI_Set_Clock(dcdr_no,prescale)
```

### **Parameters**

dcdr\_no

Number (1) of the SSI decoder whose clock rate is to be set.

prescale scaling factor (10...255) for setting the clock rate according to the equation:

Clock rate = 10MHz/prescale.

#### **Notes**

Scale factors < 10 are automatically corrected to the value 10; from values > 255 only the least significant 8 bits are used as scale factor.

The possible clock frequency depends on the length of the cable, cable type, and the send and receive components of the encoder or decoder. Basically the following rule applies: The higher the clock frequency the shorter the cable length.

#### See also

```
SSI Mode, SSI Read, SSI Set Bits, SSI Start, SSI Status
```

### Valid for

L16-DIO1, L16-DIO2

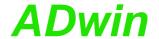

## SSI\_Start

SSI\_START starts reading of one or both SSI encoders (only in "single shot" mode).

### **Syntax**

```
#Include ADWL16.Inc
SSI_Start(dcdr_no)
```

### **Parameters**

dcdr no Number (1) of SSI decoder which is to be started. LONG

#### **Notes**

In "continuous" mode SSI\_Start has no function, because the encoder values are nevertheless read out continuously.

An encoder value will be saved only when the amount of bits is read which is set by **SSI\_Set\_Bits**.

A complete encoder value is always transferred, even if the operation mode is changing meanwhile.

#### See also

```
SSI Mode, SSI Read, SSI Set Bits, SSI Set Clock, SSI Status
```

#### Valid for

L16-DIO1, L16-DIO2

### **Example**

```
#Include ADWL16.Inc
Init:
 SSI_Set_Clock(1,250)
                           'clock rate 40 kHz
 SSI_Mode(0)
                           'Set single shot-mode
 SSI_Set_Bits(1,23)
                            '23 encoder bits
Event:
                            'Read position value
 SSI_Start(1b)
 Until (SSI_Status(1) = 0)
 Rem If position value is read completely, then ...
 Rem read out and display position value
 Par_1 = SSI_Read(1)
```

(8)

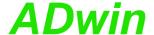

SSI\_Status returns the current read-status for a specified decoder.

## SSI\_Status

### **Syntax**

```
#Include ADWL16.Inc
ret_val = SSI_Status(dcdr_no)
```

### **Parameters**

Read-status of the decoder:

0: Decoder is ready, that is a complete value has

been read.1: Decoder is reading an encoder value.

#### **Notes**

Use the status query only in the SSI mode "single shot". In the mode "continuous" querying the status is not useful.

### See also

```
SSI_Mode, SSI_Read, SSI_Set_Bits, SSI_Set_Clock, SSI_Start
```

### Valid for

L16-DIO1, L16-DIO2

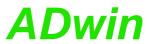

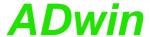

## 13.7 PWM Outputs

This section describes instructions to access PWM outputs of *ADwin-light-16* with PWM1 add-on:

- PWM\_Activate (page 136)
- PWM\_Enable (page 137)
- PWM\_Get\_Status (page 138)
- PWM\_Init (page 139)
- PWM\_Latch (page 141)
- PWM\_Reset (page 142)
- PWM\_Standby\_Value (page 143)
- PWM\_Write\_Latch (page 144)

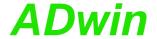

LONG

## PWM\_Activate

**PWM\_Activate** activates pin 34 (DIGOUT-05) as PWM output or as digital output.

### **Syntax**

#Include ADWL16.inc
PWM\_Activate(enable)

### **Parameters**

enable Status of pin 34 (DIGOUT-05):

0: activate pin as digital output.1: activate pin as PWM output.

### Notes

After power-up pin 34 is configured as digital output.

### See also

PWM\_Enable, PWM\_Get\_Status, PWM\_Init, PWM\_Latch, PWM\_Reset, PWM\_Standby\_Value, PWM\_Write\_Latch

### Valid for

L16-PWM1

### **Example**

see PWM\_Init (page 139)

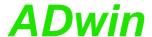

PWM\_Enable enables or disables the PWM output.

### \_\_\_\_\_

### **Syntax**

#Include ADWL16.inc
PWM\_Enable(enable)

### **Parameters**

enable

Status of PWM output: 0: Disable PWM output.

1: Enable PWM output.

#### **Notes**

The time, when the PWM output is disabled—at once or after the next end of period—depends on the setting which was done with PWM\_Init (parameter mode).

If the PWM output is disabled but activated, the output is set to the standby level (see PWM\_Standby\_Value).

### See also

PWM\_Activate, PWM\_Get\_Status, PWM\_Init, PWM\_Latch, PWM\_Reset, PWM\_Standby\_Value, PWM\_Write\_Latch

### Valid for

L16-PWM1

### Example

see PWM\_Init (page 139)

# PWM\_Enable

LONG

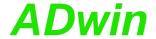

## PWM\_Get\_Status

**PWM\_Get\_Status** returns the operation status of the PWM output.

### **Syntax**

```
#Include ADWL16.inc
ret_val = PWM_Get_Status()
```

### **Parameters**

ret\_val Status of PWM output.

LONG

0: PWM output has finished.1: PWM output is running.

### **Notes**

-/-

### See also

PWM\_Activate, PWM\_Enable, PWM\_Init, PWM\_Latch, PWM\_Reset, PWM\_Standby\_Value, PWM\_Write\_Latch

### Valid for

L16-PWM1

## **Example**

-/-

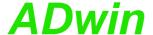

PWM\_Init sets the defaults for the PWM output. **PWM** Init **Syntax #Include** ADWL16.inc PWM\_Init(pwm\_output, startlevel, startvalue, mode, count) **Parameters** Number (1) of PWM output. LONG mwq output startdela Start delay in units of 25ns. LONG LONG startleve Start level of PWM output: 0: TTL level low. 1 1: TTL level high. Operating mode of PWM output as bit pattern (bits LONG mode 0...2 only). Bit 0: Moment to take over a new PW frequency: Bit = 0: Take over at end of period. Bit = 1: Take over immediately. Bit 1: Number of pulses: Bit = 0: infinite number of periods. Bit = 1: number of periods is count. Bit 2: Moment to stop after stop instruction: Bit = 0: Stop at end of period. Bit = 1: Stop immediately. Number of periods (1...32/68), which are pro- LONG count cessed during an output cycle. Only relevant, if mode, bit 1 = 1. **Notes** -/-See also PWM\_Activate, PWM\_Enable, PWM\_Get\_Status, PWM\_Latch, PWM\_ Reset, PWM\_Standby\_Value, PWM\_Write\_Latch Valid for L16-PWM1

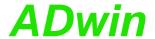

# **Example**

#### **#Include** ADWL16.inc

Rem You can set frequency and duty cycle online with the
Rem global variables FPar\_1 and FPar\_2:
#Define freq1 FPar\_1 'frequency
#Define pwl FPar\_2 'duty cycle

#### Init:

#### Event:

 $\begin{tabular}{ll} {\bf PWM\_Write\_Latch}(1,{\tt pw2},{\tt freq2})'set & new & frequency & and & duty & cycle \\ {\bf PWM\_Latch}(1) & 'set & frequency & and & duty & cycle \\ \end{tabular}$ 

#### Finish:

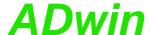

PWM\_Latch enables frequency and duty cycle of the PWM output to be output.

# PWM\_Latch

# **Syntax**

#Include ADWL16.inc
PWM\_Latch(enable)

#### **Parameters**

pattern Output status of the PWM output:

LONG

0: No influence.

1: latch = enable for output.

#### **Notes**

PWM\_Write\_Latch writres frequency and duty cycle into the latch register. Only when PWM\_Latch is processed the latch values are started to be output.

The time, when the output of the new values starts—at once or after the next end of period—depends on the setting which was done with PWM\_
Init (parameter mode).

#### See also

PWM\_Activate, PWM\_Enable, PWM\_Get\_Status, PWM\_Init, PWM\_Reset, PWM\_Standby\_Value, PWM\_Write\_Latch

#### Valid for

L16-PWM1

### Example

see PWM\_Init (page 139)

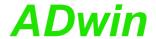

# PWM\_Reset

PWM\_Reset stops the output of the PWM output immediately.

# **Syntax**

#Include ADWL16.inc
PWM\_Reset(pattern)

#### **Parameters**

pattern Status of the PWM output:

LONG

0: No influence

1: Stop PWM output immediately.

#### **Notes**

The output will be stopped immediately even if **PWM\_Init** was set a different stop mode.

#### See also

PWM\_Activate, PWM\_Enable, PWM\_Get\_Status, PWM\_Init, PWM\_Latch, PWM\_Standby\_Value, PWM\_Write\_Latch

# Valid for

L16-PWM1

# **Example**

see PWM\_Init (page 139)

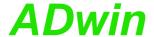

PWM\_Standby\_Value sets the standby TTL level for the PWM output.

# PWM\_Standby\_ Value

# **Syntax**

#Include ADWL16.inc
PWM\_Standby\_Value(level)

#### **Parameters**

level Standby TTL level of the PWM output:

LONG

0: TTL-level low (default)

1: TTL-level high

#### **Notes**

If the PWM output is disabled with **PWM\_Enable**, the output is set to the standby level. The standby level will also be set after the PWM output has stopped.

After power-up the output is set to TTL-level low.

### See also

PWM\_Activate, PWM\_Enable, PWM\_Get\_Status, PWM\_Init, PWM\_Latch, PWM\_Reset, PWM\_Write\_Latch

### Valid for

L16-PWM1

#### Example

-/-

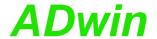

# PWM\_Write\_Latch

PWM\_Write\_Latch writes duty cycle and frequency into the latch register.

#### **Syntax**

#Include ADWL16.inc
PWM\_Write\_Latch(pwm\_output, dutycycle, frequency)

#### **Parameters**

pwm\_ Number (1) of PWM output.
LONG

dutycycle Duty cycle / inverse duty cycle in percent between FLOAT

0.0 and 100.0 (do not use 0.0 or 100.0).

frequency Frequency in Hertz: 0.05Hz ...20MHz. FLOAT

#### **Notes**

**PWM\_Write\_Latch** writes frequency and duty cycle into the latch register only. The values are enabled for PWM output with **PWM\_Latch** only.

The value of dutycycle depends on the setting of the parameter startvalue from the instruction PWM Init:

- startvalue = 1: Set dutycycle to the value of the duty cycle.
- startvalue = 0: Set dutycycle to the "inverse duty cycle": dutycycle = 100% duty cycle

The highest output frequency where the duty cycle can be still defined in 1%-steps, is about 400kHz.

#### See also

PWM\_Activate, PWM\_Enable, PWM\_Get\_Status, PWM\_Init, PWM\_Latch, PWM\_Reset, PWM\_Standby\_Value

#### Valid for

L16-PWM1

### **Example**

see PWM\_Init (page 139)

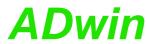

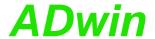

# 13.8 SPI Interface

This section describes instructions to access the SPI interface of *ADwin-light-16* with PWM1 add-on:

- SPI\_Config (page 147)
- SPI\_Enable (page 149)
- SPI\_Get\_MISO (page 150)
- SPI\_Set\_MOSI (page 151)
- SPI\_Start (page 152)
- SPI\_Static\_MISO (page 153)
- SPI\_Status (page 155)
- SPI\_Wait (page 156)

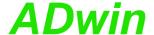

SPI\_Config configures the SPI master.

# SPI\_Config

LONG

LONG

# **Syntax**

#Include ADWL16.inc
SPI\_Config(data\_order, mode, bits, clock)

#### **Parameters**

data\_ Order how data is being sent:

order 0: send MSB first.

LONG

LONG

1: send LSB first.

mode Operation mode of the SPI Master:

0: CPOL=0, CPHA=01: CPOL=0, CPHA=12: CPOL=1, CPHA=03: CPOL=1, CPHA=1

bits Number (1...32) of bits transferred in a SPI mes- LONG

sage.

clock Setting (1...7) of the clock rate:

5000kHz
 2500kHz
 1250kHz
 620kHz
 312.5kHz
 156.25kHz
 78.125kHz

# **Notes**

We recommend to disable all slaves via Slave Select lines before configuring the SPI master. If you configure the SPI master spikes can occur which are misinterpreted by the connected slaves. This fault will confuse the data transfer.

You find more information about the SPI bus in chapter 10.2 "SPI Interface" on page 55.

### See also

SPI\_Enable, SPI\_Get\_MISO, SPI\_Set\_MOSI, SPI\_Start, SPI\_Static\_MISO, SPI\_Status, SPI\_Wait

# Valid for

L16-PWM1

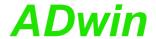

### Example

```
#Include ADwL16.inc
Rem SPI settings
                        'number of data bits
'clock divider: 78.125 kHz
#Define bits 8
#Define prescale 7
#Define data_order 0
                            '0 = MSB first
#Define mode 3
                             'CPOL = 1, CPHA = 1
Init:
 SPI_Enable(1)
                            'enable ADwin I/O Connector pins
 SPI_Config(data_order, mode, bits, prescale)
                            'first data value
 Par_1 = 10
Event:
                            'set data value to be sent
 SPI_Set_MOSI(Par_1)
 Rem To select a slave you have to send the signal "Slave
 Rem select" to the SPI slave. Connect a free DIO output to
 Rem the slave SPI input and set the required TTL output level
 Rem with the appropriate standard DIO instruction.
 Rem Start slave select via TTL low on pin DIGOUT-1
 Clear_Digout(0)
 SPI_Start()
                            'start data transfer
 SPI_Wait()
                            'wait until end of data transfer
 Set_Digout(0)
                            'end slave select
 Par_2 = SPI_Get_MISO() 'read received data value
```

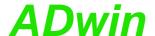

**SPI\_Enable** switches pins as SPI signals CLK, MISO and MOSI or as digital outputs.

# SPI\_Enable

#### **Syntax**

#Include ADWL16.inc
SPI\_Enable(enable)

#### **Parameters**

enable

Pin status on DSub sockets:

LONG

0: all pins as digital outputs (default).

1: pins 13, 32 and 33 at ADwin I/O-Connector socket as SPI signals.

3: pins 16, 34 and 35 at Digital I/O socket as SPI signals.

#### **Notes**

Pin assignments are found on page 55chapter 10.2 "SPI Interface".

Please note: If you switch pins on the DSub socket Digital I/O as SPI signals, the pins DIO-24...DIO-31 are automatically configured as outputs and the pins DIO16...DIO-23 as inputs. If you switch the pins as digital outputs afterwards, the previous configuration done with Conf\_DIO\_E is valid again.

In addition to the pins described above, you require a separate Slave Select line for each addressed SPI slave to enable or disable data transfer. If you use the remaining digital outputs, set the required TTL level with the appropriate instructions for digital outputs like Digout\_Clear or Digout\_Set (see chapter 13.3 on page 77).

#### See also

SPI\_Config, SPI\_Get\_MISO, SPI\_Set\_MOSI, SPI\_Start, SPI\_Static\_MISO, SPI\_Status, SPI\_Wait, Conf\_DIO\_E, Clear\_Digout, Set\_Digout

#### Valid for

L16-PWM1

# Example

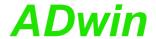

# SPI\_Get\_MISO

**SPI\_Get\_MISO** reads (an already received) SPI message from the input register.

# **Syntax**

```
#Include ADWL16.inc
ret_val = SPI_Get_MISO()
```

#### **Parameters**

ret\_val Data value which was sent from the addressed LONG SPI slave.

#### **Notes**

You set the number of bits of the SPI message with the parameter bits of the instruction SPI\_Config.

You can only read the SPI message when the data transfer has finished; check the state of data transfer with SPI Wait or SPI Status.

#### See also

SPI\_Config, SPI\_Enable, SPI\_Set\_MOSI, SPI\_Start, SPI\_Static\_MI-SO, SPI\_Status, SPI\_Wait

#### Valid for

L16-PWM1

#### Example

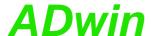

SPI\_Set\_MOSI provides data to be sent to a selected SPI slave.

# SPI\_Set\_MOSI

# **Syntax**

```
#Include ADWL16.inc
SPI_Set_MOSI(value)
```

#### **Parameters**

value

Data value to be sent to a selected SPI slave.

LONG

### **Notes**

Using **SPI\_Set\_MOSI**, the SPI message is only prepared to be sent. You start the data transfer with the instruction **SPI\_Start**.

You set the number of bits of the SPI message with the parameter bits of the instruction **SPI\_Config**.

### See also

```
SPI_Config, SPI_Enable, SPI_Get_MISO, SPI_Start, SPI_Static_MI-SO, SPI_Status, SPI_Wait
```

# Valid for

L16-PWM1

# **Example**

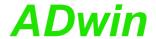

# SPI\_Start

SPI\_Start starts the data transfer via the SPI bus.

#### **Syntax**

```
#Include ADWL16.inc
SPI_Start()
```

#### **Parameters**

-/-

#### **Notes**

The data transfer runs in both directions: <code>SPI\_Start</code> sends the SPI message which has previously been provided with <code>SPI\_Set\_MOSI</code>. The SPI slave normally answers within the same data transfer; you read the answer with <code>SPI\_Get\_MOSI</code>.

You can query the end of data transfer with SPI\_Wait or SPI\_Status.

#### See also

SPI\_Config, SPI\_Enable, SPI\_Get\_MISO, SPI\_Set\_MOSI, SPI\_Static\_MISO, SPI\_Status, SPI\_Wait

### Valid for

L16-PWM1

### **Example**

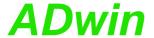

SPI\_Static\_MISO reads the current TTL level of the data line of the SPI bus.

# SPI\_Static\_MISO

# **Syntax**

```
#Include ADWL16.inc
ret_val = SPI_Static_MISO()
```

#### **Parameters**

ret\_val TTL level of the data line:
0: TTL level low.
1: TTL level high.

LONG

#### **Notes**

Some SPI slaves use the data line not only for data transfer but also to send a signal to the SPI master. In this case, you can read the TTL level of the data line with SPI\_Static\_MISO and react according to the SPI slave.

### See also

```
SPI_Config, SPI_Enable, SPI_Get_MISO, SPI_Set_MOSI, SPI_Start, SPI_Status, SPI_Wait
```

### Valid for

L16-PWM1

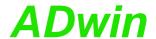

# Example

```
#Include ADwL16.inc
Rem The program communicates with an SPI slave to make it
Rem convert an analog value and put the converted value on
Rem the SPI bus.
Rem SPI settings
#Define data_order 0
                           'MSB first
#Define mode 0
                            'CPOL = 0, CPHA = 0
#Define bits 8
                            'number of data bits
#Define clock 3
                            'clock divider: 1250 kHz
Dim state As Long
Dim value As Long
Init:
 Rem Disable slave select via TTL high on pin DIGOUT-1
 Set_Digout(0)
 SPI_Enable(1)
                           'enable ADwin I/O Connector pins
 SPI_Config(data_order, mode, bits, clock)
 state = 0
                            'state: idle
Event:
                           'send command "start conversion"
 If (state = 0) then
  Rem Set output value 11 to make the SPI slave start a
  Rem conversion with the slave's ADC.
  SPI_Set_MOSI(11)
                           'start Slave Select
  Clear_Digout(0)
  SPI_Start(1)
                            'send command
                            'state: start conversion
  state = 1
 EndIf
 If (state = 1) Then
                           'check if command is transferred
  value = SPI_Status()
  If (value = 0) Then state = 2 'state: slave runs conversion
 EndIf
 If (state = 2) Then
                          'check if slave is ready
  Rem The slave sets the data line TTL high if the conversion
  Rem is completed.
  value = SPI_Static_MISO()
  If (value = 1) Then state = 3 'state: conversion completed
 EndIf
 If (state = 3) Then'send command "transfer ADC value"
  Rem Set output value 12 to make the SPI slave put the
  Rem converted value on the bus.
  SPI_Set_MOSI(12)
  SPI_Start(1)
                           'send command and receive value
  state = 4
                           'state: transfer ADC value
 EndIf
 If (state = 4) Then
                           'check if command is transferred
  value = SPI_Status()
  If (value = 0) Then state = 5 'state: ADC value is ready
 EndIf
 If (state = 5) Then
  Set_Digout(0)
                            'end Slave Select
  End
 EndIf
```

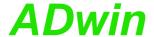

SPI\_Status returns the status of the current SPI data transfer.

# SPI\_Status

# **Syntax**

```
#Include ADWL16.inc
ret_val = SPI_Status()
```

#### **Parameters**

ret\_val Status of SPI data transfer:

LONG

0: Data transfer is still running.1: Data transfer is completed.

#### **Notes**

You can use **SPI\_Status** as an alternative to **SPI\_Wait** to detect the end of data transfer.

#### See also

```
SPI_Config, SPI_Enable, SPI_Get_MISO, SPI_Set_MOSI, SPI_Start, SPI_Static_MISO, SPI_Wait
```

#### Valid for

L16-PWM1

# **Example**

-/-

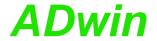

# SPI\_Wait

SPI\_Wait waits until the end of an SPI data transfer.

# **Syntax**

```
#Include ADWL16.inc
SPI_Wait()
```

# **Parameters**

-/-

#### **Notes**

-/-

### See also

```
SPI_Config, SPI_Enable, SPI_Get_MISO, SPI_Set_MOSI, SPI_Start, SPI_Static_MISO, SPI_Status
```

### Valid for

L16-PWM1

# **Example**

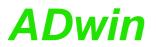

# **Annex**

# A.1 Technical Data

| General Data / Limit Va  | lues                     |                 |      |      |      |      |
|--------------------------|--------------------------|-----------------|------|------|------|------|
|                          | Symbol                   | Conditions      | min. | typ. | max. | Unit |
| Supply Voltage           |                          |                 |      | '    | '    |      |
| voltage                  | U <sub>b</sub>           | L16-PCI, -EURO  | 4.75 | 5    | 5.25 | V    |
|                          |                          | L16-EXT         | 10   | 12   | 36   |      |
| Supply Voltage with USB  |                          |                 | •    |      | 1    |      |
| operating current        |                          |                 |      |      |      |      |
| L16, <i>L16-C01</i>      | I <sub>idle</sub>        | L16-PCI, -EURO  | 0.75 | 0.9  | 1.5  | А    |
|                          | at U <sub>b, typ.</sub>  | L16-EXT         | 0.35 | 0.5  | 0.7  |      |
| L16-DIO1, -DIO2, -DIO3   | 2, 5/2.                  | L16-PCI, -EURO  | 0.85 | 1.0  | 1.6  |      |
|                          |                          | L16-EXT         | 0.55 | 0.7  | 1.0  |      |
| inrush current           |                          |                 |      |      |      |      |
| L16, L16-CO1             | I <sub>power-on</sub>    | L16-PCI, -EURO  |      | 6    |      | А    |
|                          | bei U <sub>b, typ.</sub> | L16-EXT         |      | 3    |      |      |
| L16-DIO1, -DIO2, -DIO3   |                          | L16-PCI, -EURO  |      | 7    |      |      |
|                          |                          | L16-EXT         |      | 3    |      |      |
| Supply Voltage with Ethe | rnet                     |                 |      |      |      |      |
| operating current        |                          |                 |      |      |      |      |
| L16, <i>L16-C01</i>      | I <sub>idle</sub>        | L16-PCI, -EURO  | 1.0  | 1.2  | 1.8  | А    |
|                          | bei U <sub>b, typ.</sub> | L16-EXT         | 0.55 | 0.7  | 0.9  |      |
| L16-DIO1, -DIO2, -DIO3   |                          | L16-PCI, -EURO  | 1.15 | 1.3  | 1.9  |      |
|                          |                          | L16-EXT         | 0.55 | 0.7  | 1.0  |      |
| inrush current           |                          |                 |      |      |      |      |
| L16, <i>L16-C01</i>      | I <sub>power-on</sub>    | L16-PCI, -EURO  |      | 6.4  |      | А    |
|                          | bei U <sub>b, typ.</sub> | L16-EXT         |      | 3.3  |      |      |
| L16-DIO1, -DIO2, -DIO3   |                          | L16-PCI, -EURO  |      | 7.5  |      |      |
|                          |                          | L16-EXT         |      | 3.3  |      |      |
| Operation                |                          |                 |      |      |      |      |
| temperature              | T <sub>environment</sub> | L16-PCI, -EURO  | +5   |      | +50  | °C   |
|                          | T <sub>chassis</sub>     | L16-EXT         | +5   |      | +55  |      |
| relative humidity        | H <sub>rel</sub>         | no condensation | 0    |      | 80   | %    |
| Storage                  |                          |                 |      |      |      |      |
| temperature              | Т                        |                 | -20  |      | +70  | °C   |

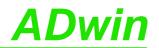

| General Data / Limit Values |                                                                                                   |                               |             |                                                            |            |   |  |  |
|-----------------------------|---------------------------------------------------------------------------------------------------|-------------------------------|-------------|------------------------------------------------------------|------------|---|--|--|
|                             | Symbol                                                                                            | Conditions min. typ. max.     |             |                                                            |            |   |  |  |
| Dimensions                  |                                                                                                   |                               |             | •                                                          |            | • |  |  |
| width x height x depth      | wxhxd                                                                                             | L16-PCI-USB                   | 21.5        | 21.5 x 121.0 x 172.5                                       |            |   |  |  |
|                             |                                                                                                   | L16-EURO-USB <sup>a</sup>     | 5 TE (1"    |                                                            |            |   |  |  |
|                             |                                                                                                   | L16-EURO-ENET <sup>a</sup>    | 10 TE (2    | ") x 3 HE                                                  | (5") x 187 |   |  |  |
|                             |                                                                                                   | L16-EXT-USB                   | 22          | 26 x 109 x                                                 | 44         |   |  |  |
|                             |                                                                                                   | L16-EXT-ENET                  | 22          | 26 x 109 x                                                 | 74         |   |  |  |
|                             |                                                                                                   | + CO1 add-on                  | see         | basic ver                                                  | sion       |   |  |  |
|                             |                                                                                                   | + DIO1/DIO2 add-on            |             | RO <sup>a</sup> : widt<br>E <i>XT</i> : heigh              | _          |   |  |  |
|                             |                                                                                                   | + DIO3 add-on                 |             | L16-EURO <sup>a</sup> : width +5 TE<br>L16-EXT: height +16 |            |   |  |  |
| Net Weight                  |                                                                                                   |                               |             |                                                            |            |   |  |  |
| weight                      | m <sub>Netto</sub>                                                                                | L16-PCI-USB                   |             | 135                                                        |            | g |  |  |
|                             |                                                                                                   | L16-EURO-USB                  |             | 165                                                        |            |   |  |  |
|                             |                                                                                                   | L16-EURO-ENET                 |             | 275                                                        |            |   |  |  |
|                             |                                                                                                   | L16-EXT-USB                   |             | 1.100                                                      |            |   |  |  |
|                             |                                                                                                   | L16-EXT-ENET                  |             | 1.400                                                      |            |   |  |  |
|                             |                                                                                                   | + CO1 add-on                  | see         | basic ver                                                  | sion       |   |  |  |
|                             |                                                                                                   | + DIO1/DIO2 add-on            |             | +140                                                       |            |   |  |  |
|                             |                                                                                                   | + DIO3 add-on                 |             | +80                                                        |            |   |  |  |
| Connectors                  |                                                                                                   |                               |             |                                                            |            |   |  |  |
| DSub-connectors             | Metric ISO thre                                                                                   | ead; UNC thread available as  | ordering of | option only                                                | y.         |   |  |  |
| Mounting                    |                                                                                                   |                               |             |                                                            |            |   |  |  |
| standard                    | L16-PCI: installation in the PC L16-EURO: installation in the 19"-enclosure L16-EXT: desktop unit |                               |             |                                                            |            |   |  |  |
| optional                    | DNI rail mount                                                                                    | ing and wall monting for L16- | EXT         |                                                            |            |   |  |  |

<sup>&</sup>lt;sup>a</sup> Conversion for L16-EURO: 5 TE = 25.4mm = 1 inch; 10 TE = 50.8mm = 2 inch; 3 HE = 133.35mm

| Digital Inputs/Outputs                                                                  |                                   |                                               |      |      |      |      |  |  |  |
|-----------------------------------------------------------------------------------------|-----------------------------------|-----------------------------------------------|------|------|------|------|--|--|--|
| Parameters                                                                              | Symbol                            | Conditions                                    | min. | typ. | max. | Unit |  |  |  |
| I/O-lines                                                                               |                                   |                                               |      |      |      |      |  |  |  |
| line                                                                                    | DIGIN05:00<br>DIGOUT05:00         | 6 inputs and 6 outputs (TTL- / 5V-CMOS-level) |      |      |      |      |  |  |  |
|                                                                                         | EVENT                             | 1 ext. trigger input (positive TTL-logic)     |      |      |      |      |  |  |  |
| Circuitry see "Circuitry of digital Inputs/Outputs", TTL inputs / TTL outputs, page A-6 |                                   |                                               |      |      |      |      |  |  |  |
| Counters                                                                                |                                   |                                               |      |      |      |      |  |  |  |
| Number and function                                                                     | 2 incremental c                   | ounters.                                      |      |      |      |      |  |  |  |
| Counter / latch res.                                                                    |                                   |                                               |      | 32   |      | Bit  |  |  |  |
| max. counter frequency                                                                  | f <sub>CNT</sub>                  |                                               |      | 10   |      | MHz  |  |  |  |
| EVENT input                                                                             |                                   |                                               |      |      |      |      |  |  |  |
| Edge recognition, pos.                                                                  | V <sub>T+</sub> (Low)             | $V_{CC} = 5V$                                 | 1.65 | 1.9  | 2.15 | V    |  |  |  |
| Edge recognition, neg.                                                                  | V <sub>T-</sub> (High)            | $V_{CC} = 5V$                                 | 0.75 | 1.0  | 1.25 |      |  |  |  |
| Switching hysteresis                                                                    | V <sub>T+</sub> - V <sub>T-</sub> | 0.4 0.9                                       |      |      |      |      |  |  |  |

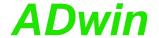

| Digital Inputs/Outputs |                 |                       |      |      |      |      |  |  |  |
|------------------------|-----------------|-----------------------|------|------|------|------|--|--|--|
| Parameters             | Symbol          | Conditions            | min. | typ. | max. | Unit |  |  |  |
| input current          | I <sub>IH</sub> | V <sub>I</sub> = 2.7V |      |      | 20   | μA   |  |  |  |
|                        | I <sub>IL</sub> | $V_{I} = 0.4V$        |      |      | -50  |      |  |  |  |

|                                   | 10                    | <u> </u>            |       |                  |           |        |  |
|-----------------------------------|-----------------------|---------------------|-------|------------------|-----------|--------|--|
| Analog Inputs/Outputs             |                       |                     |       |                  |           |        |  |
| Parameters                        | Symbol                | Conditions          | min.  | typ.             | max.      | Unit   |  |
| Inputs                            |                       |                     | •     | •                | •         |        |  |
| number                            | 8, differential v     | ia multiplexer      |       |                  |           |        |  |
| input resistance                  | R <sub>i</sub>        |                     | 323.4 | 330              | 336.6     | kΩ     |  |
| overvoltage                       | U <sub>in max.</sub>  | ON & OFF            |       |                  | ±35       | V      |  |
| MUX settling time                 | t <sub>MUX</sub>      | 2 LSB 16 Bit        |       | 6.5 <sup>a</sup> |           | μs     |  |
| *at an internal resistance of the | evoltage source of le | ss than 10 Ω        | 1     | 1                | 1         | 1      |  |
| ADC 16-Bit                        |                       |                     |       |                  |           |        |  |
| conversion time                   | t <sub>conv</sub>     | Rev. A              |       |                  | 10        | μs     |  |
|                                   |                       | Rev. B <sup>b</sup> |       |                  | 2         |        |  |
| measurement range                 | U <sub>in</sub>       |                     | -10   |                  | +9.999695 | V      |  |
| diff. common mode voltage         |                       |                     |       |                  | ±2.0      | V      |  |
| integral non-linearity            | INL                   |                     |       | ±1               | ±3        | LSB    |  |
| differential non-linearity        | DNL                   |                     |       | ±0.25            | ±0.5      | 7      |  |
| offset                            | drift <sup>c</sup>    |                     |       | ±2               |           | ppm/°C |  |
|                                   | error                 | adjustable          | -     | •                | •         |        |  |
| gain                              | drift <sup>c</sup>    |                     |       | ±20              |           | ppm/°C |  |
|                                   | error                 | adjustable          |       |                  |           |        |  |
| DAC 16-Bit                        | -                     | •                   |       |                  |           |        |  |
| number                            | 2                     |                     |       |                  |           |        |  |
| output voltage                    | U <sub>out</sub>      |                     | -10   |                  | +9.999695 | V      |  |
| settling time                     | t <sub>settle</sub>   | 2V step             |       |                  | 3         | μs     |  |
|                                   |                       | FSR (20V) A         |       |                  | 10        |        |  |
| maximum current                   |                       |                     |       |                  | ±5        | mA     |  |
| integral non-linearity            | INL                   |                     |       |                  | ±2        | LSB    |  |
| differential non-linearity        | DNL                   |                     |       |                  | ±1        | 1      |  |
| offset                            | error                 | adjustable          | •     |                  | •         |        |  |
| gain                              | error                 | adjustable          |       |                  |           |        |  |
| 3                                 |                       | 1                   |       |                  |           |        |  |

a FSR = Full Scale Range
 b Software instructions use conversion time 10μs unless faster conversion ist enabled.
 c Refers to total voltage range (FSR)

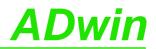

| Processor                               |                    |                                                                                                    |               |             |               |            |  |  |
|-----------------------------------------|--------------------|----------------------------------------------------------------------------------------------------|---------------|-------------|---------------|------------|--|--|
| Parameters                              | Symbol             | Conditions                                                                                                    | min.          | typ.        | max.          | Unit       |  |  |
|                                         | ADSP21062 (S       |                                                                                                    | 1111111.      | l typ.      | IIIax.        | OTIL       |  |  |
| type<br>manufacturer                    | Analog Devices     |                                                                                                    |               |             |               |            |  |  |
|                                         |                    | S<br>                                                                                                    |               | 40          |               | MHz        |  |  |
| clock frequency                         | f <sub>CLK</sub>   |                                                                                                    |               |             |               |            |  |  |
| register width                          | ODAM               | f d                                                                                                    |               | 32          |               | Bit        |  |  |
| internal memory                         | SRAM               | for the program                                                                                                    |               | 128         |               | kByte      |  |  |
|                                         |                    | for data                                                                                                    |               | 128         |               |            |  |  |
| external memory                         | SDRAM              | Rev. A                                                                                                    |               | 8           |               | MByte      |  |  |
|                                         |                    | Rev. B                                                                                                    |               | 16          |               |            |  |  |
| CO1 Add-on                              |                    |                                                                                                    |               |             |               |            |  |  |
| Parameters                              | Symbol             | Conditions                                                                                                    | min.          | typ.        | max.          | Unit       |  |  |
| Counters                                |                    |                                                                                                    |               |             |               |            |  |  |
| Number and function                     | ers.               | 1 up/down counter with four edge evaluation for connection of incremental encoders.  The incremental counters of the basic version are replaced. |               |             |               |            |  |  |
| Counter inputs                          | 2 inputs (A, B),   | 2 inputs (A, B), alternatively available as digital inputs                                                                                       |               |             |               |            |  |  |
| Counter and latch resolution            |                    |                                                                                                    |               | 32          |               | Bit        |  |  |
| DIO1 Add-On                             |                    |                                                                                                    |               |             |               |            |  |  |
| Parameters                              | Symbol             | Conditions                                                                                                    | min.          | typ.        | max.          | Unit       |  |  |
| Reference crystal oscillat              | or                 |                                                                                                    |               |             |               | <u> </u>   |  |  |
| reference frequency                     | f <sub>ref</sub>   |                                                                                                    |               | 20          |               | MHz        |  |  |
| prescaler by 4                          | f <sub>ref/4</sub> |                                                                                                    |               | 5           |               |            |  |  |
| accuracy and drift                      | ,                  |                                                                                                    |               |             | 100           | ppm        |  |  |
| Counters                                |                    |                                                                                                    |               |             |               | 1          |  |  |
| Number and function                     | well as a fou      | ounters for impulse,<br>r edge evaluation fo<br>ntal counters of the                                                                             | or connection | of incremen | tal encoders. | ements as  |  |  |
| Counter inputs                          |                    | inputs (A/CLK, B/D with differential or si                                                                                                    |               | ,           | counter; cou  | ınter pro- |  |  |
| Counter and latch resolution            | <b>1</b> -         |                                                                                                    |               | 32          |               | Bit        |  |  |
| count frequency                         | f <sub>CLK</sub>   | input CLK                                                                                                    |               | 20          |               | MHz        |  |  |
|                                         |                    | input A/B                                                                                                    |               | 5           |               |            |  |  |
| Digital Inputs/Outputs                  |                    | - 1                                                                                                    |               | <b>,</b>    | "             | 1          |  |  |
| number                                  | le in groups       | of 8 as inputs                                                                                                    | s or outputs) |             |               |            |  |  |
|                                         | EVENT              | ext. trigger input                                                                                                    | (pos. TTL-lo  | gic)        |               |            |  |  |
| Circuitry see "Circuitry of             | digital Inputs/O   | utputs", TTL inputs                                                                                                    | / TTL outputs | s, page A-6 |               |            |  |  |
| Interfaces                              |                    |                                                                                                    |               |             |               |            |  |  |
| CAN                                     | CAN High sp        | eed, 1 interface                                                                                                    |               |             |               |            |  |  |
| SSI                                     | SSI decoder        | (since Rev. B), 1 in                                                                                                    | terface       |             |               |            |  |  |
| , , , , , , , , , , , , , , , , , , , , |                    |                                                                                                    |               |             |               |            |  |  |

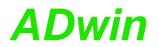

| DIO2 Add-On                    |                                                                                                    |                                                                                                    |                             |               |             |      |  |  |
|--------------------------------|----------------------------------------------------------------------------------------------------|----------------------------------------------------------------------------------------------------|-----------------------------|---------------|-------------|------|--|--|
| Parameters                     | Symbol                                                                                                    | Conditions                                                                                                    | min.                        | typ.          | max.        | Unit |  |  |
| Reference crystal oscillator   |                                                                                                    |                                                                                                    |                             |               |             |      |  |  |
| reference frequency            | f <sub>ref</sub>                                                                                                    |                                                                                                    |                             | 20            |             | MHz  |  |  |
| prescaler by 4                 | f <sub>ref/4</sub>                                                                                                    |                                                                                                    |                             | 5             |             |      |  |  |
| accuracy and drift             |                                                                                                    |                                                                                                    |                             |               | 100         | ppm  |  |  |
| Counters                       |                                                                                                    |                                                                                                    |                             |               |             |      |  |  |
| Number and function            | 2 up/down counters for impulse, period duration and duty cycle measurements a well as a four edge evaluation for connection of incremental encoders. |                                                                                                    |                             |               |             |      |  |  |
|                                | The increment                                                                                                    | al counters of the b                                                                                                    | asic version                | are replaced  | d.          |      |  |  |
| Counter inputs                 |                                                                                                    | 3 differental inputs (A/CLK, B/DIR, CLR/LATCH) for each counter; counter pro-<br>grammable with differential or single ended inputs. |                             |               |             |      |  |  |
| Counter and latch resolution   |                                                                                                    |                                                                                                    |                             | 32            |             | Bit  |  |  |
| count frequency                | f <sub>CLK</sub>                                                                                                    | input CLK                                                                                                    |                             | 20            |             | MHz  |  |  |
|                                |                                                                                                    | input A/B                                                                                                    |                             | 5             |             |      |  |  |
| Digital Inputs/Outputs         |                                                                                                    |                                                                                                    |                             |               |             |      |  |  |
| number                         | DIO31:00                                                                                                    | 32 (programmable                                                                                                    | e in groups o               | f 8 as inputs | or outputs) |      |  |  |
|                                | EVENT                                                                                                    | ext. trigger input (                                                                                                    | pos. TTL-log                | ic)           |             |      |  |  |
| Circuitry see "Circuitry of di | gital Inputs/Out                                                                                                    | outs", TTL inputs /                                                                                                    | TTL outputs                 |               |             |      |  |  |
| Interfaces                     |                                                                                                    |                                                                                                    |                             |               |             |      |  |  |
| SSI                            | SSI decoder (s                                                                                                    | since Rev. B), 1 inte                                                                                                    | erface                      |               |             |      |  |  |
| DIO3 Add-On                    |                                                                                                    |                                                                                                    |                             |               |             | ,    |  |  |
| Parameters                     | Symbol                                                                                                    | Conditions                                                                                                    | min.                        | typ.          | max.        | Unit |  |  |
| Digital Inputs/Outputs         |                                                                                                    |                                                                                                    |                             |               |             |      |  |  |
| number                         | DIO31:00                                                                                                    | 32 (programmable                                                                                                    | e in groups o               | f 8 as inputs | or outputs) |      |  |  |
|                                | EVENT                                                                                                    | ext. trigger input (                                                                                                    | pos. TTL- <mark>l</mark> og | ic)           |             |      |  |  |
| Circuitry see "Circuitry of di | gital Inputs/Out                                                                                                    | outs", TTL inputs /                                                                                                    | TTL outputs                 |               |             |      |  |  |

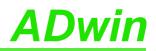

| Circuitry of digital Inpu            | ts/Outputs             |                                                 |      |      |       |      |
|--------------------------------------|------------------------|-------------------------------------------------|------|------|-------|------|
| TTL Inputs*                          |                        |                                                 |      |      |       |      |
| max. input voltage                   |                        | TTL level                                       | -0.5 |      | +5.5  | V    |
| logic-input voltage                  | V <sub>IH</sub> (High) | V <sub>CC</sub> = 5V                            | 2    |      |       |      |
|                                      | V <sub>IL</sub> (Low)  | $V_{CC} = 5V$                                   |      |      | 0.8   |      |
| logic-input current                  | I <sub>I</sub>         | V <sub>CC</sub> = 5V                            |      | ±0.1 | ±1000 | nA   |
| differential inputs                  |                        |                                                 |      |      |       |      |
| Differential input threshold voltage | V <sub>TH</sub>        | -10 V ≤ V <sub>CM</sub> ≤ 13,2 V                | -200 |      | +200  | mV   |
| Input hysteresis                     | $\Delta V_{TH}$        | -10 V ≤ V <sub>CM</sub> ≤ 13,2 V                |      | 40   |       | mV   |
| Common-mode range                    | V <sub>CM</sub>        |                                                 | -10  |      | +13.2 | V    |
| Differential slew rate               |                        |                                                 | 0.33 |      |       | V/µs |
| Allowed differential input voltage   |                        | each input                                      |      |      | ±3.9  | V    |
| TTL outputs*                         |                        |                                                 |      |      |       |      |
| logic-output voltage                 | V <sub>OH</sub> (High) | I <sub>OH</sub> = -6mA                          | 3.84 | 4.3  |       | V    |
|                                      | V <sub>OL</sub> (Low)  | I <sub>OL</sub> = +6mA                          |      | 0.17 | 0.33  |      |
| logic-output current                 | I <sub>O</sub>         | each DIO line                                   |      |      | ±35   | mA   |
|                                      | I <sub>TOTAL</sub>     | each DIO group (8)<br>via V <sub>CC</sub> / GND |      |      | ±70   |      |
| * see also data sheet SN74 HC        | T 245 from Texas       | Instruments                                     |      |      |       |      |

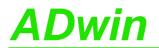

# A.2 Hardware Addresses - General Overview

| Address<br>[HEX] | Function                                                                                                    | Bit No. |     |          |   |   |   |   |   | Comments                                                                                          | _   | ter ava<br>module | е            |
|------------------|----------------------------------------------------------------------------------------------------|---------|-----|----------|---|---|---|---|---|---------------------------------------------------------------------------------------------------|-----|-------------------|--------------|
|                  |                                                                                                    | 3116    | 156 | 5        | 4 | 3 | 2 | 1 | 0 |                                                                                                   | L16 | L16+<br>CO1       | L16+<br>DIO1 |
| 20 40 00 00      | set multiplexer to input channel (ADC 01 ADC 15)                                                                   | -       | -   | -        | - | - | n | n | n | "nnn" binary = 07 decimal, selected channel = nnn*2 + 1                                           | х   | х                 | х            |
|                  | start conversion: ADC #1                                                                                           | -       | -   | -        | - | - | - | - | S | s = 0 : start conversion                                                                          |     |                   |              |
| 20 40 00 10      | start conversion: all DACs synchro-<br>nously                                                                      | -       | -   | -        | - | - | s | - | - | s = 1 : no effect                                                                                 | х   | х                 | х            |
| 20 40 00 20      | conversion status (EOC)<br>ADC #1                                                                                  | -       | -   | -        | - | - | - | - | е | e = 0 : end of conversion<br>e = 1 : conversion is running                                        | х   | х                 | х            |
| 20 40 00 30      | read out register: ADC #1                                                                                          | =       | Х   | Х        | Х | Х | Х | Х | Х | x : result of conversion                                                                          | Х   | Х                 | Х            |
| 20 40 00 50      | only write into register: DAC #1                                                                                   | -       | х   | Х        | Х | Х | Х | Х | Х | x : digital value to be converted                                                                 | v   | х                 | х            |
| 20 40 00 60      | only write into register: DAC #2                                                                                   | -       | Х   | Х        | Х | Х | Х | Х | Х | x . digital value to be convented                                                                 | ^   | ^                 | ^            |
| 20 40 00 B0      | input register<br>DIGIN-05:00                                                                                      | -       | -   | х        | х | х | х | х | х | x : read digital value                                                                            | х   | х                 | x            |
| 20 40 00 C0      | output register<br>DIGOUT-05:00                                                                                    | -       | -   | х        | х | х | х | х | х | x : digital value to be output                                                                    | х   | х                 | х            |
| 20 40 00 C4      | set DIGOUT bits                                                                                                    | -       | -   | х        | х | х | х | х | х | x = 0 : no effect<br>x = 1 : set bit                                                              | х   | х                 | х            |
| 20 40 00 C8      | clear DIGOUT bits                                                                                                  | -       | -   | х        | х | х | х | х | х | x = 0 : no effect<br>x = 1 : clear bit                                                            | х   | х                 | х            |
| 20 40 01 00      | read out register and start conver-<br>sion: ADC #1                                                                | -       | х   | х        | х | х | х | х | х | x : digital value to be converted                                                                 | х   | х                 | х            |
| 20 40 02 00      | write into register and start conversion immediately: DAC #1                                                       | -       | х   | х        | х | х | х | х | х | x : digital value to be converted                                                                 | х   | х                 | х            |
| 20 40 02 04      | contents of Latch A, counter #1                                                                                    | Х       | Х   | Х        | Х | Х | Х | Х | Х | x : contents of latch register                                                                    | Х   | Х                 | Х            |
| 20 40 02 08      | contents of Latch B, counter #1 (DIO1 only)                                                                        | х       | х   | $\vdash$ | х |   |   |   | 1 | x :contents of latch register                                                                     | -   | -                 | х            |
| 20 40 02 10      | write into register and start conversion immediately: DAC #2                                                       | -       | х   | х        | х | х | х | х | х | x : digital value to be converted                                                                 | х   | х                 | х            |
| 20 40 02 14      | contents of Latch A, counter #2                                                                                    | Х       | Х   | Х        | Х | Х | Y | Y | Y | x : contents of latch register                                                                    | Х   | -                 | Х            |
| 20 40 02 14      | contents of Latch B, counter #2                                                                                    | X       | X   | X        |   |   |   |   |   | x : contents of latch register                                                                    | -   | -                 | X            |
| 20 40 03 00      | enable/disable counter: CNT_ENABLE()                                                                               | -       | -   | -        | - | - | - | х | _ | x = 0 : disable counter<br>x = 1 : enable counter                                                 | х   | Bit 0<br>only     | х            |
| 20 40 03 10      | clear counter: CNT_CLEAR() *                                                                                       | -       | -   | -        | - | - | - | х | х | x = 0 : no effect<br>x = 1 : clear counter                                                        | х   | Bit 0<br>only     | х            |
| 20 40 03 20      | latch counter: CNT_LATCH() *                                                                                       | -       | -   | -        | - | - | - | х | х | x = 0 : no effect<br>x = 1 : latch counter                                                        | х   | Bit 0<br>only     | х            |
| 20 40 03 30      | counter inputs CLR or LATCH                                                                                        | -       | -   | -        | - | - | - | х | х | x = 0 : CLR input<br>x = 1 : LATCH input                                                          | -   | -                 | х            |
| 20 40 03 40      | impulse/event counter or pulse<br>width/period duration measurement                                                | -       | -   | -        | - | - | - | х | х | x = 0 :external clock input<br>x = 1 : internal reference clock<br>(20MHz / 5MHz)                 | -   | -                 | х            |
| 20 40 03 50      | 4 edge evaluation/ CLK+DIR<br>or<br>20MHz / 5MHz reference clock                                                   | -       | -   | _        | - | - | - | x | x | CNT_MODE=0:<br>x=0: 4 edge evaluation;<br>x=1: CLK+DIR<br>CNT_MODE=1:<br>x=0: 20MHz;<br>x=1: 5MHz | -   | -                 | x            |
| 20 40 04 54      | bits DIO-15:00                                                                                                    | -       | х   | х        | х | х | х | х | х | x = 0: clear output<br>x = 1: set output                                                          | -   | -                 | х            |
| 20 40 04 64      | bits DIO-31:16                                                                                                    | -       | х   | х        | х | х | х | х | х | x = 0: clear output<br>x = 1: set output                                                          | -   | -                 | х            |
| 20 40 04 74      | set bits DIO-15:00 **                                                                                              | -       | х   | х        | х | х | х | х | х | x = 0: no effect<br>x = 1: set output                                                             | -   | -                 | х            |
| 20 40 04 84      | set bits DIO-31:16 **                                                                                              | -       | х   | х        | х | х | х | х | х | x = 0: no effect<br>x = 1: set output                                                             | -   | -                 | х            |
| 20 40 04 94      | clear bits DIO-15:00 **                                                                                            | -       | х   | х        | х | х | х | х | х | x = 0: no effect<br>x = 1: clear output                                                           | -   | -                 | х            |
| 20 40 04 A4      | clear bits DIO-31:16 **                                                                                            | -       | х   | х        | х | х | х | х | х | x = 0: no effect<br>x = 1: clear output                                                           | -   | -                 | х            |
| 20 40 04 6C      | configure inputs/outputs<br>CONF_DIO()<br>Bit 0: DIO 07:00; Bit 1: DIO 15:08<br>Bit 2: DIO 23:16; Bit 3: DIO 31:24 | -       | -   | -        | - | х | х | х | х | x = 0: group as input<br>x = 1: group as output                                                   | -   | -                 | х            |
|                  | ion the register is automatically reset thout any effect at inputs                                                 |         |     |          |   |   |   |   |   |                                                                                                   |     |                   |              |

A-7

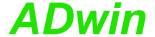

# A.3 Hardware-Revisions

The revision of a dvice is marked on the casing. The differences of the revision status' are shown below:

| Revision | First     | Changes to previous revision status                                  |
|----------|-----------|----------------------------------------------------------------------|
|          | release   |                                                                      |
| Α        | 1998      | First release.                                                       |
| B1       | Mar. 2006 | New layout, but compatible to rev. A.                                |
|          |           | External memory extended to 16MiB.                                   |
|          |           | Faster A/D conversion available via instruction <b>L16_MODE</b> .    |
|          |           | Additional sequence control for conversion of analog inputs.         |
|          |           | Additional SSI interface for DIO1-add-on, new add-ons DIO2 and DIO3. |
| B2       | Aug. 2006 | New interface for LS bus                                             |

# A.4 RoHS Declaration of Conformity

The directive 2002/95/EG of the European Union on the restriction of the use of certain hazardous substances in electrical und electronic equipment (RoHS directive) has become operative as from 1<sup>st</sup> July, 2006.

The following substances are involved:

- Lead (Pb)
- Cadmium (Cd)
- Hexavalent chromium (Cr VI)
- Polybrominated biphenyls (PBB)
- Polybrominated diphenyl ethers (PBDE)
- Mercury (Hg)

The product line *ADwin-light-16* complies with the requirements of the RoHS directive in all delivered variants since revision B1.

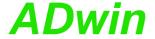

# A.5 Overview Connectors / Enclosures

# Basic version and add-on CO1 up to Rev. B1

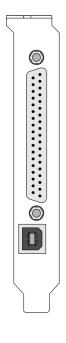

L16-PCI

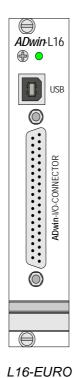

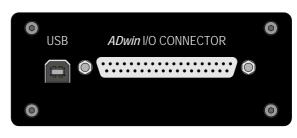

L16-EXT: Front side

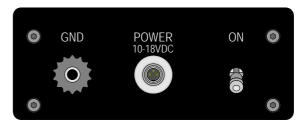

L16-EXT: Back side

# Basic version and add-on CO1 since Rev. B2

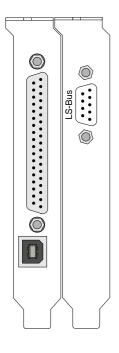

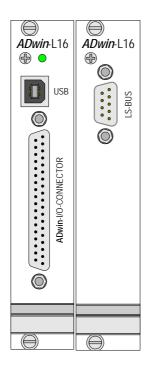

L16-EURO

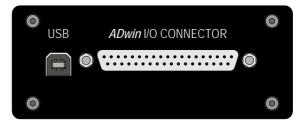

L16-EXT: Front side

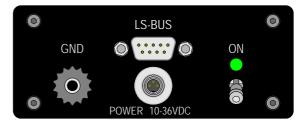

L16-EXT: Back side

L16-PCI

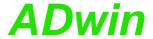

# ADwin-light-16 with DIO1 add-on up to Rev. B1

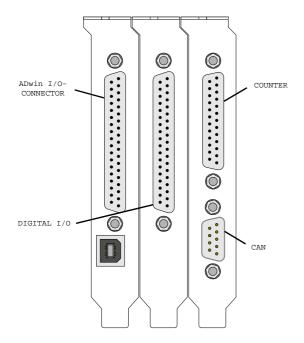

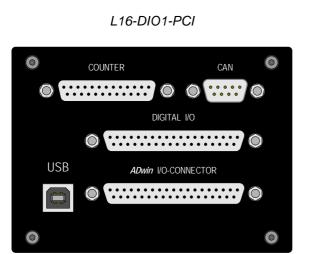

L16-DIO1-EXT: Front side

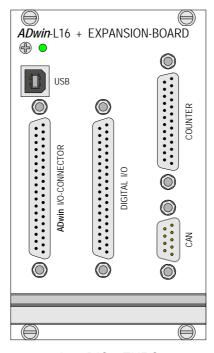

L16-DIO1-EURO

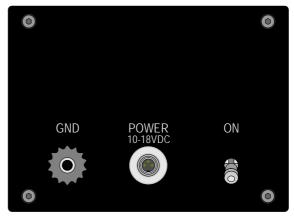

L16-DIO1-EXT: Back side

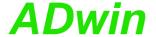

# ADwin-light-16 with DIO1 add-on since Rev. B2

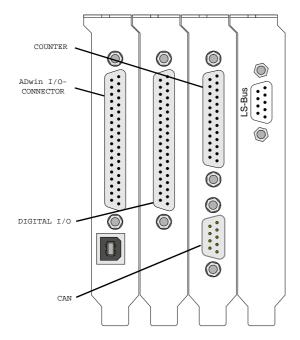

L16-DI01-PCI

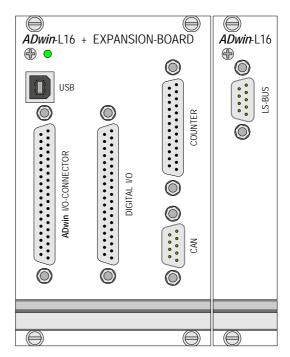

L16-DIO1-EURO

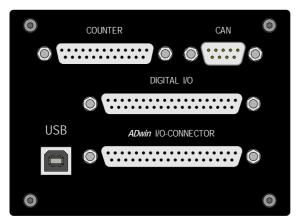

L16-DIO1-EXT: Front side

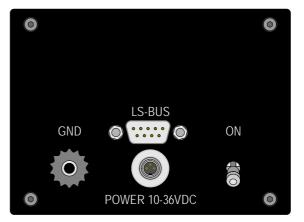

L16-DIO1-EXT: Back side

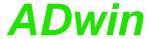

# ADwin-light-16 with DIO2 add-on, Rev. B1

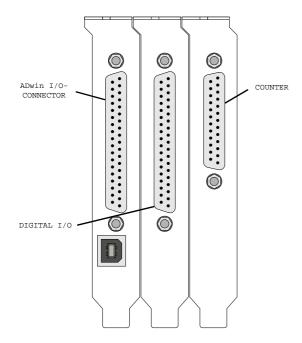

L16-DI02-PCI

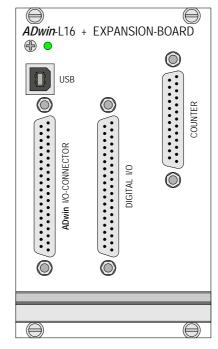

L16-DI02-EURO

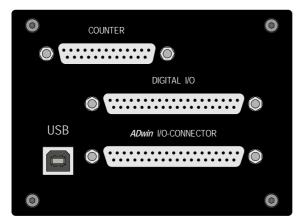

L16-DIO2-EXT: Front side

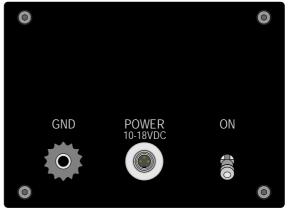

L16-DIO2-EXT: Back side

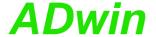

# ADwin-light-16 with DIO2 add-on since Rev. B2

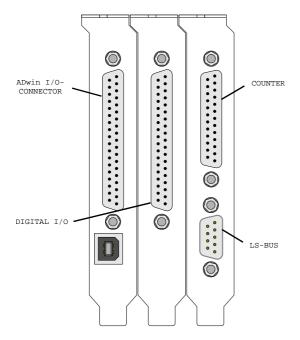

L16-DI02-PCI

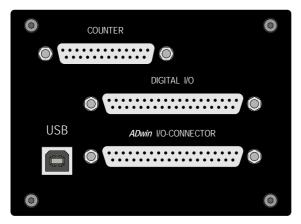

L16-DIO2-EXT: Front side

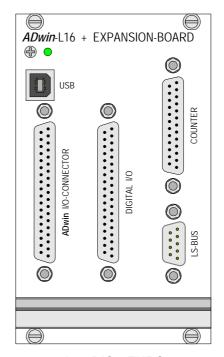

L16-DI02-EURO

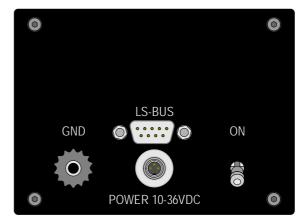

L16-DIO2-EXT: Back side

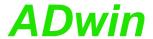

# ADwin-light-16 with DIO3 add-on, Rev. B1

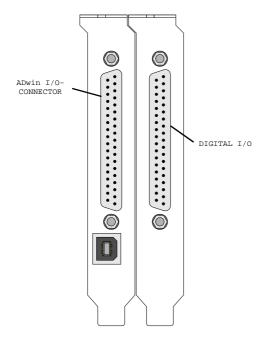

L16-DIO3-PCI

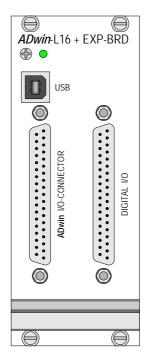

L16-DIO3-EURO

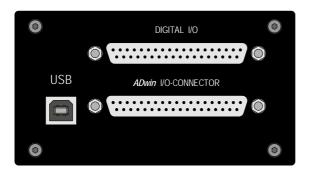

L16-DIO3-EXT: Front side

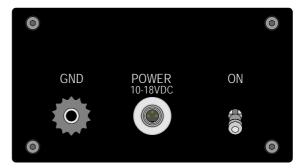

L16-DIO3-EXT: Back side

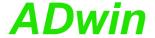

# ADwin-light-16 with DIO3 add-on since Rev. B2

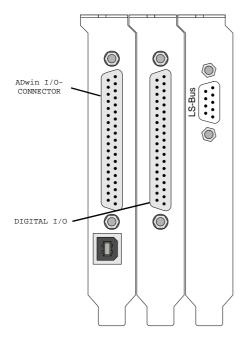

L16-DIO3-PCI

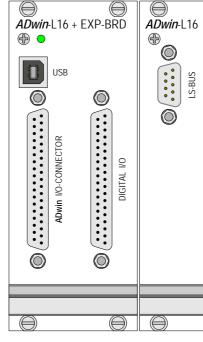

L16-DIO3-EURO

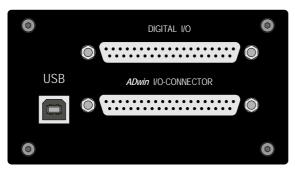

L16-DIO3-EXT: Front side

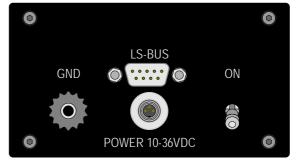

L16-DIO3-EXT: Back side

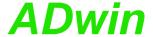

# A.6 Baud rates for CAN bus

ADwin-light-16-DIO1 provides interfaces for the CAN bus. The following baud rates can be set:

|              | Availab     | le Baud rates | [Bit/s]     |             |
|--------------|-------------|---------------|-------------|-------------|
| 1000000.0000 | 888888.8889 | 800000.0000   | 727272.7273 | 666666.6667 |
| 615384.6154  | 571428.5714 | 533333.3333   | 500000.0000 | 470588.2353 |
| 444444.4444  | 421052.6316 | 400000.0000   | 380952.3810 | 363636.3636 |
| 347826.0870  | 333333.3333 | 320000.0000   | 307692.3077 | 296296.2963 |
| 285714.2857  | 266666.6667 | 250000.0000   | 242424.2424 | 235294.1176 |
| 222222.2222  | 210526.3158 | 205128.2051   | 200000.0000 | 190476.1905 |
| 181818.1818  | 177777.7778 | 173913.0435   | 166666.6667 | 160000.0000 |
| 156862.7451  | 153846.1538 | 148148.1481   | 145454.5455 | 142857.1429 |
| 140350.8772  | 133333.3333 | 126984.1270   | 125000.0000 | 123076.9231 |
| 121212.1212  | 117647.0588 | 115942.0290   | 114285.7143 | 111111.1111 |
| 106666.6667  | 105263.1579 | 103896.1039   | 102564.1026 | 100000.0000 |
| 98765.4321   | 95238.0952  | 94117.6471    | 90909.0909  | 88888.8889  |
| 87912.0879   | 86956.5217  | 84210.5263    | 83333.3333  | 81632.6531  |
| 80808.0808   | 80000.0000  | 78431.3725    | 76923.0769  | 76190.4762  |
| 74074.0741   | 72727.2727  | 71428.5714    | 70175.4386  | 69565.2174  |
| 68376.0684   | 67226.8908  | 66666.6667    | 66115.7025  | 64000.0000  |
| 63492.0635   | 62500.0000  | 61538.4615    | 60606.0606  | 60150.3759  |
| 59259.2593   | 58823.5294  | 57971.0145    | 57142.8571  | 55944.0559  |
| 55555.5556   | 54421.7687  | 53333.3333    | 52631.5789  | 52287.5817  |
| 51948.0519   | 51282.0513  | 50000.0000    | 49689.4410  | 49382.7160  |
| 48484.8485   | 47619.0476  | 47337.2781    | 47058.8235  | 46783.6257  |
| 45714.2857   | 45454.5455  | 44444.4444    | 43956.0440  | 43478.2609  |
| 42780.7487   | 42328.0423  | 42105.2632    | 41666.6667  | 41025.6410  |
| 40816.3265   | 40404.0404  | 40000.0000    | 39215.6863  | 38647.3430  |
| 38461.5385   | 38277.5120  | 38095.2381    | 37037.0370  | 36363.6364  |
| 36199.0950   | 35714.2857  | 35555.5556    | 35087.7193  | 34782.6087  |
| 34632.0346   | 34482.7586  | 34188.0342    | 33613.4454  | 33333.3333  |
| 33057.8512   | 32921.8107  | 32388.6640    | 32258.0645  | 32000.0000  |
| 31746.0317   | 31620.5534  | 31372.5490    | 31250.0000  | 30769.2308  |
| 30651.3410   | 30303.0303  | 30075.1880    | 29629.6296  | 29411.7647  |
| 29304.0293   | 29090.9091  | 28985.5072    | 28673.8351  | 28571.4286  |
| 28070.1754   | 27972.0280  | 27777.7778    | 27681.6609  | 27586.2069  |
| 27210.8844   | 27027.0270  | 26936.0269    | 26755.8528  | 26666.6667  |
| 26315.7895   | 26143.7908  | 25974.0260    | 25806.4516  | 25641.0256  |
| 25396.8254   | 25078.3699  | 25000.0000    | 24844.7205  | 24767.8019  |
| 24691.3580   | 24615.3846  | 24390.2439    | 24242.4242  | 24024.0240  |
| 23809.5238   | 23668.6391  | 23529.4118    | 23460.4106  | 23391.8129  |
| 23255.8140   | 23188.4058  | 22988.5057    | 22857.1429  | 22792.0228  |
| 22727.2727   | 22408.9636  | 22222.2222    | 22160.6648  | 22038.5675  |
| 21978.0220   | 21739.1304  | 21680.2168    | 21621.6216  | 21505.3763  |
| 21390.3743   | 21333.3333  | 21276.5957    | 21220.1592  | 21164.0212  |
| 21052.6316   | 20833.3333  | 20779.2208    | 20671.8346  | 20512.8205  |
| 20460.3581   | 20408.1633  | 20202.0202    | 20050.1253  | 20000.0000  |
| 19851.1166   | 19753.0864  | 19704.4335    | 19656.0197  | 19607.8431  |
| 19512.1951   | 19323.6715  | 19230.7692    | 19138.7560  | 19047.6190  |
| 18912.5296   | 18867.9245  | 18823.5294    | 18648.0186  | 18604.6512  |
| 18518.5185   | 18433.1797  | 18390.8046    | 18306.6362  | 18181.8182  |

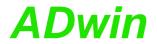

|             | Availah    | do Doud rotos | [Dit/o]    |            |
|-------------|------------|---------------|------------|------------|
|             | 1          | le Baud rates | -          |            |
| 18140.5896  | 18099.5475 | 18018.0180    | 17857.1429 | 17777.7778 |
| 17738.3592  | 17582.4176 | 17543.8596    | 17429.1939 | 17391.3043 |
| 17316.0173  | 17241.3793 | 17204.3011    | 17094.0171 | 17021.2766 |
| 16949.1525  | 16913.3192 | 16842.1053    | 16806.7227 | 16771.4885 |
| 16666.6667  | 16632.0166 | 16563.1470    | 16528.9256 | 16460.9053 |
| 16393.4426  | 16326.5306 | 16260.1626    | 16227.1805 | 16194.3320 |
| 16161.6162  | 16129.0323 | 16000.0000    | 15873.0159 | 15810.2767 |
| 15779.0927  | 15686.2745 | 15625.0000    | 15594.5419 | 15503.8760 |
| 15473.8878  | 15444.0154 | 15384.6154    | 15325.6705 | 15238.0952 |
| 15180.2657  | 15151.5152 | 15122.8733    | 15094.3396 | 15065.9134 |
| 15037.5940  | 15009.3809 | 14842.3006    | 14814.8148 | 14705.8824 |
| 14652.0147  | 14571.9490 | 14545.4545    | 14519.0563 | 14492.7536 |
| 14414.4144  | 14336.9176 | 14311.2701    | 14285.7143 | 14260.2496 |
| 14184.3972  | 14109.3474 | 14035.0877    | 13986.0140 | 13937.2822 |
| 13913.0435  | 13888.8889 | 13840.8304    | 13793.1034 | 13722.1269 |
| 13675.2137  | 13605.4422 | 13582.3430    | 13559.3220 | 13513.5135 |
| 13468.0135  | 13445.3782 | 13377.9264    | 13333.3333 | 13289.0365 |
| 13223.1405  | 13157.8947 | 13136.2890    | 13114.7541 | 13093.2897 |
| 13071.8954  | 13008.1301 | 12987.0130    | 12903.2258 | 12882.4477 |
| 12820.5128  | 12800.0000 | 12759.1707    | 12718.6010 | 12698.4127 |
| 12578.6164  | 12558.8697 | 12539.1850    | 12500.0000 | 12422.3602 |
| 12403.1008  | 12383.9009 | 12345.6790    | 12326.6564 | 12307.6923 |
| 12288.7865  | 12195.1220 | 12158.0547    | 12121.2121 | 12066.3650 |
| 12030.0752  | 12012.0120 | 11994.0030    | 11922.5037 | 11904.7619 |
| 11851.8519  | 11834.3195 | 11764.7059    | 11730.2053 | 11695.9064 |
| 11661.8076  | 11627.9070 | 11611.0305    | 11594.2029 | 11544.0115 |
| 11 494.2529 | 11477.7618 | 11 428.5714   | 11396.0114 | 11379.8009 |
| 11363.6364  | 11347.5177 | 11299.4350    | 11220.1964 | 11204.4818 |
| 11188.8112  | 11111.1111 | 11080.3324    | 11034.4828 | 11019.2837 |
| 10989.0110  | 10943.9124 | 10928.9617    | 10884.3537 | 10869.5652 |
| 10840.1084  | 10810.8108 | 10796.2213    | 10781.6712 | 10752.6882 |
| 10695.1872  | 10666.6667 | 10638.2979    | 10610.0796 | 10582.0106 |
| 10540.1845  | 10526.3158 | 10457.5163    | 10430.2477 | 10416.6667 |
| 10389.6104  | 10335.9173 | 10322.5806    | 10296.0103 | 10269.5764 |
| 10256.4103  | 10230.1790 | 10204.0816    | 10101.0101 | 10088.2724 |
| 10062.8931  | 10025.0627 | 10012.5156    | 10000.0000 | 9937.8882  |
| 9925.5583   | 9876.5432  | 9852.2167     | 9828.0098  | 9803.9216  |
| 9791.9217   | 9768.0098  | 9756.0976     | 9696.9697  | 9685.2300  |
| 9661.8357   | 9615.3846  | 9603.8415     | 9569.3780  | 9523.8095  |
| 9456.2648   | 9433.9623  | 9411.7647     | 9400.7051  | 9367.6815  |
| 9356.7251   | 9324.0093  | 9302.3256     | 9291.5215  | 9259.2593  |
| 9227.2203   | 9216.5899  | 9195.4023     | 9153.3181  | 9142.8571  |
| 9090.9091   | 9070.2948  | 9049.7738     | 9039.5480  | 9009.0090  |
| 8958.5666   | 8928.5714  | 8918.6176     | 8888.8889  | 8879.0233  |
| 8869.1796   | 8859.3577  | 8771.9298     | 8743.1694  | 8714.5969  |
| 8695.6522   | 8658.0087  | 8648.6486     | 8620.6897  | 8602.1505  |
| 8592.9108   | 8556.1497  | 8547.0085     | 8510.6383  | 8483.5631  |
| 8474.5763   | 8465.6085  | 8456.6596     | 8421.0526  | 8403.3613  |
| 8385.7442   | 8333.3333  | 8281.5735     | 8264.4628  | 8255.9340  |
| <u> </u>    | İ          | l             | l          | l .        |

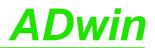

| Available Baud rates [Bit/s] |           |           |           |           |
|------------------------------|-----------|-----------|-----------|-----------|
| 8230.4527                    | 8205.1282 | 8196.7213 | 8163.2653 | 8130.0813 |
| 8113.5903                    | 8105.3698 | 8097.1660 | 8088.9788 | 8080.8081 |
| 8064.5161                    | 8000.0000 | 7976.0718 | 7944.3893 | 7936.5079 |
| 7905.1383                    | 7843.1373 | 7812.5000 | 7804.8780 | 7797.2710 |
| 7774.5384                    | 7751.9380 | 7736.9439 | 7729.4686 | 7714.5612 |
| 7692.3077                    | 7662.8352 | 7655.5024 | 7619.0476 | 7590.1328 |
| 7575.7576                    | 7561.4367 | 7547.1698 | 7532.9567 | 7518.7970 |
| 7469.6545                    | 7441.8605 | 7421.1503 | 7407.4074 | 7400.5550 |
| 7386.8883                    | 7352.9412 | 7326.0073 | 7285.9745 | 7272.7273 |
| 7259.5281                    | 7246.3768 | 7187.7808 | 7168.4588 | 7142.8571 |
| 7136.4853                    | 7130.1248 | 7111.1111 | 7098.4916 | 7092.1986 |
| 7054.6737                    | 7017.5439 | 6993.0070 | 6956.5217 | 6944.4444 |
| 6926.4069                    | 6902.5022 | 6896.5517 | 6861.0635 | 6820.1194 |
| 6808.5106                    | 6802.7211 | 6791.1715 | 6779.6610 | 6734.0067 |
| 6688.9632                    | 6683.3751 | 6666.6667 | 6611.5702 | 6578.9474 |
| 6568.1445                    | 6562.7564 | 6557.3770 | 6535.9477 | 6530.6122 |
| 6493.5065                    | 6456.8200 | 6451.6129 | 6441.2238 | 6410.2564 |
| 6400.0000                    | 6379.5853 | 6349.2063 | 6324.1107 | 6289.3082 |
| 6274.5098                    | 6269.5925 | 6250.0000 | 6245.1210 | 6211.1801 |
| 6172.8395                    | 6163.3282 | 6153.8462 | 6144.3932 | 6102.2121 |
| 6060.6061                    | 6046.8632 | 6037.7358 | 5997.0015 | 5961.2519 |
| 5952.3810                    | 5925.9259 | 5895.3574 | 5865.1026 | 5847.9532 |
| 5818.1818                    | 5797.1014 | 5772.0058 | 5747.1264 | 5714.2857 |
| 5702.0670                    | 5681.8182 | 5649.7175 | 5614.0351 | 5610.0982 |
| 5555.5556                    | 5521.0490 | 5517.2414 | 5464.4809 | 5434.7826 |
| 5423.7288                    | 5376.3441 | 5333.3333 | 5291.0053 | 5245.9016 |
| 5208.3333                    | 5161.2903 | 5079.3651 | 5000.0000 |           |

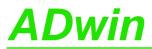

# A.7 Table of figures

| Fig. 1 – Concept of the <i>ADwin</i> systems                              |
|---------------------------------------------------------------------------|
| Fig. 2 – Functional diagram (with USB interface)                          |
| Fig. 3 – Variants                                                         |
| Fig. 4 – Types of the <i>ADwin-light-16</i> basic version                 |
| Fig. 5 – Connectors <i>ADwin-light-16</i>                                 |
| Fig. 6 – <i>L16-EURO</i> VG96 connector for power supply (female) 10      |
| Fig. 7 – <i>L16-EXT</i> power connector (male)                            |
| Fig. 8 – Pin assignment LS-BUS (female)                                   |
| Fig. 9 – Pin assignment inputs/outputs (female)                           |
| Fig. 10 – Input circuitry of an analog input                              |
| Fig. 11 – Zero offset in the standard setting of bipolar 10 Volt          |
| Fig. 12 – Block diagram of the impulse/event counter                      |
| Fig. 13 – Counter instructions - short reference                          |
| Fig. 14 – Circle model for interpretation of counter values               |
| Fig. 15 – ADC hardware addresses of the control and data registers 18     |
| Fig. 16 – DAC hardware addresses of the control and data registers 18     |
| Fig. 17 – DIO hardware addresses of the control and data registers 18     |
| Fig. 18 – Counter hardware addresses of the control and data registers 18 |
| Fig. 19 – Block diagram of the <i>L16-CO1</i> counter add-on              |
| Fig. 20 – Pin assignment of <i>L16-C01</i>                                |
| Fig. 21 – CO1 instructions, short reference                               |
| Fig. 22 – CO1 hardware addresses of the control and data registers 24     |
| Fig. 23 – Block diagram of <i>L16-DIO1</i> (with USB interface)           |
| Fig. 24 – Overview of the <i>L16-EURO-DIO1</i> with pin assignments       |
| For other L16 variants, the plugs are named identical                     |
| Fig. 25 – Position of the DIP switches on the DIO1 PCB                    |
| Fig. 26 – Configurations with Conf_DIO_E                                  |
| Fig. 27 – Block diagram of DIO1 counter                                   |
| Fig. 28 – DIO1 counter instructions - short reference                     |
| Fig. 29 – DIO1 hardware addresses of the control and data register 31     |
| Fig. 30 – DIO1 Overview of CAN instructions                               |
| Fig. 31 – Listing: Conversion of Gray code into binary code 40            |
| Fig. 32 – Block diagram of <i>L16-DIO2</i> (with USB interface) 41        |
| Fig. 33 – Overview of the <i>L16-EURO-DIO2</i> with pin assignments 42    |
| Fig. 34 – Configurations with Conf_DIO_E                                  |
| Fig. 35 – Block diagram of DIO2 counter                                   |
| Fig. 36 – DIO2 counter instructions - short reference                     |
| Fig. 37 – DIO2 hardware addresses of the control and data register 46     |
| Fig. 38 – Listing: Conversion of Gray code into binary code 51            |
| Fig. 39 – Pin assignments                                                 |

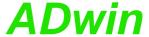

# A.8 Index

```
Numerics
24 volt signals · 16
Α
 accessories - 58
 ADC · 65
  calibration · 19
  conversion time - 17
 ADC instructions
  L16 Mode · 67
  ReadADC · 68
  Seq_Init \cdot 69
  Seq_Read \cdot 72
  Set Mux · 73
  Start_Conv · 74
  Wait_EOC · 75
 add-on
  CAN bus - 36
  counter, DIO1 - 29
  Light 16-Boot · 57
  Light 16-CO1 - 23
  Light 16-DIO1 - 25
  Light 16-DIO2/DIO3 - 41
  Light 16-PWM1 - 53
  PWM output - 54
  SPI interface - 55
  SSI decoder
    DIO1 - 40
    DIO2 - 51
 ADwin system, booting · 8
 ADwin, system concept · 2
 analog in-/outputs
  read converted value - 68
  set multiplexer · 73
  start a conversion - 74
  Wait For End of conversion - 75
 analog inputs
  ADC:measure a channel · 65
  input circuitry · 11
  overview · 11
  single measurement · 11
 analog outputs
  DAC: output one value · 64
 Baud rates for CAN bus - 16
block diagram · 4
bootloader · 57
C
 calibration · 19
 CAN bus
  Baud rates · 16
  event · 38
  example
    cyclic read/send - 59
```

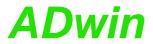

| interrupt controlled read - 61    |
|-----------------------------------|
| global mask · 38                  |
| interface · 36                    |
| CAN instructions                  |
| CAN_Msg · 112                     |
| En_Interrupt · 114                |
| En Receive · 115                  |
| <del>_</del>                      |
| En_Transmit · 116                 |
| Get_CAN_Reg · 117                 |
| Init_CAN·118                      |
| Read_Msg · 119                    |
| Read_Msg_Con · 121                |
| Set_CAN_Baudrate · 123            |
| Set_CAN_Reg · 124                 |
| Transmit · 125                    |
| CAN_Msg · 112                     |
| chassis temperature · 7           |
| Clear_Digout - 78                 |
| _ •                               |
| CLK / DIR, counter · 32           |
| clock and direction, counter - 32 |
| Cnt 96-109                        |
| Cnt_Clear · 96                    |
| Cnt_ClearEnable · 98              |
| Cnt_Enable · 99                   |
| Cnt_GetStatus · 100               |
| Cnt_InputMode · 102               |
| Cnt_Latch · 103                   |
| Cnt_Mode · 104                    |
| Cnt_Read · 105                    |
| Cnt_ReadFLatch · 108              |
| Cnt_ReadLatch · 106               |
| Cnt_Set · 109                     |
| CO1 add-on · 23                   |
| Conf_DIO_E · 83                   |
| conversion                        |
| conversion time, ADC · 17         |
|                                   |
| digit to voltage · 13             |
| start of · 74                     |
| counter                           |
| base version · 14                 |
| clock and direction · 32          |
| CO1 add-on · 23                   |
| DIO1 add-on · 25, 29              |
| DIO2 add-on · 44                  |
| evaluate contents · 15            |
| four edge evaluation · 33         |
| impulse counter · 32              |
| operating modes · 29              |
| pulse width measurement · 35      |
| PWM counter - 34                  |
|                                   |

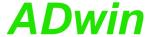

```
D
 DAC · 64
 DAC - 64
 DAC, calibration · 19
 decoder, SSI
  DIO1 - 40
  DIO2 - 51
 delivery options - 6
 Dig_... · 78-93
 Digin - 79
 Digin_Long_E · 86
 Digin_Word · 80
 Digin_Word1_E · 84
 Digin_Word2_E · 85
 digit to voltage, conversion - 13
 digital channels
  clear one output · 78
  DIO1 add-on · 28
  DIO2 add-on · 44
  DIO2-/DIO3 add-on · 43
  event input · 13
  overview · 13
  read all inputs - 80
  read one input · 79
  set all outputs · 81
  set one output · 82
 Digout_Long_E · 93
 Digout_Reset1_E · 87
 Digout_Reset2_E · 88
 Digout_Set1_E · 89
 Digout_Set2_E · 90
 Digout_Word - 81
 Digout_Word1_E - 91
 Digout_Word2_E · 92
 DIO1 add-on
  CAN bus - 36
  counter - 29
  digital channels · 28
  functions · 25
  SSI decoder - 40
 DIO2 add-on
  counter · 44
  digital channels · 43
  functions - 41
  SSI decoder - 51
 DIO3 add-on
  digital channels · 43
  functions · 41
 direct register access · 17
```

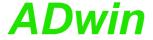

```
Ε
 earth protectiom · 7
 En_Interrupt · 114
 En_Receive · 115
 En_Transmit · 116
 encoder
  SSI, DIO1 - 40
  SSI, DIO2 - 51
 encoder, incremental - 33
 event
  CAN bus - 38
  trigger input · 13
 four edge evaluation - 33
 Get_CAN_Reg · 117
Н
 hardware addresses - 17
ı
 impulse counter - 32
 Init_CAN · 118
 input circuitry - 11
 inputs
  analog, overview · 11
  analog, voltage range · 12
  digital · 13
  external event · 13
  open · 9
 Installation
  of hardware · 8
  order of - 8
  start · 1
 instructions
  analog in-/outputs - 63
  CAN interface · 111
  counter - 95
  digital channels · 77
  PWM outputs · 135
  SPI interface · 146
  SSI interface · 127
L
 L16:set operating mode - 67
 L16_Mode · 67
 Light 16
  accessories - 58
  bootloader - 57
  CO1 add-on · 23
  delivery options · 6
  DIO1 add-on · 25
  DIO2-/DIO3 add-on · 41
  overview · 4
  PWM1 add-on · 53
  standard delivery · 4
 LS bus - 16
```

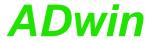

```
M
 multiplexer
  allocation to ADC · 11
  set · 73
  settling time · 17
Ν
non-linearity · 13
operating environment - 7
operating mode L16 · 67
outputs
  analog, voltage range · 12
  digital · 13
  PWM output · 54
Р
principle scheme · 4
pulse width measurement - 35
 PWM counter - 34
 PWM output · 54
PWM_... · 136–144
 PWM_Activate · 136
 PWM_Enable · 137
 PWM_Get_Status · 138
 PWM_Init · 139
 PWM_Latch · 141
 PWM_Reset · 142
 PWM_Standby_Value · 143
 PWM_Write_Latch · 144
 PWM1 add-on
  functions - 53
  PWM output · 54
  SPI interface - 55
R
Read_Msg · 119
Read_Msg_Con · 121
ReadADC · 68
register, direct access · 17
```

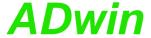

```
S
 Seq_Init - 69
 Seq_Read · 72
 set operating mode L16 · 67
 Set_CAN_Baudrate · 123
 Set_CAN_Reg · 124
 Set_Digout · 82
 Set_Mux · 73
 settling time, multiplexer - 17
 shielding · 7
 software · 59
 SPI interface - 55
 SPI_... · 147-156
 SPI_Config · 147
 SPI_Enable · 149
 SPI_Get_MISO · 150
 SPI_Set_MOSI · 151
 SPI_Start · 152
 SPI_Static_MISO - 153
 SPI_Status · 155
 SPI_Wait · 156
 SSI decoder
  DIO1 - 40
  DIO2 - 51
 ssi_... · 128-133
 SSI_Mode · 128
 SSI_Read · 129
 SSI_Set_Bits · 130
 SSI_Set_Clock · 131
 SSI_Start · 132
 SSI_Status · 133
 standard delivery · 4
 start of conversion · 74
 Start_Conv · 74
 technical data · 1
 time-critical tasks · 17
 Transmit · 125
 trigger input · 13
 voltage range · 12
 Wait_EOC · 75
```